الجمهورية الجزائرية الديمقراطية الشعبية République Algérienne démocratique et populaire

وزارة التعليم السعسالي والبحث العبلمي Ministère de l'enseignement supérieur et de la recherche scientifique

> جبامعة سعد دحلب البليدة Université SAAD DAHLAB de BLIDA

> > كلية التكنولوجيا Faculté de Technologie

قسم الإلكترونيك Département d'Électronique

# Mémoire de Projet de Fin d'Études

Présenté par

**CHERIF Mohamed** 

Pour l'obtention du Master option Réseau & Télécommunication

Thème

# **ÉTUDE ET OPTIMISATION D'UN**

# **RESEAU WIRELESS WIMAX**

Proposé par : AIT SI AMEUR Ahmed & HEBIB Sami

Année Universitaire 2015-2016

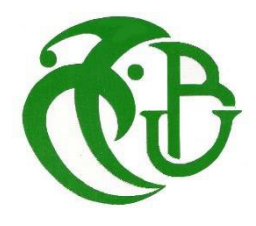

L'art est long.

La Vie est brève.

L'occasion fugitive

L'expérience incertaine.

Le Jugement difficile.

Hippocrate 4-3eme siècle av. J-C.

La Nature est probabilité.

L'information incomplète.

Les résultats essentiels.

Les ressources limitées.

Les décisions inévitables.

H.S/FRAZIES (Université HARVARD 1980).

Avant tout, je remercie DIEU pour m'avoir donné la force et la

Patience pour mener à terme ce travail.

Je dédie ce modeste travail :

A ma chère mère qui m'a guidé durant les moments les plus pénibles de ce long chemin, est qui a été à mes côtés qui m'a soutenu durant toute ma vie, merci maman. A ma chère sœur Kawtar et a toute ma famille particulièrement ma précieuse grande mère mes tantes Farida, Nawel et ses enfants.

A ma très chère fiancée.

Je tiens à exprimer mon profond remerciement à mon promoteur Mr Ahmed AIT SI AMEUR et mon Co promoteur Mr HEBIB Sami pour leur disponibilité et l'aide précieuse qu'ils m'ont offerte. Grace à vos conseils judicieux, j'ai mené sans trop de difficultés ce modeste travail que je vous dédie aujourd'hui. Je tiens à vous exprimer ma vive reconnaissance et réitérer mes respects les plus vifs.

#### A tous ceux qui me connaissent.

Je suis reconnaissant à notre institut et à l'ensemble des enseignants qui ont contribués à ma formation avec beaucoup de dévouement et de compétence.

Que tous les membres du jury trouvent ici l'expression de mes profonds Respects pour avoir pris la peine d'examiner ce travail.

A toute la promotion 2016.

**ملخص:** واي ماكس (البينيّة التشغيلية العالمية للولوج بالموجات الدقيقة) ظهرت شبكة النطاق العريض في عام 2001. هذه الشبكة عبارة عن حدث هام في الأنظمة الخلوية اللاسلكية والهدف من هذا المشروع هو دراسة ومقارنة أداء بعض المعدات في شركة COSNET] لمعالجة مشكلة التحسين من جودة الخدمة و أجريت هذه الدراسة باستخدام أداة المحاكاة Atoll لتحسين التغطية و نسبة الإشارة الى الضوضاء للبنية الخلوية لشبكة الو ا*ی* ماکس

مكننا التخطيط من استغلال المعدات بطريقة اكثر فعالية بحيث استطعنا ان نزيد من معدل CINR و RSSI الى 88% و تقليص نسبة التداخلات الى 0.726

## كلمات المفاتيح: واي ماكس، التخطيط، التحسين

Résumé : Le WiMax (Worldwide Interoperability for Microwave Access) est un réseau d'accès à large bande apparu en 2001. Ce réseau présente une révélation dans les systèmes cellulaires sans-fil. L'objectif de ce projet est d'étudier et comparer les performances de certains équipements dans une entreprise de télécommunucation ICOSNET pour pouvoir répondre au problème d'optimisation de la QoS cette étude a était effectuer à l'aide de l'outil de simulation Atoll pour but d'améliorer la couverture et le taux du signal sur bruit vue l'architecture cellulaire de notre réseau WiMax.

La planification a permis d'utilisé le matériel d'une façon plus rentable et a permis d'augmenté le taux de RSSI et du CINR de 88% et de réduire le taux d'interférence a 0.726.

Mots clés : WiMax ; Planification ; Optimisation, RSSI, CINR.

Abstract: WiMax (Worldwide Interoperability for Microwave Access) is a broadband access network appeared in 2001. This network has a revelation in wireless cellular systems. The objective of this project is to study and compare the performance of some equipment in a telecommunication company ICOSNET to respond to the optimization problem of QoS this study was performed using the simulation tool Atoll to improve the coverage and the rate of signal to noise for the cellular architecture of our WiMax network.

Planning enabled the use of the material in a more profitable way and allowed to increase the rate of RSSI and CINR up to 88% and reduce the rate of interference to 0.726.

Keywords: WiMAX; Planning; Optimization, RSSI, CINR.

## Listes des acronymes et abréviations :

AAA: Authentication, Autorisation and Accounting Server.

**ACP:** Automatic Cell Planning

ADSL: Asymetric Digital Subscriber Line.

**AFP: Automatic Frequency Planning** 

**ASN: Access Service Network.** 

ATM: Asynchronous Transfer Mode.

**BE:** Best Effort.

**BS:** Base Station.

**CBR:** Constant Bit Rate.

**CIR:** Committed Information Rate.

**CINR:** Carrier to Interference-plus-Noise Ratio.

**CPE:** Customer Permise Equipement.

**COFDM: Coded OFDM.** 

**CSN:** Connectivity Service Network.

CPS: MAC Common Part Sublayer.

**DHCP:** Dynamic Host Control Protocol.

DL: Downlink.

**DSL:** Digital Subscriber Line.

ETSI: European Telecommunications Standards Institute.

**FAI: Fournisseur d'Accès Internet.** 

FDD: Frequency Division Duplex.

FFT: Fast Fourier Transform.

HA: Home Agent.

HiperMAN: High Performance Metropolitan Area Network.

**IDU: Indoor Unit.** 

IEEE: Institute of Electrical and Electronics Engineer.

**IFFT: Inverse Fast Fourier Transform.** 

**IP:** Internet Protocol.

LOS: Line of Sight.

**MAC:** Media Access Control.

**MAN:** Metropolitan Area Network.

MIMO: Multiple Input Multiple Output.

MS: Mobile Station.

NLOS: Non Line of Sight.

**ODU: Outdoor Unite.** 

OFDM: Orthogonal Frequency Division Multiplexage.

**OFDMA:** Orthogonal Frequency Division Multiple Access.

PIRE : Puissance Isotrope Rayonnée Equivalente.

PMP : point à multipoint.

PoE: Power Over Ethernet.

PS: Privacy Sublayer.

**QAM: Quadrature Amplitude Modulation.** 

**QPSK: Quadrature Phase Shift Keying.** 

QoS: Quality of Service.

RSSi: Receive Strength Signal Indication.

SC: SubCarrier.

SISO: Single Input Single Output.

**SNR:** Signal to Noise Ratio.

**SS: Subscriber Station.** 

**SSCS**: Service Specific Convergence Sublayer.

**TDMA:** Time Division Multiple Access.

TDD: Time Division Duplex.

UL: Uplink.

**VLAN:** Virtual Local Area Network.

VolP: Voice on IP.

**WiBRO: Wireless Broadband.** 

Wi-Fi: Wireless Fidelity.

WiMAX: Worldwide Interoperability for Microwave Access.

**WMAN:** Wireless Metropolitan Area Network.

**WLAN: Wireless Local Area Network.** 

## Table des matières

## Liste des figures.

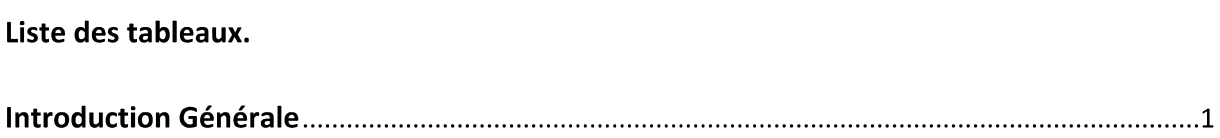

## Chapitre 1 : Introduction au réseau WIMAX.

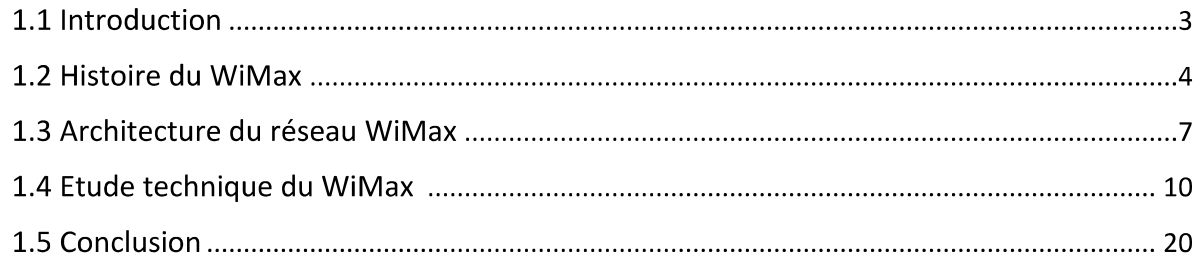

## Chapitre 2 : Introduction au réseau WIMAX.

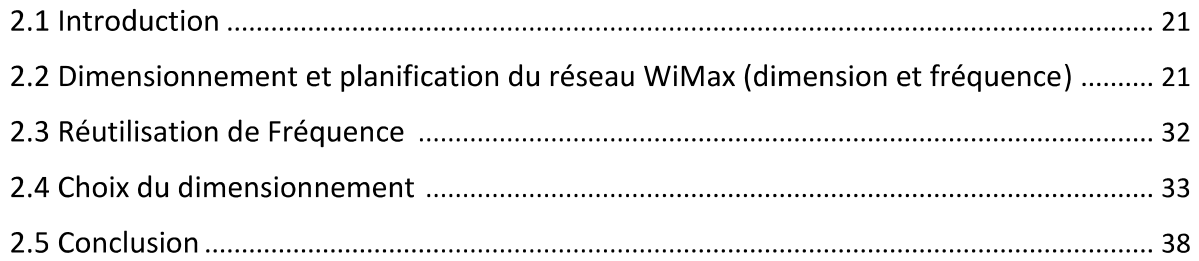

## Chapitre 3 : Réseau WiMax actuel de ICOSNET.

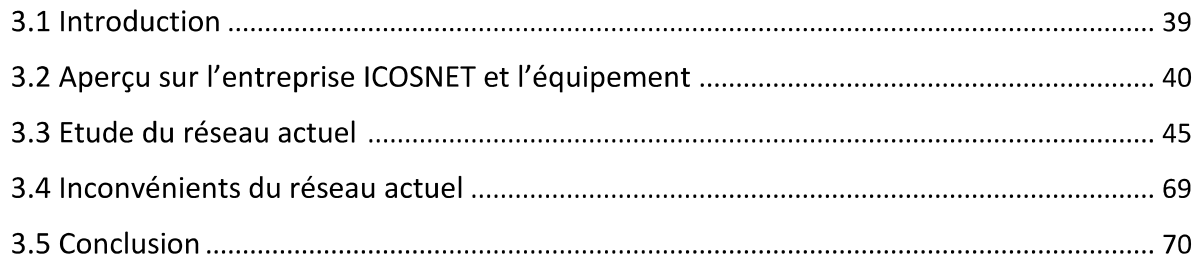

Chapitre 4 : Etude de la migration vers INFINET.

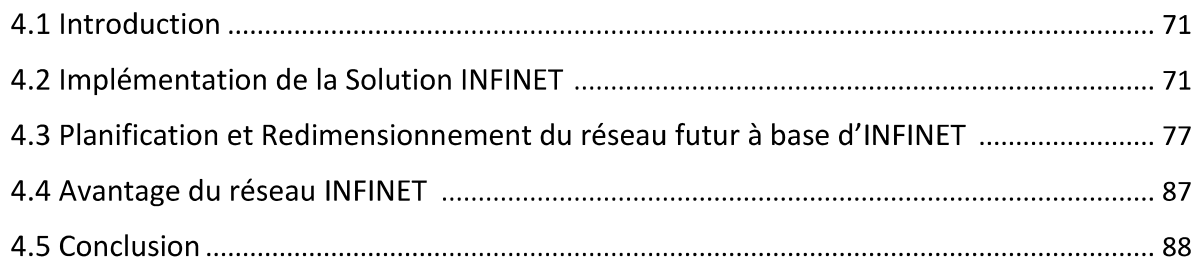

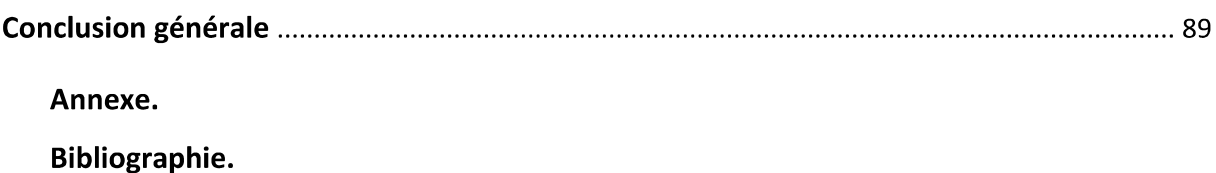

## Liste des figures

- Figure 1.1: Exemple d'un réseau WiMax.
- Figure 1.2 : Exemple d'un réseau WiMax présentant les NLOS.
- Figure 1.3 : Différents modes d'applications du WiMax.
- Figure 1.4 : Module Du SS.
- Figure 1.5 : Module de FAI.
- Figure 1.6 : Couches protocolaires du 802.16.
- Figure 1.7: Le multiplexage par répartition orthogonale de fréquence.
- Figure 1.8 : Différence entre la modulation mono porteuse et l'OFDM.
- Figure 1.9: Représentation des sous-canaux.
- Figure 1.10: Schéma simplifié d'un système MIMO.
- Figure 1.11: Principe de la TDD.
- Figure 1.12: Adaptation des times slots.
- Figure 1.13: Principe de la FDD.
- Figure 2.1: Equilibrage des liens montants et descendants.
- Figure 2.2 : Schéma de la Réutilisation de fréquence.
- Figure 2.3 : Interférence DownLink.
- Figure 2.4 : Interférence UpLink.

Figure 3.1: Différents Modes de propagation.

- Figure 3.2: Composants du réseau.
- Figure 3.3: Station de base.
- Figure 3.4: équipement d'abonné.
- Figure 3.5 : Interface du simulateur ATOLL.
- Figure 3.6 : Choix des coordonnées géographique.
- Figure 3.7 : Coordonné géographique propre au pays.
- Figure 3.8 : Insertion des reliefs sur ATOLL.
- Figure 3.9 : Insertion des routes sur ATOLL.
- Figure 3.10 : Insertion des classes de sursol.
- Figure 3.11 : Insertion des hauteurs de sursol.
- Figure 3.12 : Barre d'état d'ATOLL.
- Figure 3.13 : Insertion de la zone de calcul.
- Figure 3.14 : Création des sites.
- Figure 3.15 : Interface de configuration de sites.
- Figure 3.16 : Altitude des antennes.
- Figure 3.17 : Tableau des sites.
- Figure 3.18 : display du site sur ATOLL.
- Figure 3.19 : Création d'une bande de fréquence.
- Figure 3.20: Création d'un nouveau type d'antenne.
- Figure 3.21 : Insertion des paramètre d'AZIMIT.

Figure 3.22 : Création des émetteurs.

- Figure 3.23 : Configuration de l'émetteur.
- Figure 3.24 : Configuration de la bande de fréquence et Pe de l'émetteur.
- Figure 3.25 : Model de propagation.
- Figure 3.26 : Réglage de l'affichage des antennes.
- Figure 3.27 : Visualisation de notre site crée sur Atoll.
- Figure 3.29 : Prédiction d'ATOLL pour la couverture par émetteur.
- Figure 3.30 : Prédiction d'ATOLL pour la couverture par niveau de signal.
- Figure 3.31 : Prédiction par CINR.
- Figure 3.32 : Prédiction & display.
- Figure 3.33 : Simulé un client avec Atoll.
- Figure 3.34 : Affichage du profile du client avec Atoll.
- Figure 3.35 : Paramètre de réception du client avec ATOLL.
- Figure 3.36 : Détails du client simulé sur ATOLL.
- Figure 3.37 : Matrice d'interférence.
- Figure 3.38 : Calcule de l'assignation des fréquences.
- Figure 3.39 : Onglet Optimisation de la configuration ACP.
- Figure 3.40 : Rapport entre Qualité et cout.
- Figure 3.41 : Paramètre de configuration de l'ACP.
- Figure 3.42 : Paramètre de site.
- Figure 3.43 : Configuration des paramètres de calcule.
- Figure 3.44 : Interface de calcule.

Figure 3.45 : Résultat des prédictions.

Figure 3.46 : Paramètre de redimensionnement.

Figure 3.47 : Améliorations prédites.

Figure 3.48 : Visualisation des Améliorations.

Figure 3.49 : Choit d'application des prédictions.

Figure 3.50: Taux de couverture en RSSI.

Figure 3.51: Taux de couverture en CINR.

Figure 3.52: Taux D'interférence.

Figure 4.1: Unité interne IDU.

Figure 4.2: Radio Mmxb.

Figure 4.3: Radio Omxb.

Figure 4.4: Topologie du Réseau INFINET.

Figure 4.5: Antenne a Polarisation Verticale.

Figure 4.6: Antenne A Polarisation Vertical et Horizontale.

Figure 4.7: Antenne Client.

Figure 4.8: Configuration de l'antenne MIMO

Figure 4.9 : Configuration des modèles de propagation de l'antenne MIMO

Figure 4.10: Taux de couverture en RSSi.

Figure 4.11 : Taux de couverture en CINR.

Figure 4.12: Taux D'interférence.

Figure 4.13 : Paramètre d'Atoll pour le changement d'Azimut.

Figure 4.14: Taux d'interférence.

Figure 4.15: Taux de Couverture.

Figure 4.16: Paramètre de Correction.

Figure 4.17: Taux d'interférence.

## Liste des tableaux

- Tableau 2.1 : Spécificités techniques des différentes normes IEEE 802.16x
- Tableau 2.2 : Paramètres de validité du modèle Okumura-Hata.
- Tableau 2.3: Valeurs des paramètres en fonction du type de terrain.
- Tableau 2.4 : Service Offert pour la clientèle
- Tableau 3.1: Equipement disponible pour Aperto
- Tableau 3.2: Caractéristique d'équipement Aperto déployer
- Tableau 3.3: Paramètre Secteur et Antenne.
- Tableau 3.4: Rapport modulation/band
- Tableau 4.1: Paramètre d'antenne Aperto
- Tableau 4.2 : Résultats obtenus par Atoll
- Tableau 4.3 : Comparatif entre l'état actuelle d'INFINET
- Tableau 4.4 : Nouveaux paramètres

Tableau 4.5: Comparatif entre l'état actuel et les résultats de la simulation

L'évolution pertinente des technologies et la modification radicale des demandes et des exigences des clients ont abouti à une diversification et une croissance indéniable dans les services de communications sans fil, du fait de la simplicité et la commodité de ces technologies, la dernière décennie était marquée par l'émergence de nombreuses technologies telles que le Bluetooth 802.15 ou encore le WIFI (*Wireless Fidelity*) 802.11[1].

Le WiMax (Worldwide Interoperability for Microwave Access) et l'une des technologies les plus prometteuses dans les systèmes de télécommunications. De grandes expectations et des investissements importants ont été consacré au WiMax. Apparu en juin 2001, WiMax est maintenant le réseau d'accès à large bande le plus sollicité grâce à ses nouvelles performances au niveau du débit et de la portée. Le WiMax est connu aussi sous le nom IEEE 802.16, cette norme ne cesse depuis sa naissance de connaître des évolutions successives et de marquer des succès indéniables au niveau des services offerts et des progrès réalisés dans son domaine. En effet, cette norme n'a seulement pas permis de diminuer et résoudre les problèmes des zones lointaines privées de l'ADSL (Asymetric Digital Subscriber Line) et des réseaux filaires, mais également, elle vient ouvrir de nouvelles perspectives dans ces dernières publications 802.16e par l'offre d'une portabilité très attendue et demandée par la clientèle sur le marché [1-3].

L'objectif principal de ce travail est d'étudier le réseau WiMax initial d'ICOSNET basé sur les équipements APERTO et de considérer les obstacles rencontrés. Ces derniers ont causé une instabilité déconcertante dans les équipements des clients induisant le passage vers un nouvel équipement dit plus performant INFINET. Notre rôle dans ce cas et de ré-paramétrer le réseau WiMax CENTRE d'ICOSNET dans le but d'améliorer son comportement en utilisant l'outil de simulation ATOLL. Cette étude nous a permis de stabiliser le réseau en réduisant le taux d'interférence à 0.726 et d'augmenter la qualité de la couverture en RSSi et en CINR de 88% ce qui est très avantageux par rapport aux résultats obtenus avec l'ancien matériel APERTO.

Le rapport comporte quatre chapitres. Dans le premier chapitre, on a présenté le réseau d'accès à large bande WiMax, ses normes, son histoire et son apport dans le domaine d'accès sans fil. On a également parlé de son architecture en couche et ses différentes caractéristiques.

Par la suite, dans le deuxième chapitre, les différentes règles indispensables à la planification et au dimensionnement d'un réseau Wireless à large bande WiMax ont été abordées.

Dans le troisième chapitre on a fait l'étude du réseau de l'entreprise ICOSNET tout en mettant l'accent sur les différentes faiblesses de ce dernier.

Le quatrième et dernier chapitre traite l'étude, l'optimisation et le dimensionnement d'un nouvel équipement basé sur la technologie MIMO où on a essayé de faire deux différentes études de planification afin d'utiliser ce dernier d'une façon plus rentable.

## 1.1. Introduction

Le WiMax est une abréviation de Worldwide Interoperability for Microwave Access. Représentant une nouvelle technologie émergente dans le domaine des communications sans fil pour les client fixe ou mobile, qui est devenue une réalité en 2006 quand korea télécom a commencé l'utilisation d'une version mobil du WiMax baser sur une fréquence de 2.3 GHz appeler WiBRO dans une zone métropolitaine [4]. La technologie courante du WiMax est principalement basée sur le 802.16 amendement (IEEE,2006a), approuver par IEEE en décembre 2005, qui spécifie l'interface aire par l'Accès multiple par division de fréquence orthogonal (OFDMA) et fournie des supports de mobilités. Cette technologie principalement utilisée pour les MAN (Métropolitain Area Network) Permet notamment aux zones rurales de se doter d'une connexion internet haut débit avec une grande couverture, une grande efficacité spectrale et un débit important offrant une variété de service (voir figure 1.1) [1][5][6]. Le WIMAX représente une vraie alternative des systèmes nécessitant des connections câblées, comme le DSL. Ce chapitre présente une introduction au réseau WIMAX ainsi que ses origines, ses normes et les règles de cette technologie [7].

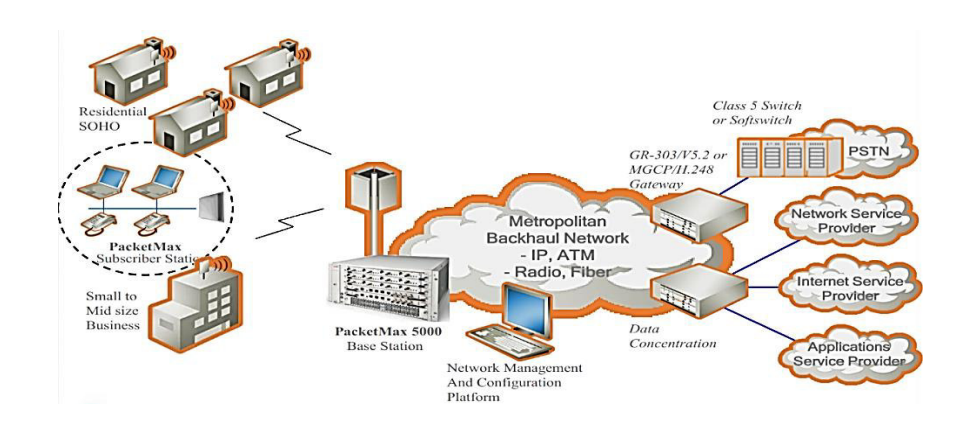

Figure 1.1: Exemple d'un réseau WiMax [8]

## **1.2. Historique du WIMAX**

#### **1.2.1 Naissance du WIMAX**

Le Groupe IEEE 802.16 a développé les standards WiMax, qui aussi appelé WMANs (Wireless *area métropolitain networks*). La technologie WiMax permet la convergence et l'interopérabilité entre deux standards de réseaux sans fils auparavant indépendants HiperMan qui était proposé en Europe par l'ETSI (European *Télécommunications Standards Institute*Ϳ et le staŶdaƌd dĠǀeloppĠ paƌ l͛IEEE ;*Institute of Electrical and Electronics engineer*) et dénommé IEEE 802.16. Le WiMax est avant tout une famille de normes, certaines encore en chantier, définissant les connexions à hautdébit par voie hertzienne ces normes sont divisée en deux catégories « WiMax Fixe et WiMax Mobile » [6].

#### **1.2.1.I WiMax Fixe**

WiMax fixe est appelé IEEE 802.16-2004, il est également prévu pour un usage fixe avec une antenne montée sur un toit, à la manière d'une antenne TV. Il opère dans la bande de fréquence allant de 2 à 11 GHz et délivrant un débit montant et descendant d'environ 75 Mbit/s sur une portée allons de 5-50 km. Les fréquences couramment utilisées sur ce standard sont les 3.5 et la 5.8 GHz[3].

Le standard 802.16 possédait comme premier sous ensemble le 802.16 valide en 2001 (802.16-2001) qui opérait dans la bande de fréquence de 10 à 66 GHz. Cette version du standard fonctionne en visibilité direct entre l'émetteur et le récepteur. Deux années plus tard, cette norme a été amélioré vert la norme 802.16a-2003 qui permet une communication sans nécessité de ligne de vue. Avant le passage vers la 802.16-2004 une révision a été lancer sous le nom de la norme 802.16d en septembre 2003 avec pour objectif de prendre en considération le standard de l'ETSI HiperMAN BWA. Le projet de la 802.16d a été après conclus par l'approbation du document 802.16-2004 et le retrait des anciennes document 802.16, y compris les normes 802.16a, b et c ce standard a permis d'intégrer de nouvelles techniques robustes et plus efficaces [1][3].

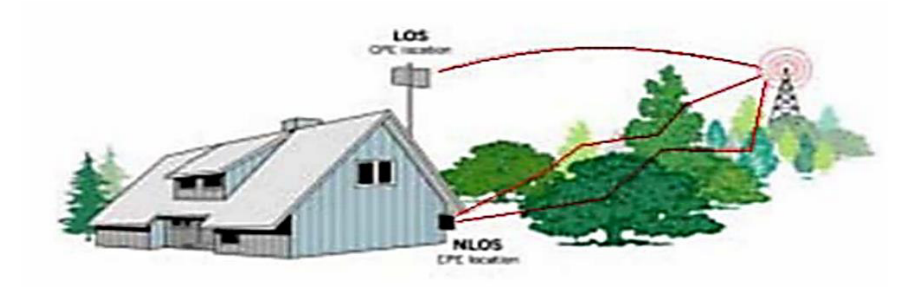

Figure 1.2 : Exemple d'un réseau WiMax présentant les NLOS [3]

#### 1.2.1. II. WiMax Mobil

Malgré la grande utilité de la norme 802.16-2004 qui à remplacer les anciennes normes toutes décrivant différentes parties d'une seule et même technologie par de nouveaux directives apportant quelques modifications. Mais malgré tous ces apports elle avait encore besoin de quelques modifications qui devaient être effectuer ce qui a conduit à l'amendement de la 802.16e [3].

Le WiMax mobile prévoit d'après les changements effectuer la possibilité de connecter des clients mobiles au réseau internet par l'intermédiaire d'un appareil mobile équipé d'une carte WiMax. Ainsi il ouvre la voie à la téléphonie mobile sur IP ou plus largement à des services mobiles hauts débit. Le WiMax mobile utilise la bande de fréquence allant de 2 à 6 GHz, elle permet en pratique de se connecter à haut débits en se déplaçant à moins de 122 Km/h, le tout avec des débits montants et descendants de 30 Mbit/s, en revanche la portée de celui-ci serait réduite à environ 3,5 Km, il faudrait donc passer d'un réseau à l'autre afin de ne pas subir de déconnection. Le WIMAX mobile serait une véritable alternative pour les réseaux de transports [1][3][4][9].

#### 1.2.2. Contribution du WiMax

L'objectif du WIMAX est de fournir une connexion Internet à haut débit sur une zone de couverture de plusieurs kilomètres. Le standard WIMAX possède l'avantage de permettre une connexion sans fil entre une station de base et des millions d'abonnés sans nécessiter de ligne visuelle directe (LOS : Line Of Sight ou NLOS : Non Line Of Sight). Dans la réalité le WIMAX ne permet de franchir que de petits obstacles tels que des arbres ou une maison mais ne peut en aucun cas traverser les collines ou les immeubles. Le débit réel lors de la présence d'obstacle ne pourra ainsi excéder 20Mbit/s. Les premiers déploiements en WIMAX devraient permettre à des zones isolées, mal desservies par le DSL ou le câble ou souhaitant tirer profit d'une connexion sans fil, de disposer d'un accès Internet large bande. Le débit et la portée présentent les atouts du WIMAX. Il fonctionne à 70 Mbit/s au maximum théoriquement dans des conditions extrêmement favorables, 20 Mbit/s pratiquement et peut couvrir des zones de rayons allant jusqu'à 50 Km [1], [7].

#### 1.2.3. Applications du WiMax

Le WiMax est particulièrement adapté pour les régions avec des réseaux filaires complexes, ou les couts de mises à niveau sont trop élevés et ou le passage des câbles nécessite un trop grand investissement de temps et d'argent. Beaucoup de déploiements WiMax a été faits dans des régions sans aucune infrastructures filaires ou presque, là où le sans-fil était la seule option viable. Le WiMax est typiquement utilisé en tant qu'alternative aux liaisons spécialisées et accès internet de toutes sortes pour les applications suivantes :

- Réseaux urbains avec de hautes vitesses de transmissions pour la voix et les données.
- Connecter à internet des quartiers périphériques ou des villes de banlieue.
- Réseaux privés inter site pour les entreprises.
- Sécurité publique et surveillance pouvant inclure des applications vidéo sur IP.
- Relais sans fil pour les hauts spot Wifi.
- Réseau sans fils régionaux avec des applications data et voix pour l'industrie et les transports.
- Communication sans fils intégrant la VoIP.

La figure 1.3 montre les différentes utilisations de la technologie du WiMax dans ces différents environnements (fixe ou mobile) [3].

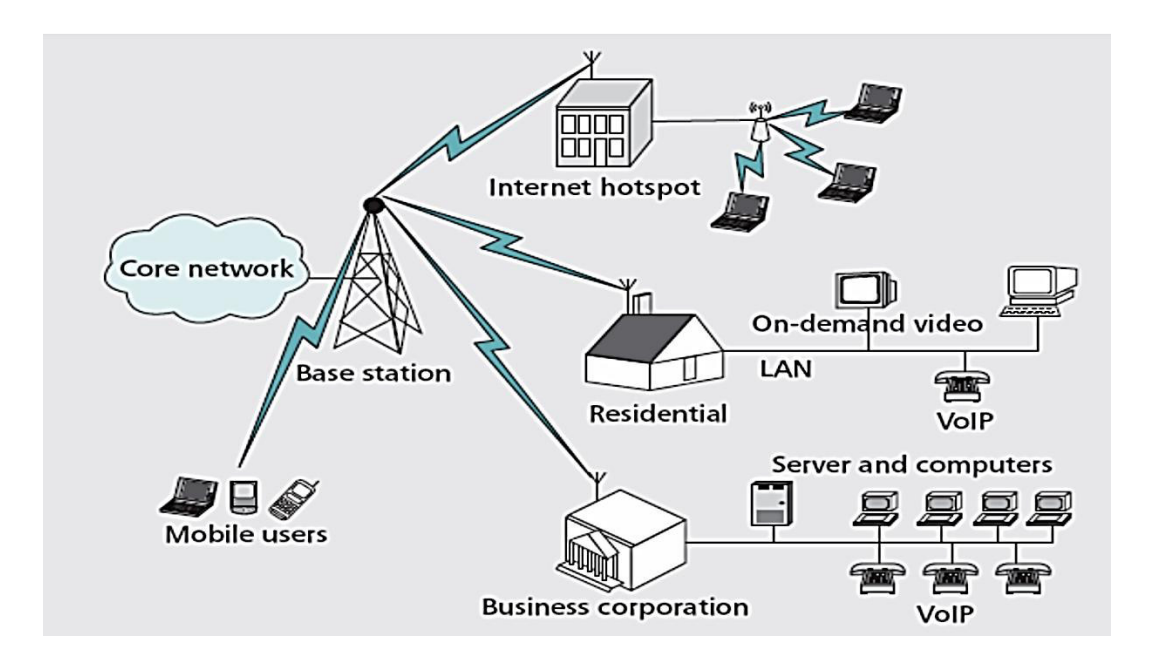

Figure 1.3 : Différents modes d'applications du WiMax

## **1.3 Architecture du Réseau WiMax**

### **1.3.1 Entités Principales du Réseau WiMax [9-10]**

L'architecture de la technologie WIMAX développée par **WiMax forum support** est une architecture réseau unifier pour les opérations fixes, nomadiques et mobiles. Cette dernière est composé de **3** zones majeures.

**1.3.1.I. Mobiles stations :** ceux sont les unités de l'utilisateur qui peuvent être fixes ou mobiles se trouvant dans les locaux de l'utilisateur.

**1.3.1. II. Access Service Network, ASN :** C'est la zone du réseau WiMax qui forme le réseau d'accès radio au niveau du bord, et comprend une ou plusieurs stations de bases et une ou plusieurs passerelles de l'ASN.

**1.3.1.III. Connectivity Service Network, CSN :** C'est le réseau de base dans le langage cellulaire il offre aussi la connectivité et toutes les fonctions du réseau de base IP.

## **1.3.2 Architecture du réseau WiMax Global**

Le réseau global de WiMax comprend un certain nombre de différentes entités qui composent les différents grands domaines ceux-ci comprennent les entités suivantes :

**1.3.2.I.** Subscriber Station, SS / Mobile Station, MS : La station d'abonné. SS peut souvent être considéré comme les équipement des locaux du client, CPE (Clients Premises Equipment). Celles-ci prennent des formes diverses et peuvent être appelés « CPE indoor » ou « CPE outdoor » la terminologie est explicite. Le CPE extérieur fournit de meilleures performances en raison de la meilleure position de l'antenne, tandis que le CPE intérieur peut être installé par l'utilisateur. Les stations mobiles peuvent également être utilisés ; Ceux-ci sont souvent sous la forme d'un dongle pour un ordinateur portable, etc. [11].

· Module << indoor >> : contient le processeur, le modem, l'interface Ethernet et un module radio.

· Module << outdoor >> : contient un module radio et une antenne d'émissionréception.

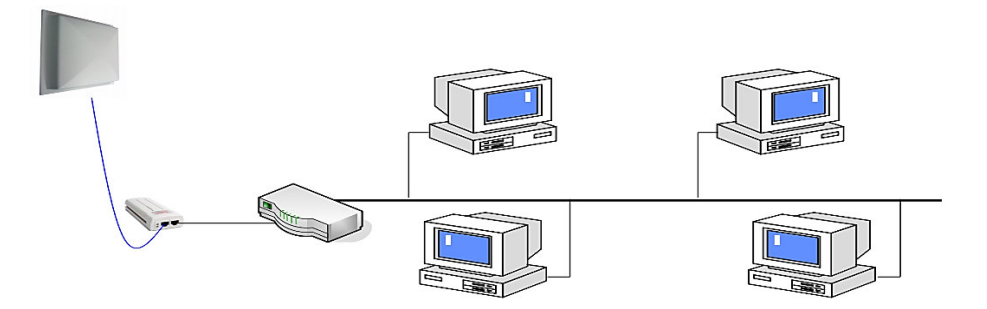

**Figure 1.4 :** Module Du SS [7]

**1.3.2. II. Base Station, BS :** La station de base constitue un élément essentiel du réseau WiMax. Elle est chargée de fournir l'interface aérienne à l'abonné et aux stations mobiles. Elle fournit des fonctionnalités supplémentaires en termes de gestions des fonctions de micros- mobilités, comme un déclenchement de handoff et l'établissement du tunnel. La gestion des ressources radio, la politique de mise en vigueur du QoS, la classification du trafic, DHCP (Dynamic Host Control Protocol) proxy, gestion des clés, gestion de session, et la gestion du groupe de multidiffusion [11].

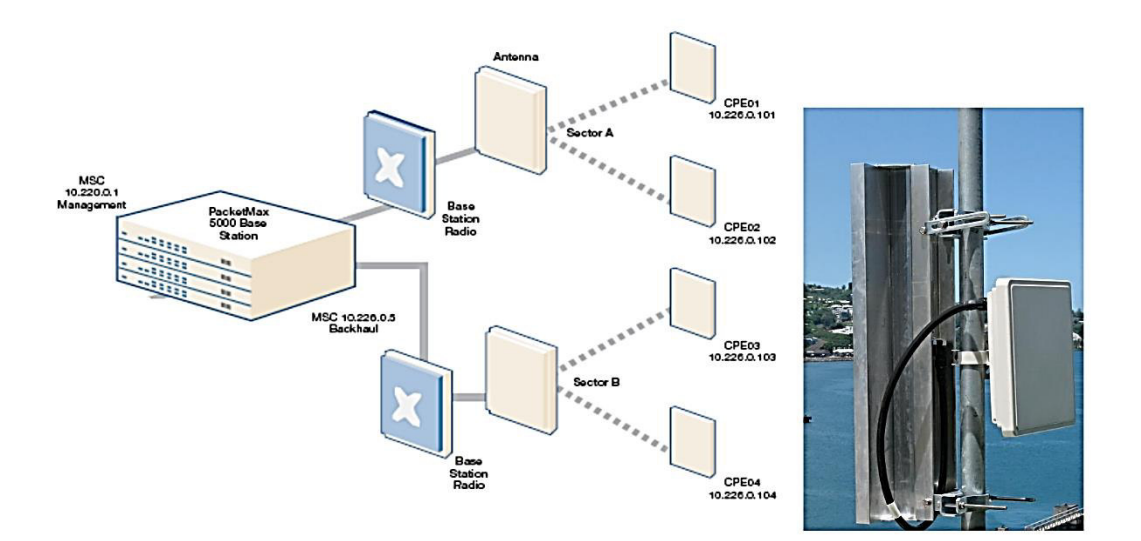

**Figure 1.5 :** Module de FAI [8]

1.3.2.III. ASN Gatway, ASN-GW : La passerelle ASN au sein de l'architecture de réseau WiMax agit généralement comme un point d'agrégation de trafic de couche 2 au sein de l'ASN globale.

L'ASN- GW peut également fournir des fonctions supplémentaires qui comprennent la gestion d'emplacement intra- ASN et la pagination, la gestion des ressources radio et de contrôle d'admission, la mise en cache des profils d'abonnés et des clés de chiffrement. L'ASN- GW peut également inclure la fonctionnalité AAA client (voir ci-dessous), mise en place et la gestion du tunnel de la mobilité avec des stations de bases, la qualité de service et l'application de la politique, la fonctionnalité d'agent étranger pour IP mobile et le routage à la CSN sélectionnée [9] [11].

1.3.2. VI. Home Agent, HA : L'agent d'accueil au sein du réseau WiMax est situé au sein de la CSN. Avec Mobile- IP formant un élément clé de la technologie WiMax, l'agent d'accueil fonctionne en conjonction avec un " agent étranger ", comme l'ASN Gateway, pour fournir une solution IP mobile efficace de bout en bout. L'agent d'accueil sert de point pour les abonnés d'ancrage, qui fournit l'itinérance sécurisée avec des capacités en termes de QoS.

 $1.3.2.V.$ Authentication, Autorisation and Accounting Server, AAA : Comme avec toutes les communications ou systèmes sans fil nécessitant des services d'abonnements, une authentification, autorisation et un serveur de comptabilité sont utilisés ; Ceci est inclus dans le CSN.

## 1.4 Etude Technique du WiMax

#### L'architecture en Couche de La Norme 802.16  $1.4.1$

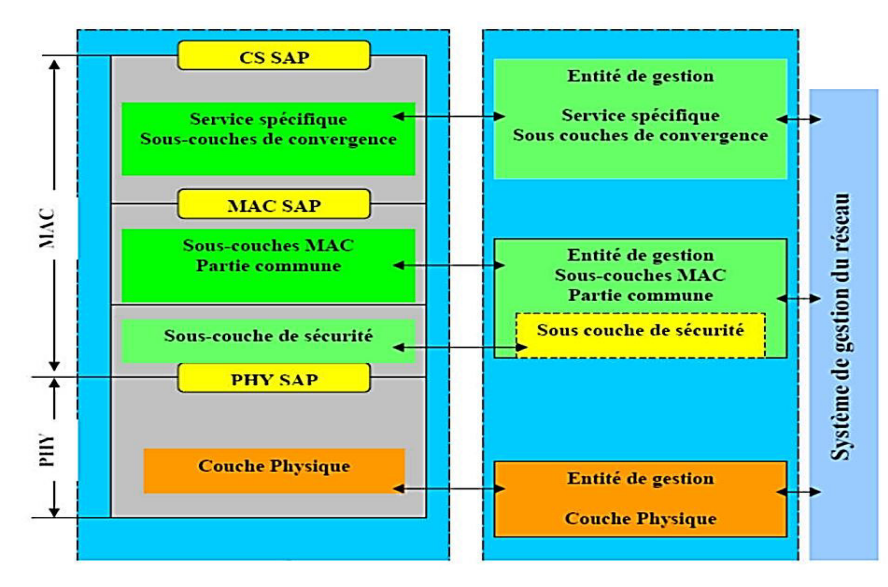

La figure 1.6 représente l'architecture en couche de la norme 802.16.

Figure 1.6 : Couches protocolaires du 802.16 [3]

La norme 802.16 a été développée en suivant une architecture en couche. Elle est constituée de deux couches :

#### **1.4.1.I. Couche Physique**

Dans la conception des spécifications physiques de la bande des 10-66 GHz, une propagation par vue directe était considérée comme une nécessité pratique. Avec cette condition respectée, la modulation par simple porteuse a été facilement choisie. Pour la spécification 2-11 GHz ; la couche physique a été implémentée pour répondre au cas où les stations communiqueraient en NLOS, dans le cas des environnements urbains avec la présence d'obstacles entre deux stations. Pour répondre à ces spécifiques, trois types d'interfaces de transmissions ont été définies [3], [7], [9] :

SC (Single Carrier) : définit une transmission sur un seul canal de fréquence.  $\triangleright$  OFDM (Orthogonal Frequency Division Multiple Access): Cette interface utilise plusieurs bandes de fréquences qu'elle divise en plusieurs porteuses pour la transmission d'un signal. Chaque bande est utilisée à des fins différentes.

 $\triangleright$  OFDMA : Similaire à l'OFDM, cette interface offre un plus grand nombre de porteuses du fait du multiplexage effectué sur la fréquence.

#### **Technique de Multiplexage**

#### **a) Le Multiplexage par Répartition Orthogonal de Fréquence (OFDM)**

 L'OFDM est une technique de modulation multi-porteuses à base de transformée de Fourier rapide. Autrement dit, cette modulation divise une bande de fréquence en plusieurs sous-canaux espacés par des zones libres de tailles fixes. Par la suite, un algorithme, la Transformée de Fourier Rapide Inverse IFFT (Inverse *Fast Fourier Transform*), véhicule le signal par le biais des différents sous-canaux. C'est également cet algorithme qui s'occupe de la recomposition du message chez le récepteur. Le but est alors d'exploiter au maximum la plage de fréquence allouée, tout en minimisant l'impact du bruit grâce aux espaces libres séparant chaque canal. Cette modulation apparaît alors comme une solution pour les canaux qui présentent des échos importants (canaux multi trajets) [3] [12].

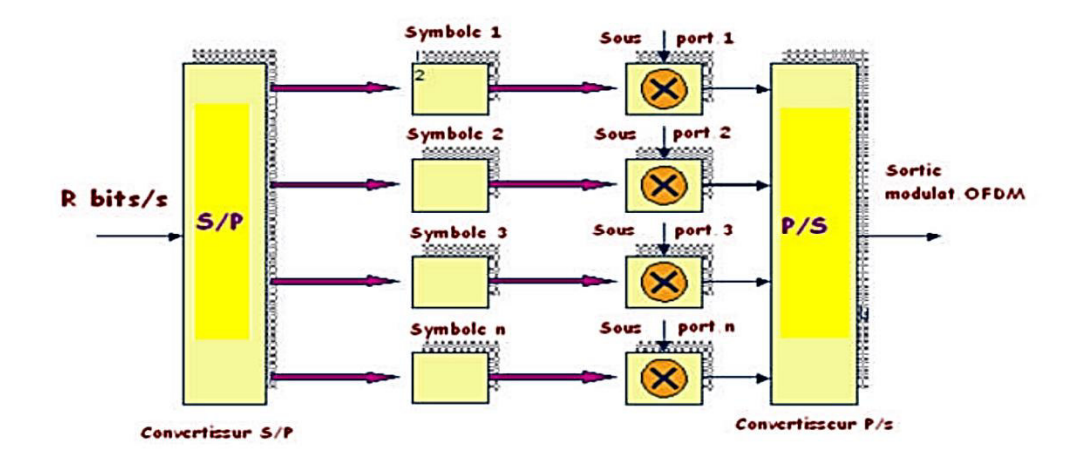

**Figure 1.7:** Le multiplexage par répartition orthogonale de fréquence. [3]

Un des grands avantages des schémas de la modulation OFDM est d'avoir partagé la complexité de l'égalisation entre l'émetteur et le récepteur, contrairement aux schémas de transmissions mono-porteuses. Ceci permet d'avoir des récepteurs simples et peu coûteux [2].

Les avantages des différentes variantes de l'OFDM sont nombreux :

• Une utilisation efficace des ressources fréquentielles en comparaison avec les solutions classiques de multiplexage fréquentiel. Ceci est dû au fait que dans l'OFDM, les canaux se chevauchent tout en gardant une orthogonalité parfaite.

• Les techniques multi-porteuses sont robustes au bruit impulsif puisque chaque porteuse est affectée d'un bruit indépendant des autres porteuses. Contrairement aux modulations mono porteuses où le bruit peut affecter un certain nombre de symboles transmis, la perte d'un symbole dû à un bruit important n'affecte pas les autres symboles.

12

• Les techniques OFDM ont une très grande flexibilité dans l'allocation de bit/débit dans des contextes multiutilisateurs.

A l'inverse, un des grands inconvénients des techniques OFDM est leurs manques inhérents de diversité. Les schémas OFDM ont sacrifié la diversité des schémas mono porteuses au profit d'une égalisation simplifiée. En effet, lorsqu'une sous-porteuse est affectée d'une atténuation, l'information émise sur cette porteuse est irrémédiablement perdue. En pratique, des schémas OFDM codés connus sous le nom de COFDM (Coded OFDM) sont utilisés pour remédier à ces inconvénients. Une autre manière de se réconcilier avec le schéma mono porteuse est l'OFDMA, concept adaptatif de l'OFDM pouvant allouer une ou plusieurs porteuses à un utilisateur particulier ajoutant ainsi la possibilité de voir cela comme une méthode d'accès au médium. La figure suivante montre la différence entre la modulation mono porteuse et l'OFDM [13].

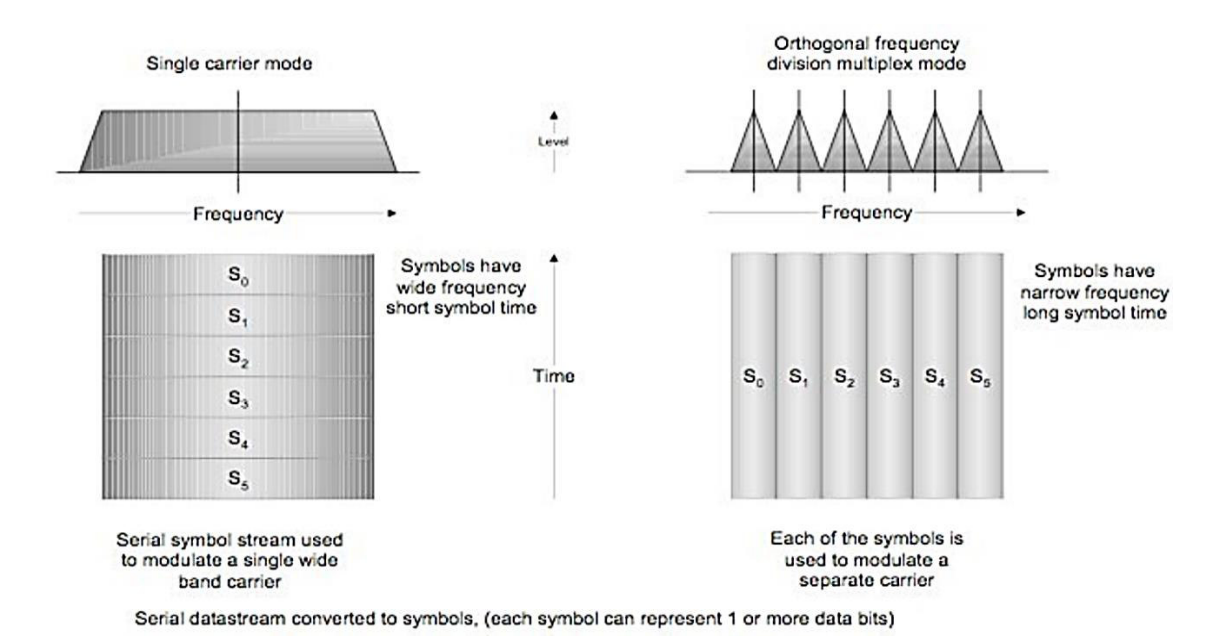

Figure 1.8 : Différence entre la modulation mono porteuse et l'OFDM [13]

#### b) La Technique OFDMA (Orthogonal Frequency Division Multiple Access)

Dans la technique OFDMA, chaque sous porteuse est exclusivement assignée à un seul utilisateur, éliminant de ce fait les Interférences Intra Cellulaires. Cela a pour conséquence directe un décodage facile de l'OFDMA par l'utilisateur. Une telle simplicité est particulièrement intéressante pour les opérations descendantes, lorsque la puissance de traitement est limitée par les terminaux utilisateurs par exemple. On imagine aisément que la performance d'un canal secondaire alloué à un utilisateur sera différente de celle d'un autre utilisateur, puisque les qualités du canal y sont différentes, en fonction des conditions de propagation individuelles. Ceci veut dire qu'un canal qui a de mauvaises performances avec un utilisateur peut se révéler favorable à un autre. La technique OFDMA exploite cette caractéristique, du fait qu'elle permet d'allouer des canaux secondaires différents selon les utilisateurs dans une fenêtre temporelle à configuration variable pour la transmission d'un certain nombre de symboles OFDM [4].

En OFDMA, les sous porteuses sont regroupées en groupes appelés sous canaux mais de facon à ce que celle formant un même sous canal ne soient pas adjacentes. En sens descendant, un sous canal peut être alloué à différents utilisateurs. En sens montant, un utilisateur peut lui être alloué un ou plusieurs sous canaux (voir figure 1.9) [1].

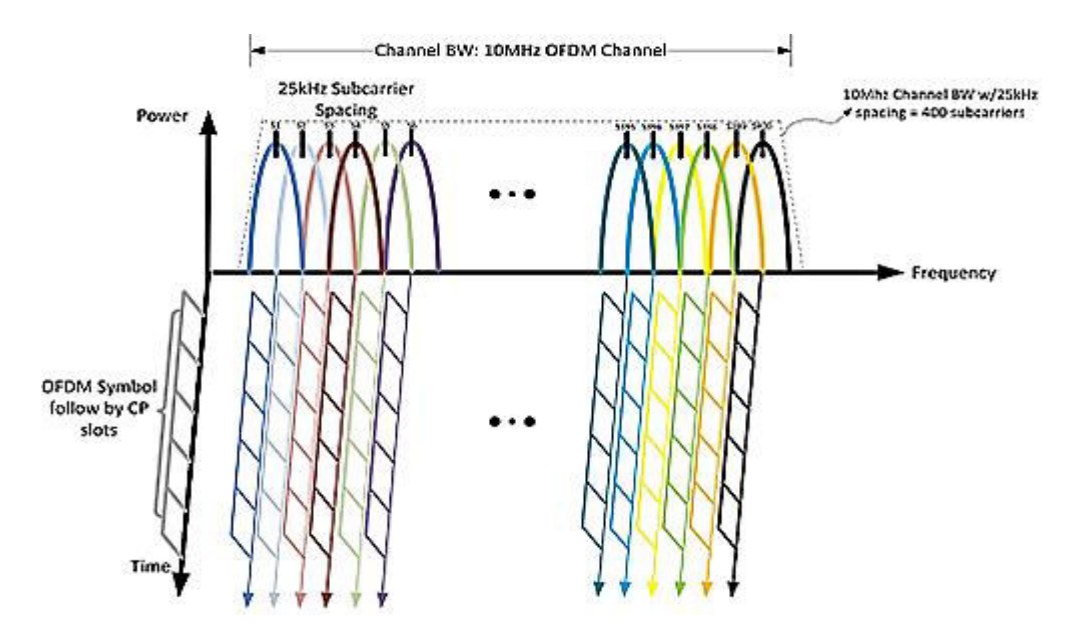

Figure 1.9: Représentation des sous-canaux

#### c) MIMO (Multiple Input Multiple Output)

MIMO est un type de multiplexage spatial, c'est une technique très puissante pour les systèmes multiple-antenne. En principe, MIMO augmente le débit des abonnés dans la proportion du nombre d'antennes de transmission du fait que chaque antenne porte un

flux unique des symboles de donnés. Par conséquence ; si le nombre des antennes de transmission est M et le débit des données par chaque flux est R alors le débit total du système est M\*R. MIMO fournit un accroissement multiplicatif du débit, en comparaison avec l'architecture Single Input Single Output (SISO), tout en codant soigneusement le signal transmis à travers les antennes, les symboles OFDM, et les fréquences [7].

Il existe plusieurs types de récepteurs pour le MIMO, mais une restriction pour tous ces récepteurs est que le nombre des antennes de réception doit être plus grand, ou au moins égal, aux nombres des antennes de transmissions, mais pas plus petit, sinon les données ne peuvent être décodées correctement au niveau de la réception, la figure suivante montre un schéma simplifier d'un système MIMO [6] [14].

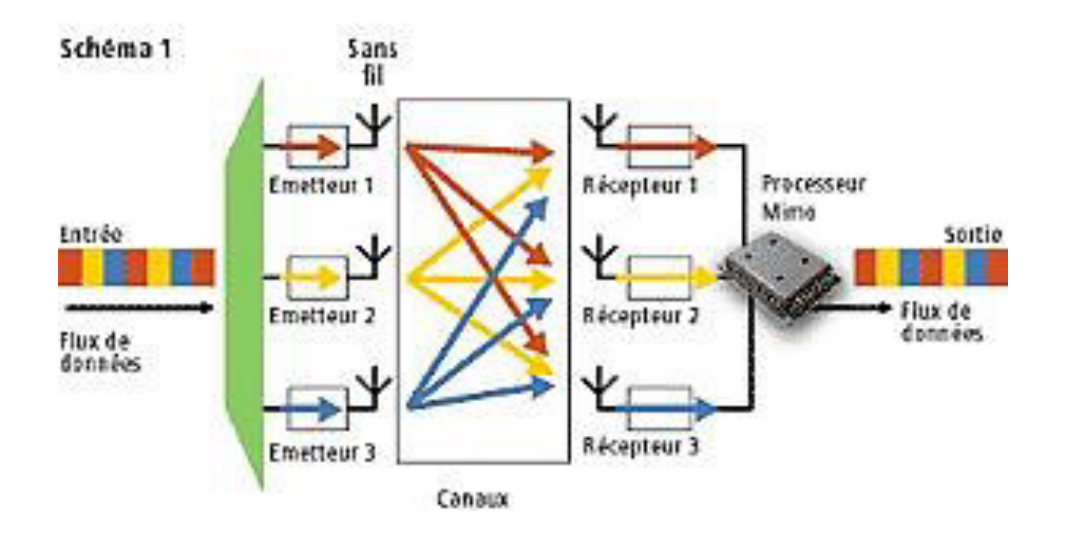

Figure I.10: *Schéma simplifié d'un système MIMO* 

Voici quelques avantages de l'utilisation de la technologie MIMO dans les systèmes de transmissions [3] :

- $\triangleright$  Array Gain : c'est le gain obtenu en utilisant des antennes multiples, ou le signal s'additionne d'une façon cohérente.
- $\triangleright$  Diversity Gain : c'est le gain obtenu en utilisant des trajets multiples, dans le cas d'un trajet bruité, cela ne va pas limiter la performance du système.

## **Technique de Duplexage**

Le WIMAX utilise deux types de duplexage :

## **a) TDD (Time Division Duplexing)**

 Consiste à utiliser un seul canal pour transmettre les informations aussi bien sur le lien descendant. L'émission des données utilisera la même fréquence, la distinction entre le lien montant et le lien descendant est effectuée grâce au temps (voir figure 1.11).

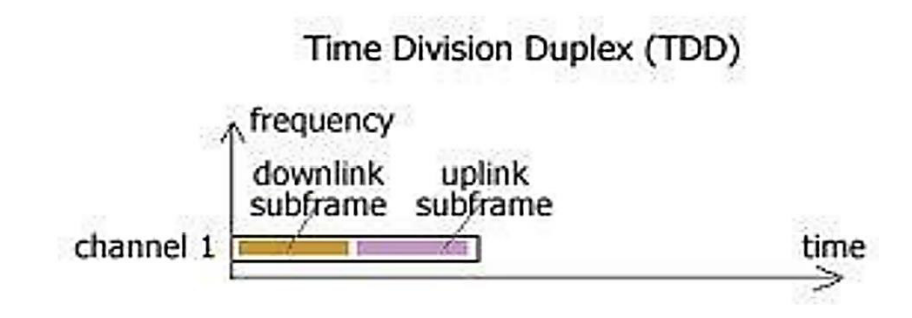

**Figure 1.11:** Principe de la TDD [7]

Le mécanisme TDD divise les données en deux trames auxquelles différents time slots sont assignés. Cette découpe permet deux types de transmission en utilisant la même fréquence.

Un système TTD peut diviser le canal entre les deux sens montant et descendant d'une façon adaptative, selon la quantité du trafic échangée. Ce transfert asymétrique est approprié au trafic Internet ou de grandes quantités de données peuvent être tirées à travers le *downlink*. La figure 1.12 résume le principe d'adaptation avec un duplexage TDD [3] [15].

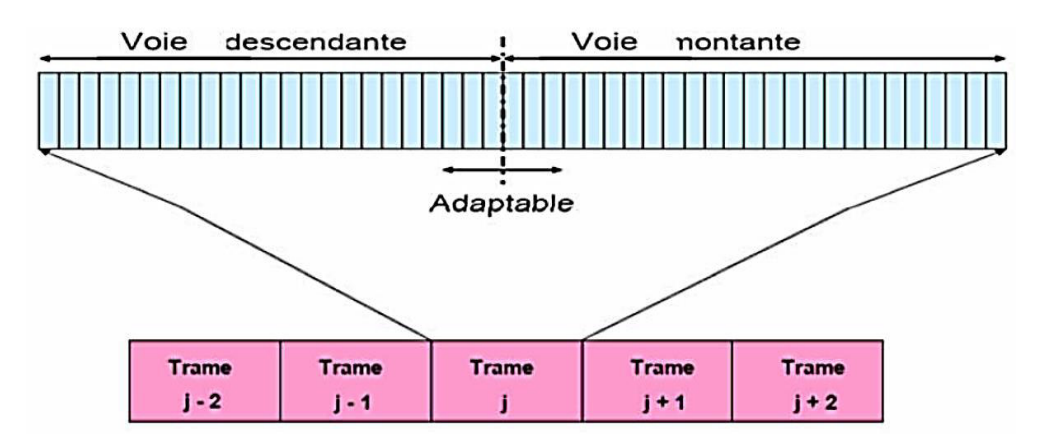

**Figure 1.12:** Adaptation des times slots [3]

## **b) FDD (Frequency Division Duplex)** [3]

 Dans FDD les canaux upLink et downLink sont localisés dans 2 bandes de fréquences différentes (voir figure 1.13). Une durée fixe de trame est utilisée pour le downLink et l'up Link, ce qui facilite l'utilisation des différents types de modulations, et simplifie l'algorithme d'allocation des canaux. Deux types de duplexage FDD sont prévus dans 802.16-2004 :

- **FDD full-duplex :** une SS en full-duplex est capable d'écouter continuellement le canal down Link, ce qui lui permet de transmettre et de recevoir simultanément.
- **FDD half-duplex :** une half-duplex SS peut écouter le canal downLink seulement lorsqu'elle ne transmet pas sur le canal upLink, donc elle est incapable de transmettre et de recevoir simultanément. Une half-duplex SS est moins couteuse, moins complexe qu'une full duplex SS, mais elle n'a pas la même efficacité qu'une full-duplex SS.

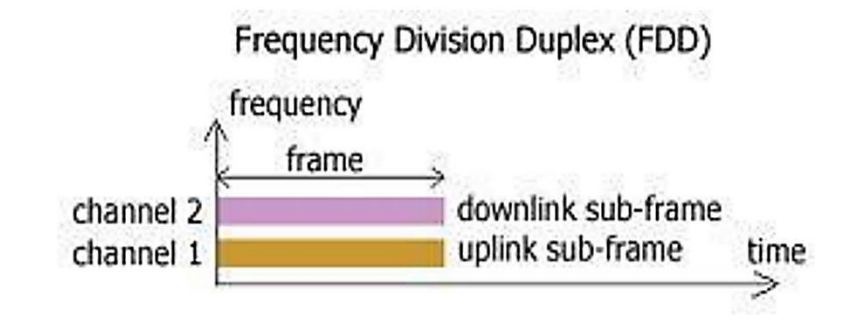

**Figure 1.13:** Principe de la FDD [7]

#### **1.4.1. II. La Couche MAC**

La couche MAC prend en charge le transport de cellules ATM (Asynchronous *Transfer Mode*) mais aussi celui des paquets IP, et joue un rôle important dans la gestion de la qualité de service (QoS). Elle s'appuie sur trois sous couches :

- Couche de convergence spécifique SSCS *(Service Specific Convergence Sublayer*),
- Couche commune CPS (*MAC Common Part Sublayer*)
- Couche sécurité PS (*Privacy Sublayer*).

#### **a) La sous couche SSCS**

La SSCS est destinée à fournir toute transformation de toutes les données externes du réseau, reçues par la CPS. Pour le raccordement de réseaux externes, Elle définit deux sous-couches de convergence CS (Convergence *Sublayer*) [7] :

Pour les réseaux ATM : il s'agit d'une interface qui associe les différents services ATM avec la couche MAC CPS.

 Pour les réseaux à base de paquets : il est utilisé pour faire la correspondance des services par paquets, tels que IPv4, IPv6, Ethernet ou les VLAN.

En plus de ces fonctions basiques, les sous couches de convergence peuvent aussi mettre en œuvre des fonctions plus sophistiqués, telles que l'administration de la charge utile via la suppression des entêtes, puis leurs reconstructions pour améliorer l'efficacité du lien hertzien.

#### **b) La sous couche CPS**

Cette sous couche forme le noyau de la couche MAC, étant donné qu'elle contient les fonctions clés relatives au contrôle du lien radio.la CPS fournit les règles et les mécanismes d'accès, l'allocation de la bande passante, et la maintenance de la

18

connexion. Elle reçoit les données des sous couches de convergence. En outre, c'est là sous couche CPS qui gère les mécanismes de qualité de service (QoS) [7].

#### **c) La sous couche PS**

Cette couche représente l'interface entre la couche MAC et la couche PHYSIQUE. Elle fournit la sécurité à travers le réseau sans fil à large bande en cryptant la connexion entre la station de base et l'abonné au service. De plus, elle est utilisée pour l'authentification et l'échange de clefs de sécurité.

#### **Principe de La Couche MAC :**

La couche MAC contrôle la manière dont les éléments communicants accèdent et consomment la ressource radio. Le standard IEEE802.16 propose deux modes de fonctionnement : réseau maillé (Mesh) et point à multipoint (PMP). La présente étude porte exclusivement sur le dernier mode. Cette section vise à détailler aussi précisément que possible les mécanismes intervenant dans cette couche réseau. Premièrement, elle décrit le protocole organisant le changement dynamique du profil de modulation et de codage pour les transmissions montantes et descendantes. Par la suite, nous identifions la logique d'adressage ainsi que les principes, caractéristiques et algorithmes des demandes de connexion. De là, nous décrivons les classes de trafic liées à la Qualité de Service (QoS). Ce qui correspond à l'aptitude du système de communication à fournir et entretenir les impératifs de performances associés à un service spécifique (transfert de fichier, téléphonie, vidéos, ...) [16-17].

## **1.5. Conclusion**

Dans ce chapitre, nous avons présenté le standard 802.16 et ces différentes normes et techniques de multiplexage et de modulation et ses couches protocolaires. En effet, ce standard qui est une technologie de communication numérique sans fil d'accès au réseau métropolitain présente de nombreux avantages tels que son accessibilité longue distance, son très haut débit, son faible coût et sa variété d'utilisation.

# **Chapitre2** Règles de Planification d'un

## **Réseau WiMax**

## **2.1. Introduction**

Le dimensionnement d'une zone quelconque nécessite en premier lieu l'analyse du bilan de liaison afin d'estimer l'affaiblissement maximal du parcours entre abonné et station de base. Ce chapitre décrit les fondements du dimensionnement des réseaux large bande WiMax. En effet, il détermine la portée maximale en utilisant les modèles de canaux (modèles de propagation) conformément au type de terrain d'étude pour prédire la couverture d'une station de base, le bilan de liaison est aussi examiné. Enfin, le chapitre se termine par le dimensionnement par rapport à la capacité.

## 2.2. Dimensionnement et planification d'un réseau WiMax

### **2.2.1 Processus de dimensionnement du réseau WiMax**

Le but de dimensionnement d'un réseau sans fil est, étant donné une répartition d'abonnés, une situation géographique et des données de propagation, d'assurer la minimisation du coût de la liaison radio et de l'infrastructure du réseau, en tenant compte de la couverture radio, de la taille des cellules et de la topologie du réseau sous réserve de contraintes de la QoS.

L'étape de dimensionnement constitue une étape primordiale dans la conception d'un tel réseau cellulaire. Cette phase permet aux concepteurs de trouver une disposition optimale des sites radios.

Etant donné les caractéristiques de l'environnement à couvrir, les caractéristiques des abonnés à desservir en termes de densité et de demande en trafic, les spécifications des équipements et la bande de fréquence, notre objectif est de dimensionner le réseau en essayant de concilier le coût et les contraintes de QoS.

L'opération de dimensionnements se base sur des données de départ obtenues suite à des statistiques et estimations pour aboutir à des résultats permettant au réseau de couvrir la totalité de la zone considérée en divers services [3].

#### 2.2.1.1. Choix de la bande de fréquence

La sélection de la bande de fréquence a utilisé à une influence capitale sur le dimensionnement et la planification d'un tel réseau. A basses fréquences, les caractéristiques de propagation du signal sont meilleures, seulement la bande passante disponible est limitée. Le choix entre les bandes avec et sans licence n'est pas facile à faire. La nature des bandes sous licence 3.5 GHz, 10.5 GHz et 26 GHz protège le réseau des interférences inter systèmes et limite le nombre d'opérateurs à une certaine zone géographique. Les bandes sans licence présentent des niveaux d'interférences difficilement prédictibles pouvant constituer des problèmes dans certaines zones [3][7]  $[18]$ .

#### a) Spécifications des normes IEEE 802.16x :

Le tableau 2.1 montre les différentes spécifications de la technologie WiMax 802.16 porté, débit, modulation et fréquence...etc.
|                         | 802.16                | 802.16d           | 802.16 e            |
|-------------------------|-----------------------|-------------------|---------------------|
| <b>Spectre</b>          | $10 - 66$ GHz         | $2 - 11$ GHz      | $6 - 11$ GHz        |
| <b>Condition Canal</b>  | <b>Uniquement LOS</b> | <b>NLOS</b>       | <b>NLOS</b>         |
| <b>Débit</b>            | 32-134 Mbps à         | Jusqu'à 75 Mbps à | Jusqu'à 15 Mbps à   |
|                         | <b>128 MHz</b>        | 20 MHz            | 5 MHz               |
| <b>Modulation</b>       | QPSK, 16-QAM et       | 256-OFDM, QPSK,   | 256-OFDM,<br>QPSK,  |
|                         | 64-QAM                | 16-QAM et 64-     | 16-QAM<br>64-<br>et |
|                         |                       | QAM               | QAM                 |
| <b>Mobilité</b>         | Fixe                  | Fixe              | Nomadisme           |
| <b>Bandes Passantes</b> | 20,25 et 28 MHz       | Au Choix entre    | Comme 802.16a       |
|                         |                       | 1.25 et 20 MHz    | avec sous canaux    |
|                         |                       |                   | Montants            |
| Rayon de Cellule        | $2 - 5$ Kms           | $5 - 8$ Kms, max  | $1 - 5$ Kms         |
| <b>Typique</b>          |                       | pour 50 Kms       |                     |

**Tableau II.1 :** Spécifications techniques des différentes normes IEEE 802.16x

# **2.2.1. II. Choix du type de dimensionnement**

 Le déploiement du réseau peut être limité par la capacité, ou par la portée. Pour les services fixes, dû aux attributions licenciées avec un spectre limité, la plupart des déploiements seront limités par la capacité plus que la portée, à l'exception des zones rurales où on a une faible densité, où une grande perte de propagation. Généralement les opérateurs à la première phase du réseau essayent d'assurer la couverture la plus complète possible vue le nombre faible d'abonnés et le non pertinence des prédictions faites. Une fois, la demande en trafic augmente, l'opérateur passe à l'étape de densification et ce en ajoutant des canaux (si le spectre le permet) ou des stations de bases supplémentaires.

### **2.2.1.III. Modèles de propagations**

### **Rôle des modèles de propagations**

 Les modèles de propagations simulent la manière avec laquelle les ondes radio se propagent dans l'environnement d'un point à l'autre. Afin de modéliser exactement le comportement des ondes radio, les caractéristiques de l'environnement telles que la topologie du terrain (par exemple, colline ou appartement) doivent être prises en considération. La couverture au sol telle que des bâtiments et des arbres doit également être expliquée (connue en tant que « sursol » ou « *clutter* ») : Un modèle de propagation modélise la manière avec laquelle les ondes radio réagissent aux changements d'altitude et au sursol (réflexion, diffraction, et dispersion) [3]**.** 

### **Types de modèles de propagations**

 Dans ce paragraphe, nous commençons par rappeler plusieurs modèles de propagations applicables à l'architecture multi cellules. Typiquement, le scénario est le suivant :

- Les cellules < 10 Km de rayon, différents types de terrains et de densités des arbres.
- Des antennes directionnelles ou omnidirectionnelles sont installées, au-dessous des toits (2- 10 m), au récepteur.
- $15 40$  m antennes de BS.

Condition d'une grande couverture de cellule (80-90%) Le canal sans fil est caractérisé par :

- Perte due au chemin (effet de masque inclus).
- Caractéristiques d'évanouissement.
- Interférence Co-canal et entre les canaux adjacents.

À noter que ces paramètres sont arbitraires, et seulement une caractérisation statistique est possible. Typiquement, la moyenne et la variance des paramètres sont spécifiées. Les paramètres des modèles de propagation ci-dessus dépendent du terrain, densité des arbres, hauteurs d'antennes et largeur du faisceau, vitesse du vent, et

saisons (été ou hiver). Les modèles de propagation varient selon que l'émetteur et le récepteur seraient ou non en ligne de vue ou en d'autres termes en environnement LOS ou NLOS [8].

#### **a) Le modèle de propagation (Espace libre)**

Le modèle de l'affaiblissement du parcours espace libre est habituellement le point de référence duquel tous les modèles de propagation prennent origine, il est employé pour déterminer l'affaiblissement de parcours en espace libre. Ce modèle se base sur l'équation de Friis qui montre que la puissance reçue chute beaucoup. On l'a calculée comme étant le carré de la distance séparant émetteur et récepteur (20dB/decade). En environnement LOS ; le modèle Free Space ou modèle de Friis est spécifié.

L'équation suivante montre le path loss (PL) en fonction de la distance [19] :

$$
PL(d) = 20Log_{10} (4\pi d/\lambda)
$$
 (2.1)

Avec :

**d** : distance entre deux antennes dans l'espace libre (m)

**λ** : Longueur d'onde (m)

Ou encore :

$$
PL(d)=32.4+20Log(d)+20Log(fc)
$$
 (2.2)

Avec :

```
d : distance en Km
```
**fc** : fréquence en MHz

#### **b) Modèle COST Hata**

 Ce modèle est utilisé pour les macros cellules. Il est essentiellement fait pour les fréquences inférieures à 2 GHz. Dans le but de l'utiliser pour des fréquences supérieures (jusqu'à 6GHz), on lui a introduit des corrections.

Le résultat est donné par l'équation suivante [19] :

$$
Lh\big(dB\big) = 46.3 + 33.9Log\big(f_c\big) - 13.82Log\big(h_{bs}\big) - A(h_{ss}) + (44.9 - 6.55Log(h_{bs}))Log\big(d\big) + C\big(2.3\big)
$$

Avec :

- **Lh :** pertes de parcours médian en dB
- **fc:** fréquence porteuse du signal en MHz
- **hbs :** hauteur de la BS en mètres
- **hss :** hauteur de la SS en mètres
- **d :** distance entre la BS et SS en Km

**C :** terme constant (C=0 dB pour les zones sous urbaines, C=3 dB pour les zones urbaines)

A(hss) : est un terme correctif dépendant de la hauteur de l'antenne de SS.

- Pour les villes de taille moyenne ou petite :

$$
A(h_{ss}) = (1.1 \times \text{Log}(f_c) - 0.7) \times h_{ss} - (1.56 \times \text{Log}(f_c) - 0.8)(dB)
$$
\n(2.4)

- Pour les villes de grande taille :

$$
A(h_{ss}) = 3.2 \times \text{Log}(11.75 \times h_{ss}) - 4.97 \text{(dB)} \tag{2.5}
$$

#### **c) Modğle d'EƌĐeg**

En environnement NLOS, le modèle adéquat pour prédire ce qu'adviendra au signal lors de sa transmission vers le récepteur au niveau d'un réseau WiMax fixe est le modèle d'Erceg connu sous le nom « SUI model ». Le modèle d'Erceg est utilisé pour les zones urbaines, sous urbaines et rurales. Il représente une modification du modèle de Okumura-Hata. Ce dernier est le modèle de perte de chemin le plus utilisé pour la prédiction de l'intensité du signal et la simulation dans des environnements macros cellulaires. Le modèle de Okumura-Hata est valide pour les valeurs des paramètres du tableau 2.2 [18] [3][7].

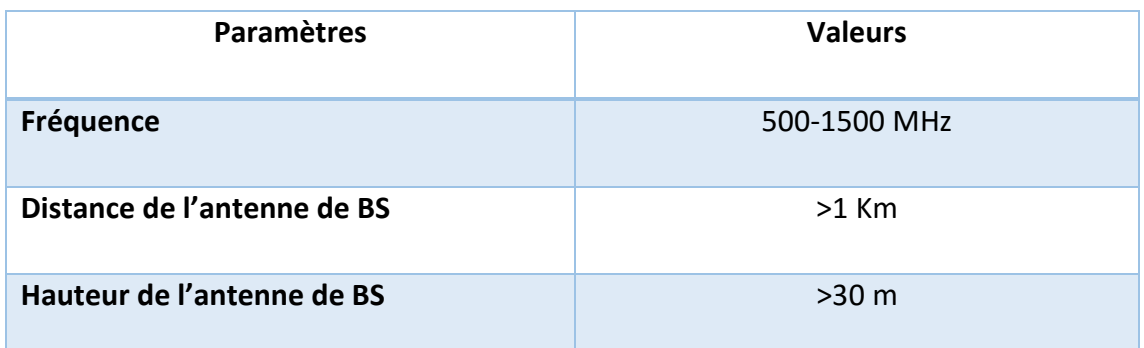

**Tableau II.2 :** *Paramètres de validité du modèle Okumura-Hata.* 

 La modification proposée au modèle de *Okumura-Hata* donne un nouveau modèle, souvent avec des corrections concernant le type de terrain. Trois catégories de terrains sont définies :

- Catégorie A : perte de chemin maximal, terrain avec collines, et une densité d'arbres variable (modérée à grande densité).
- Catégorie B : perte de chemin intermédiaire entre A et C.
- Catégorie C : perte de chemin minimal, terrain plat, avec une faible densité d'arbres.

Pour une distance proche de d0, la perte du chemin est donnée par (fréquence=1.9 GHz) :

$$
L = A + 10^* \gamma^* \log(d/d0) + s \tag{2.6}
$$

Pour d> d0, d0 = 100 m

$$
A=20 \log (4\pi d0/\lambda) \tag{2.7}
$$

Avec :

**λ** est la longueur d'onde en m

**γ** est l'exposant de perte de parcours.

$$
\gamma = (a-b^*hb+c/hb) \tag{2.8}
$$

Avec **hb** est la hauteur de la BS entre 10 et 80 m, a, b et c sont des constantes dépendantes de la catégorie du terrain, dont les valeurs sont données dans le tableau suivant :

| Paramètres du<br>modèle | Catégorie A | Catégorie B | Catégorie C |
|-------------------------|-------------|-------------|-------------|
| A                       | 4.6         | 4           | 3.6         |
| B                       | 0.0075      | 0.0065      | 0.005       |
|                         | 12.6        | 17.1        | 20          |

**Tableau II.3:** *Valeurs des paramètres en fonction du type de terrain.* 

L'effet de masque est donné par le paramètre *s*, qui suit une distribution log normale. La valeur typique de l'écart type de **s** est entre 8.2 et 10.6, dépendant du type de terrain et densité d'arbres.

# **Bilan de Liaison**

 Un équilibrage de puissance est nécessaire pour les liaisons montantes et descendantes. Une liaison équilibrée signifie un fonctionnement symétrique du système en tout point de la couverture, comme il est illustré dans la figure II.1 [3].

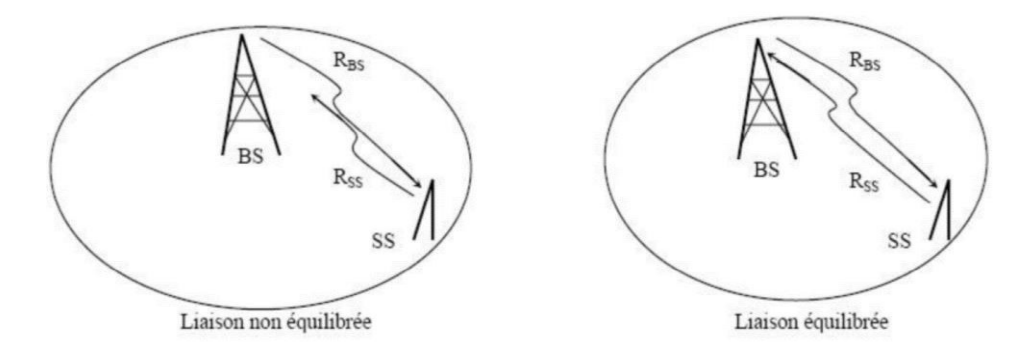

**Figure II.1:** Equilibrage des liens montants et descendants. [3]

Le but du bilan de liaison est de calculer l'atténuation du parcours maximale permise entre la station de base et le récepteur pour un service donné. L'atténuation du parcours maximale est alors employée pour choisir des antennes et des configurations pour les BS, et pour la planification de la puissance de sortie sur les différents canaux des BS. L'atténuation du parcours maximale détermine la portée de chaque BS et ainsi sa couverture et leurs nombres requis pour couvrir une zone donnée.

### • Puissance émise

L'élément de base qui doit être calculé pour le bilan de liaison du côté de l'émetteur est la Puissance Isotrope Rayonnée Equivalente ou (PIRE), elle dépend de la chaîne appareil câble-antenne.

Donc, l'appareil émetteur émet le signal avec une certaine puissance notée Pe, le câble reliant l'appareil à l'antenne en perd une partie notée L, et l'antenne fournit elle aussi une puissance supplémentaire notée Ge [3].

En exprimant ces puissances en dB, la PIRE s'obtient par simple addition [16]:

PIRE= Puissance d'émission - Perte de câble + Gain d'antenne émettrice

Soit:

$$
PIRE = Pe - L + Ge \tag{2.9}
$$

Dans des systèmes de radiocommunications, le PIRE est la qualité de puissance qui devrait être émise par une antenne isotrope (qui distribue de façon égale la puissance dans toutes les directions) pour produire la densité de puissance maximale observée dans la direction du gain maximum d'antenne.

Pour le décibel c'est une unité exprimant un rapport, autrement dit un gain. Pour des puissances, le calcule est le suivant :

$$
dB = 20\log_{10}(P1/P2)
$$
 (2.10)

Pour l'appareil émetteur, il s'agit de décibel par rapport au milliwatt (dBm) : dans la formule précédente, P2 = 1 mW et P est la puissance d'émission doit être aussi transformée en mW de l'appareil.

Pour l'antenne, il s'agit de décibel par rapport à un isotrope (dBi). L'isotrope est une antenne théorique parfaite qui émet de façon homogène dans toutes les directions. Le dBi est donc le gain de l'antenne par rapport à un isotrope qui émet la même quantité d'énergie. Les pertes câbles sont exprimées en décibel par mètre (dB/m), donc les pertes totales dues au câble sont calculées ainsi [16] :

Pertes câble = longueur câble (mètre) \* perte par mètre 
$$
(2.11)
$$

#### **a) Sensibilité de réception**

 Pour que le signal reçu soit intelligible par le récepteur, il faut que celui-ci ait une sensibilité suffisante. Là encore, c'est l'ensemble appareil-câble-antenne qu'il faut prendre en compte.

La sensibilité effective Rx est une addition de la sensibilité de l'appareil Sx (une autre caractéristique avec la puissance) et du gain de l'antenne Gs, auxquels on retranche les pertes de câble L.

Le gain de l'antenne et les pertes de câble sont ceux utilisés dans les calculs de puissances précédentes.

La puissance effective du signal recue doit être supérieure à la sensibilité de l'ensemble, faute de quoi le signal ne pourra pas être utilisé.

Donc, l'élément de base qui doit être calculé pour le bilan de liaison du côté du récepteur est la puissance ou la sensibilité minimum reçue de récepteur. La sensibilité du récepteur est définie comme la quantité de puissance en dBm qu'un détecteur doit recevoir pour réaliser une performance spécifique en bande de base, comme un taux d'erreurs sur les bits spécifié ou une radio du signal sur bruit.

Cette sensibilité de récepteur (en dBm) sera calculée en utilisant la formule suivante [3] :

$$
Rx = (Eb / N0) - 10Log (W/Rh) + NW + NF
$$
 (2.12)

Avec :

**Rx :** La sensibilité du récepteur.

**Eb/N0 :** Ratio du signal sur bruit (en dB)

**W :** Bande passante du système (MHz)

**Rb :** Débit symbole (bps)

**NW :** Puissance de bruit thermique ; et NF : Bruit au niveau du récepteur.

### **b) Affaiblissement maximum tolérable**

 La différence entre la puissance de l'émetteur et la sensibilité du récepteur donne l'affaiblissement maximum qu'on peut tolérer. Comme il y a 2 stations qui sont à la fois émettrices et réceptrices, on fait ce calcul pour les 2 cas, et on prend le plus petit des deux.

On prend en considération la marge de liaison MG Link, le marge de fading MG fade, l'affaiblissement dû au shadowing LSH, et l'affaiblissement dû aux caractéristiques de l'environnement Lenv, qu'on retranche à l'affaiblissement maximum tolérable, et on obtient l'affaiblissement en ligne déterminant PL, pour "Pertes en Ligne".

$$
PL = PIRE - Rx + GSS - LSH - Lenv - Lr - MG link - Mg
$$
 *fade* (2.13)

# **2.3. Réutilisation de fréquence :**

Pour but de maximiser l'utilisation des fréquences utiliser chaque secteur peut utiliser la même fréquence d'un autre secteur non adjacent :

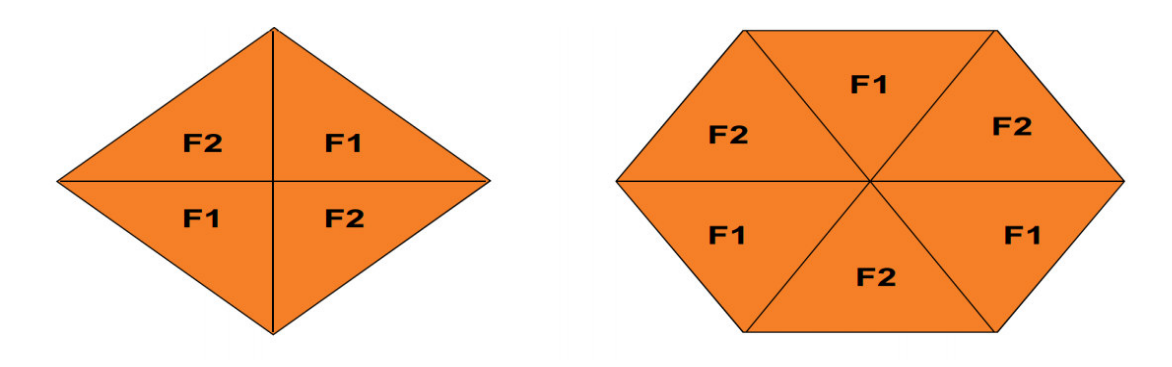

**Figure 2.2 :** Schéma de la Réutilisation de fréquence [17]

# **2.3.1. Problème de la réutilisation de fréquence :**

- Possibilité d'interférence entre les secteurs utilisant la même fréquence.
- Vue que l'interférence et de la même fréquence il n'y a pas de possibilité de mitigation depuis la radio. Toutes procédure de mitigation sera focaliser sur l'isolation de l'énergie sur les différents secteurs.
- Sur la voie descendante la SS va faire face à des interférences depuis les différents secteurs utilisant la même fréquence la plupart de ces interférences seront causées par le lobe arrière back-lobe ou le lobe du coter side-lobe

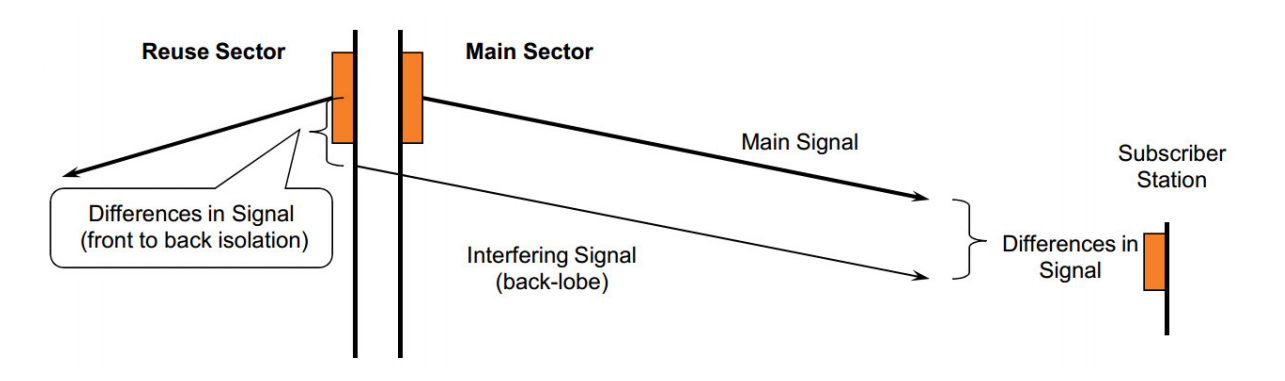

**Figure 2.3 :** Interférence DownLink [17]

Sur le UP Link la BSR fera face elle aussi aux interférences du ou SS des autres secteurs.

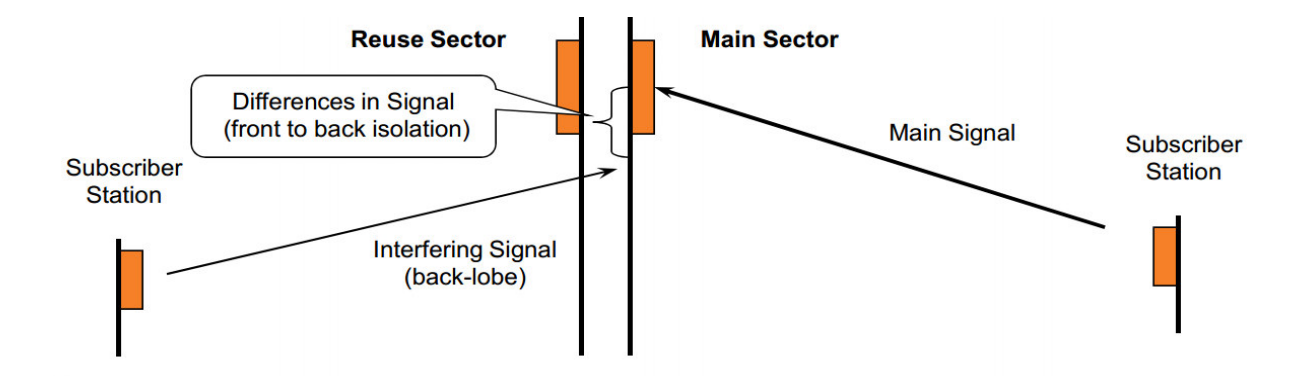

Figure 2.4 : Interférence UpLink [18]

Les solutions à ce problème peuvent être Pris en charge par différentes méthodes :

- L'isolation F/B de l'antenne Utiliser.
- Utiliser des logicielle de simulation utilisant les patterns baser sur le constructeur  $\overline{a}$ pour optimiser l'architecture du réseau.

Connaitre les performances réelles du système en prenant des mesures de différents niveaux de signaux [18].

#### Choix du dimensionnement  $2.4.$

### 2.4.1. Détermination de la portée d'une cellule

Pour couvrir une surface, on doit déterminer le nombre de stations de base requises, pour cela le rayon de couverture ou la portée d'une station de base doit être calculer. Il s'agit en premier temps d'estimer l'affaiblissement de parcours maximum en utilisant le bilan de liaison. Ensuite, Il est question de calculer la portée maximale ou le rayon de couverture maximale en utilisant les modèles de propagations conformément au type

de terrain d'étude. L'étape suivante consiste à déterminer le nombre de stations de base donne par la formule suivante [7][3] :

$$
N_{BS} = C_{\text{total}} / C_{BS} \tag{2.14}
$$

Où :

NBS : est le nombre de stations de base requise pour la couverture

Ctotal : est la surface totale à couvrir

CBS : est la couverture d'une station de base basé sur la puissance maximale telle que :

$$
C_{BS} = \frac{3 \times \sqrt{3} \times R_2}{2} \tag{2.15}
$$

Ou encore

$$
C_{BS} = 2.6 \times R_2 \tag{2.16}
$$

### **2.4.2. Dimensionnement suivant la capacité**

 Pour un déploiement limité par la capacité, il est nécessaire de déployer les BS avec un espacement entre les BS suffisant de servir tous les utilisateurs dans le système. Les services supposés être offerts sont présenté dans le tableau 2.4 [3] :

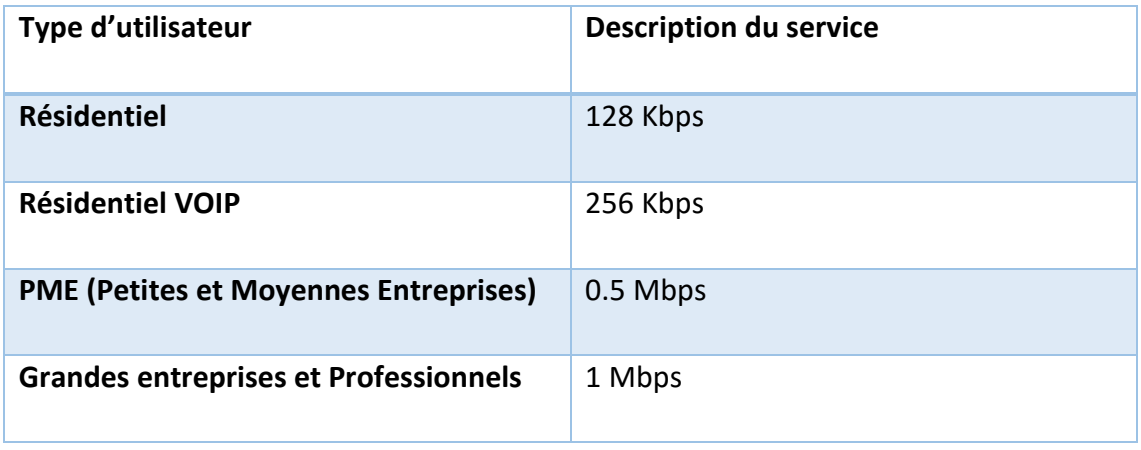

**Tableau 2.4 :** Service Offert pour la clientèle

### **2.4.2.1. Détermination du Trafic par abonné**

 Généralement, les problèmes de capacité sont inhérents à la liaison descendante (DL), vue l'asymétrie qui domine la plupart des services paquet hauts débits, c'est ainsi que nous nous intéressons au lien descendant lors de l'évaluation des besoins en trafic. Pour une classe donnée l'estimation de la bande requise par abonné est donnée par [16] [3]:

$$
T_{DL/abonn\acute{e}} = \sum_{i=1}^{N_S} D_S - D_L \times T_{C/\text{service}}
$$
\n(2.17)

Avec :

**TDL/abonné** : Trafic moyen par abonné pour le lien descendant (Kb/s).

**DS-DL:** Débit moyen par service.

**TC/service :** Taux de contention du service.

**Ns :** Nombre de services dans la classe.

### **2.4.2.2. Détermination du Trafic agrégé pour une zone donnée**

Soit *tp* le taux de pénétration de la technologie WiMax pour l'opérateur X dans la zone d'étude, Il représente le ratio entre le nombre d'abonnés potentiels et le nombre total d'habitants dans la zone. Soit *i* le pourcentage d'abonnés de chaque classe d'usagers dans l'ensemble N d'abonnés dans la zone. Nous pouvons alors déterminer le trafic total sur le lien descendant (DL) comme suit [3] [16] :

$$
D_{DL} = \tau_p \times N \times \sum_{i=1}^{N_c} \tau_i \times T_{DL/ab} \times i
$$
 (2.18)

Avec :

 $D_{DL}$ : Débit total requis sur le DL

 $T^{}_{DL/ab}$  : Débit total requis par abonné appartenant à la classe de service i.

### **2.4.2.3. Détermination de la capacité moyenne par secteur**

 Vu que chaque modulation se caractérise par une efficacité spectrale différente, la capacité effective du canal ne peut être déterminée qu'en connaissant le profil (couple modulation codage) utilisé par chaque client partageant ce canal se qui est difficile à relever. La difficulté de prévoir la distribution des abonnés dans la zone surtout avec l'introduction des concepts de nomadisme et de mobilité nous supposons lors de notre dimensionnement que les abonnés sont distribués uniformément dans la zone objet d'étude et qu'ils utilisent tous le même type d'équipement indoor ou outdoor. Si on suppose que Le nombre maximum d'usagers pouvant se connecter à un secteur serait calculé de la manière suivante [7] :

$$
Nmax_{usages} / sector = \frac{DRmoy/sec}{DDL}
$$
 (2.19)

**Nmax\_usages/secteur :** Nombre maximum d'usagers supporté par secteur

**DRmoy/sect:** Capacité moyenne par secteur

**D<sub>DL</sub>**: Besoin en trafic sur le DL

Nous pouvons à partir de cette équation déduire le nombre total de secteurs nécessaires grâce à la formule suivante :

$$
Nsecteur = \frac{Nusagers - tot}{Nmax -usagers/secteur}
$$
 (2.20)

Avec :

**Nsecteur:** Nombre total de secteurs requis

**Nusageƌs − tot**: Nombre total d'abonnés dans la zone de service

Nmax-Usagers: Nombre maximum d'usagers par secteur

A partir du nombre total de secteurs requis et de la configuration de la BS nous pouvons déduire le nombre nécessaire de stations de base  $N_{BS}$ :

$$
N_{BS} = \frac{N_{\text{sector}}}{N_{\text{sector}}/BS}
$$
 (2.21)

### **a) Débit - Portée**

Dans cette section on va utiliser les équations définies précédemment à savoir le path loss et quelques équations du bilan de liaison pour déterminer une relation reliant le débit et la portée.

L'équation correspondante pour d>d $_0$  est :

$$
PL = \left[A + 10\gamma Log_{10}\left(\frac{d}{d_0}\right)\right] + X_f + X_h + s \tag{2.22}
$$

Les paramètres numériques choisis sont consignés dans le tableau ci-après.

Et ainsi, le *path loss* en fonction de la distance se présente de la manière suivante :

Pour un terrain du type A :

$$
PL_A(d) = 43.75Log_{10}(0.01d) + 94.76(dB)
$$
\n(2.23)

Pour un terrain type B :

$$
PL_B(d) = 43.75Log_{10}(0.01d) + 94.76(dB)
$$
\n(2.24)

Pour un terrain du type C :

$$
PL_c(d) = 41.16Log_{10}(0.01d) + 94.76(dB)
$$
\n(2.25)

# 2.5. Conclusion

Dans ce chapitre, nous avons abordé les principes du dimensionnement d'un réseau Wireless WiMax basé sur les modèles de propagations et le bilan de liaison et nous avons présenté les concepts de base d'un trafic d'une zone donnée, il est a noté que la prédiction de la couverture et le dimensionnement du trafic sont deux étapes essentielles et complémentaires pour la détermination du nombre d'équipements nécessaires pour le déploiement d'un réseau WiMax.

# **3.1 Introduction :**

Le déploiement d'un réseau WiMax constitue un investissement colossal lié essentiellement au coût des infrastructures. Dans ce contexte, le dimensionnement des éléments du réseau d'accès radio devient un enjeu fondamental permettant de prévoir de façon exacte ses investissements et de garantir une bonne qualité de service aux utilisateurs. Il est donc question dans ce document de proposer une méthodologie de redimensionnement de notre réseau WiMax dans la région CENTRE en se basant sur des données collectées précédemment (zone à couvrir, outils disponible, limite de la technologie et de nos équipements...), puis de simuler la proposition afin de valider le résultat.

Avant de se lancer dans cette étude, il est primordial de rappeler quelques lacunes de la technologie RADIO qui causent la dégradation de l'onde (voir figure 3.1).

- Atténuation due à la distance parcourue (**pathloss**).
- Multi-trajet qui peut être schématisé sous plusieurs formes : (Voir figure cidessous)
	- **•** L'évanouissement ou l'absorption (fadings) due aux obstacles telle que les arbres.
	- La réflexion, la réfraction ou la diffraction.
	- Effets de masques (**shadowing effects**).
- Brouillages causés par d'autres émissions :
	- Interférences (Co-canal ou canal adjacent).
	- Bruits ambiants.

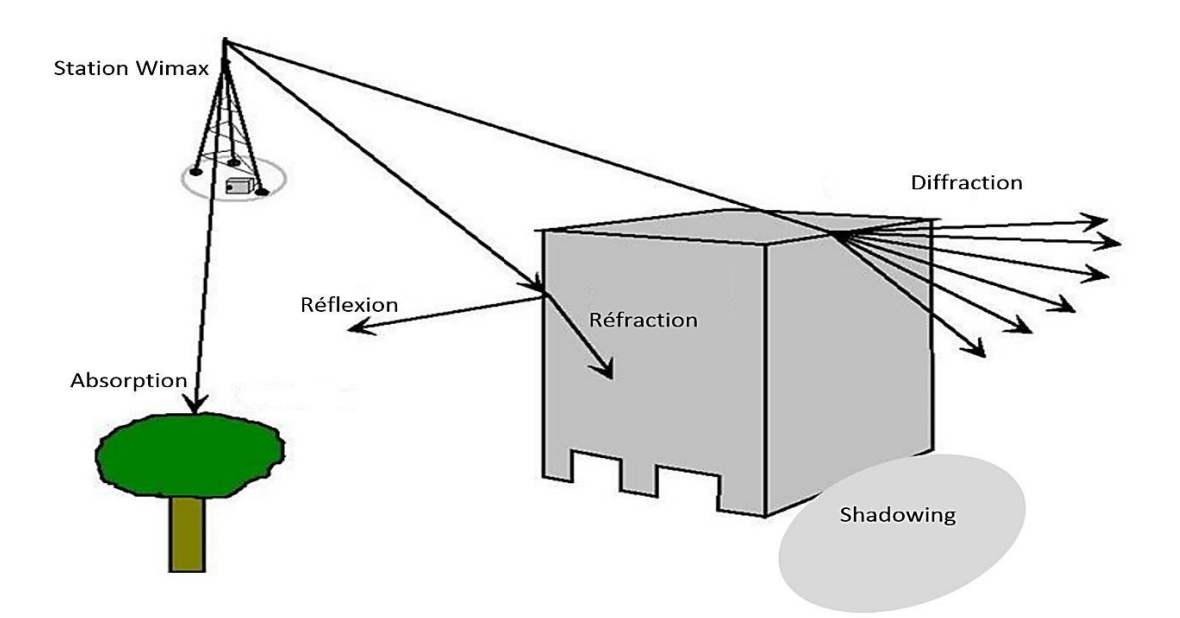

Figure 3.1: Différents Modes de propagation

Sachant que notre réseau est déployé dans une zone à caractère urbain et géographique divers (cartographie, Building, Usines...) et à forte densité il est à signalé que nous faisons face à toutes ces lacunes précédemment cité.

# 3.2. Aperçu de l'entreprise ICOSNET et équipement

# 3.2.1. Présentation d'ICOSNET [20]

Créée en 1999, ICOSNET se positionne comme un opérateur d'accès internet et de solutions de télécommunication et s'impose aujourd'hui sur le marché de la convergence voix et données pour les PME/PMI et les grands comptes multinationaux installés en Algérie.

ICOSNET a su capitaliser une importante expérience et nouer un relationnel conséquent avec les différents acteurs du secteur des Télécommunications en Algérie et à l'étranger.

ICOSNET se différencie par son approche technique et qualitative. La société a ainsi montré son savoir-faire et sa maîtrise, notamment auprès des entreprises multi-sites.

39

Sur le marché algérien, ICOSNET est un opérateur à part entière (autorisations ISP, VoIP et WiMax). Ce positionnement nous permet de s'adresser à une clientèle large, de convaincre des clients de taille significative et de pouvoir proposer des solutions de connexions et de communications économiquement plus avantageuses et plus abouties.

Les raisons de son succès sont multiples ; elles sont tout d'abord humaines, combinant l'expérience et l'implication de ces collaborateurs et la forte expertise de ses partenaires, elles sont aussi stratégiques, car à partir de 2009 toute notre connectivité internet est acheminée depuis Londres, ce qui a largement contribué à la fiabilité du réseau ICOSNET.

Aujourd'hui plusieurs entreprises algériennes et grands groupes internationaux implantés en Algérie lui font confiance. ICOSNET ambitionne d'étendre son implantation sur le territoire national.

Au-delà de ses nouvelles ambitions de croissance, ICOSNET ne perd pas de vue ses valeurs : qualité de service, satisfaction client, anticipation, veille technologique et innovation sont autant d'objectifs qui restent et resteront prioritaires.

# **3.2.2. Caractéristiques matérielles du réseau actuel :**

Le réseau actuel est basé sur un équipement WiMax approuver par le WiMax forum qui à développer le mode de transmission par porteuse le plus avancer dans le monde à son époque pour les stations de bases et les SS. Il permet une utilisation optimiser des ressources fréquentielles de la porteuse utilisant des ressources IP-Rich point-to-point and point-to-multipoint, c'est un réseau sans fil facile d'emploi et de mise en œuvre et qui offre une possibilité de développement et d'extension plus simple et un nombre assez important d'abonner, QoS [21].

- Plus de caractéristiques sont dans l'annexe

Dont le cas de notre réseau on utilise les équipements dont les références noter sur le tableau suivant :

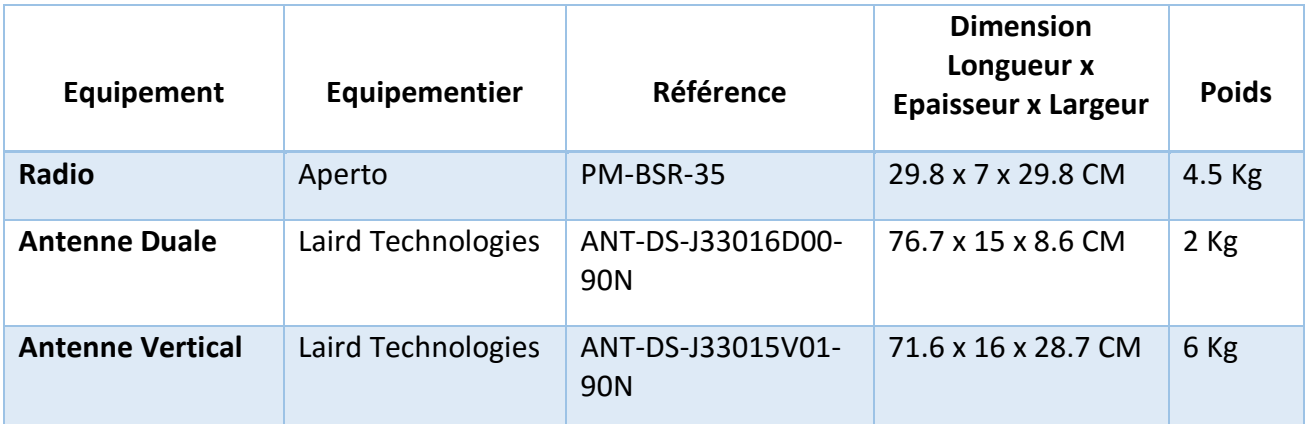

**Tableau 3.1:** Equipements disponibles pour Aperto [22]

# **3.2.3. Modulation et fréquence utilisées :**

Le tableau 3.2 montre les différents types de modulations et de fréquences prise en charge par l'équipement et aussi la largeur de bande et la polarisation existant sur notre réseau et d'autres caractéristiques importantes.

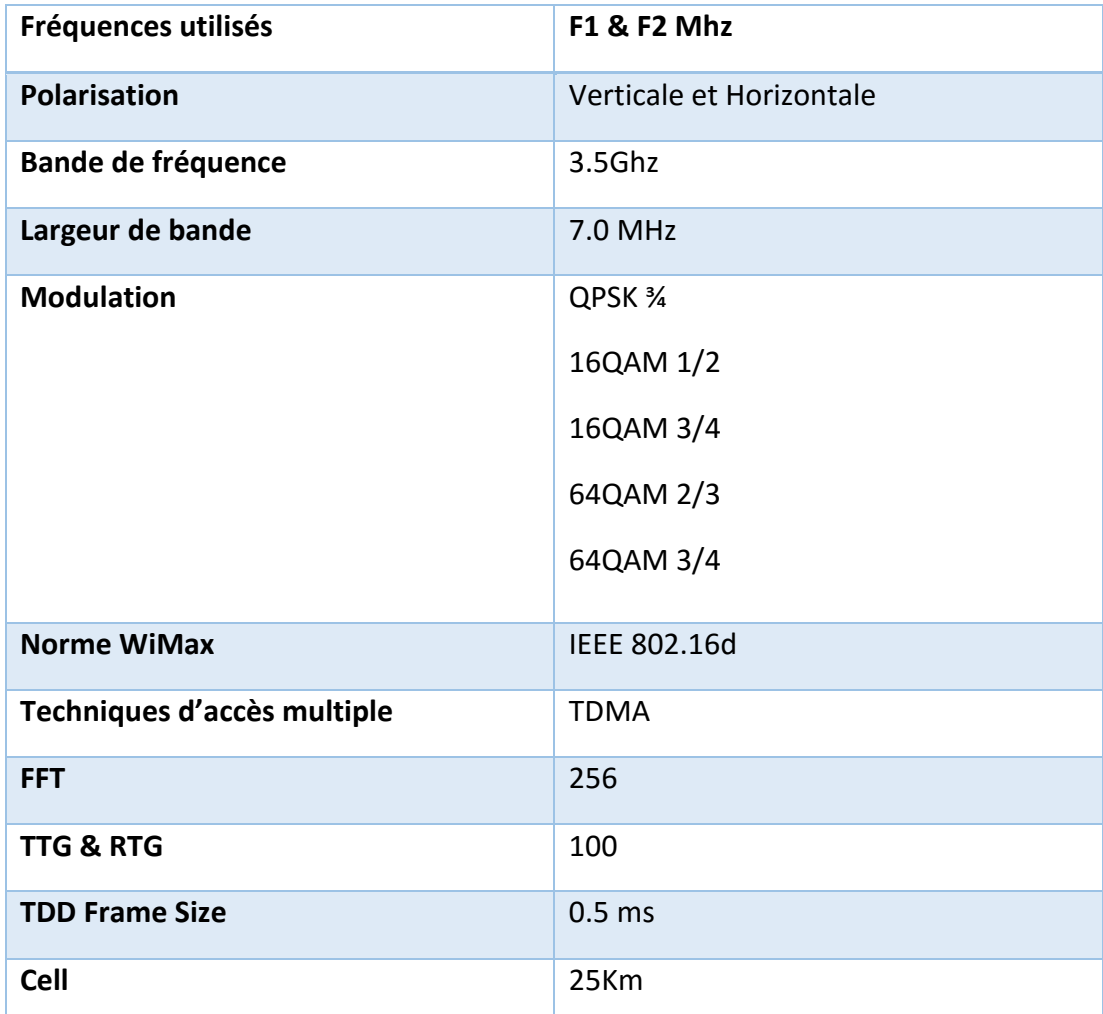

Tableau 3.2: Caractéristique d'équipement Aperto déployer

# **3.2.4. Elément du réseau :**

La figure 3.2 montre les différents composants du réseau APERTO d'ICOSNET

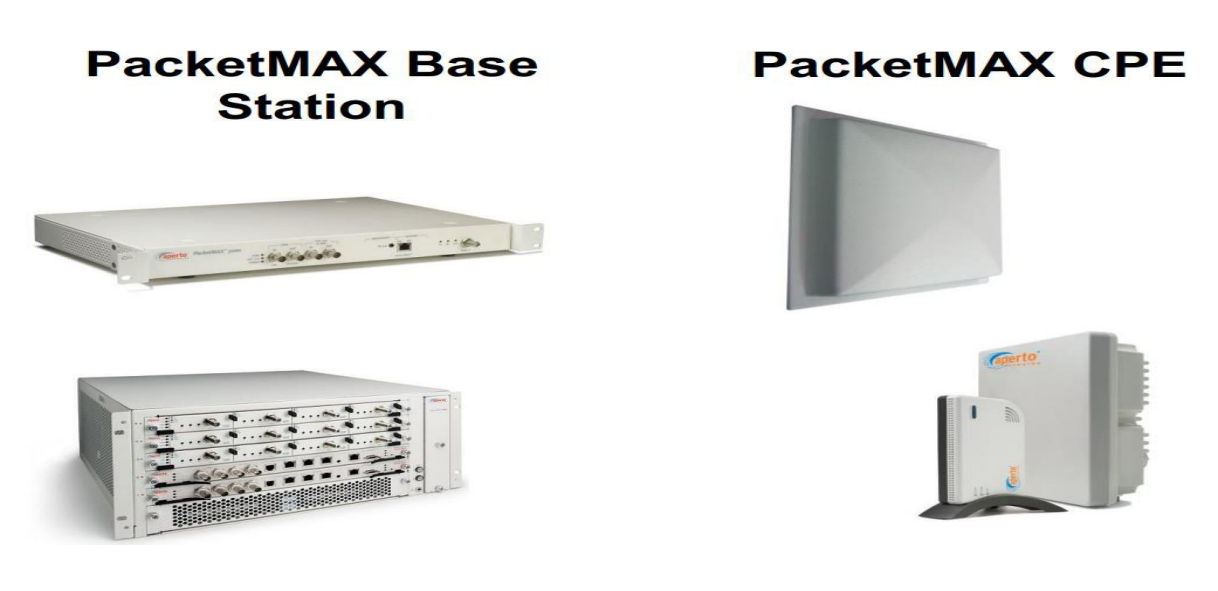

**Figure 3.2:** Composants du réseau [22]

# **3.2.4.I. Station de base :**

La station de base PacketMAX 5000 (voir figure 3.3) est un produit approuvé par le WiMax forum, supportant le déploiement des bandes de fréquences de 3.3GHz, 3.5GHz, 3.65GHz, 5.6GHz, et 5.8GHz [23].

Destiner à accommoder plus de 12 secteur sans fils, et des milliers d'abonnés toutes en offrant une large variété de service VoIP, data et du contenu multimédia dans des zones urbaines ou suburbaines.

La station de base support la configuration à distance par une application dédier Aperto Wavecenter EMS Pro [24].

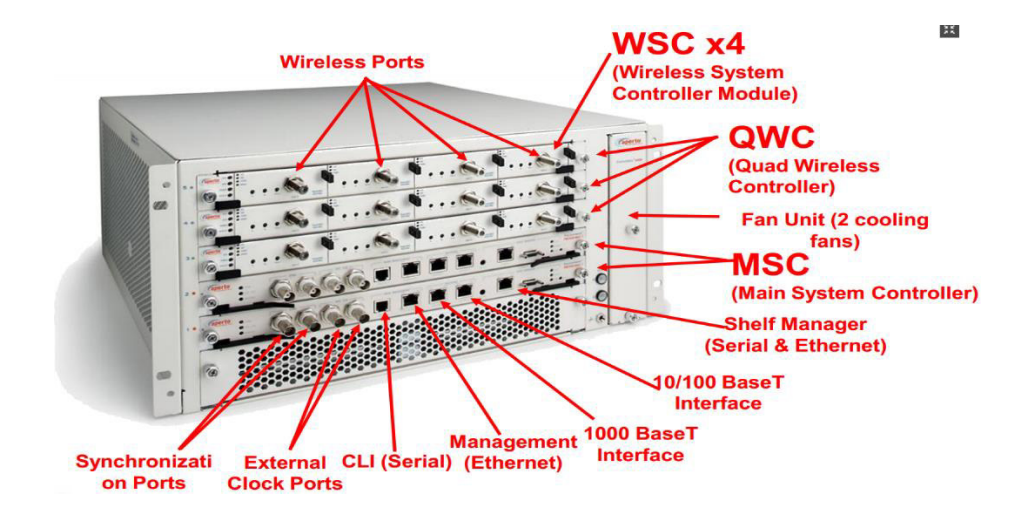

Figure 3.3: Photographie d'une station de base [25]

# **3.2.4.II.** Station d'abonné :

PacketMAX 100/300 series voir (figure 3.4) est une station d'abonnés constituer d'une unité OUTDOOR (radio/antenne), et une unité interne IDU qui consiste en une PoE (Power *Over Ethernet*) [26].

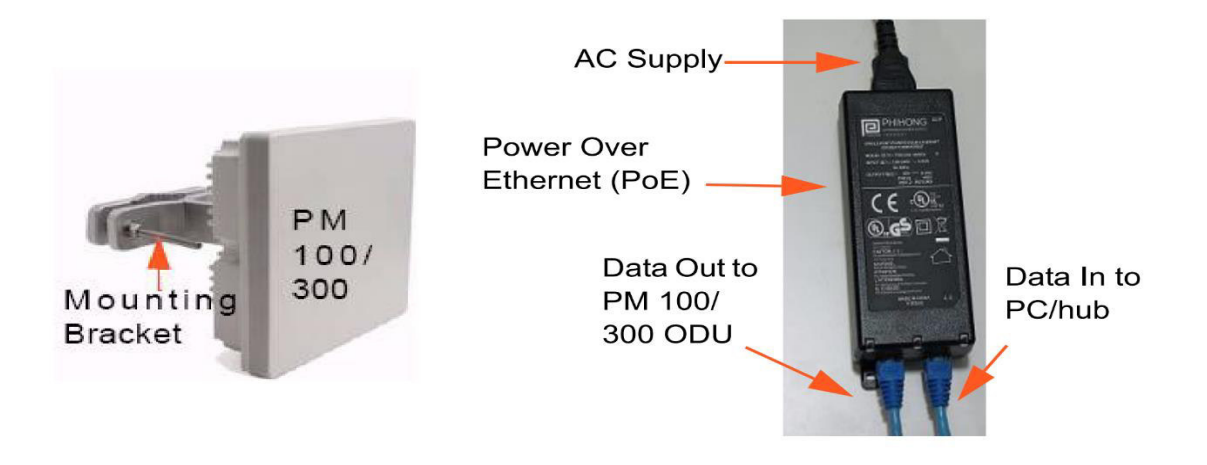

Figure 3.4: équipement d'abonner [26]

# **a) Unité Radio :**

L'unité radio intègre toutes les communications, mises en réseau, RF et fonctionnalité de l'antenne.

L'ODU a une puissance moyenne maximale de 20dBm et une modulation de 64QAM et peut supporter plusieurs largeurs de bandes 3.0, 3.5, 5.0, 5.5 et 7.0MHz. La gestion de la largeur de bande est manipulée par des flux de service comme CBR, CIR et BE.

L'antenne possède les spécifications suivantes :

- 15dBi de gain
- Polarisation Verticale

L'antenne et alimenter par un câble RJ45 sachant que ce dernier transport les données en plus de la puissance qui alimente l'ODU [27].

#### Etude du réseau actuel :  $3.3$

# 3.3.1. Présentation de l'outil de planification radio ATOLL :

Atoll est un logiciel de dimensionnement et de planification de réseaux cellulaires qui peut être utilisé sur tout le cycle de vie des réseaux (du design à l'expansion et l'optimisation). Le logiciel disponible chez ICOSNET exploite les différentes données en entrée car il permet de choisir le type de projet à réaliser WiMax 802.16<sup>e</sup>, qui comprend la norme 802.16d. On peut définir le model de propagation, le type d'antenne et les caractéristiques du site et beaucoup d'autres paramètres.

Enfin après avoir déployé un réseau, ATOLL permet de réaliser de multiples prédictions :

- Couverture par niveau de champ.
- Couverture par émetteur et étude du trafic.
- Zone de recouvrement et couverture par niveau de C/I.

### 3.3.1.1. Paramètres du réseau actuel :

Le tableau 3.3 montre les paramètres de notre réseau secteur et les configurations d'antennes (Azimut, fréquence et polarisation).

| Station:       | Secteur:                  | Azimut:     | <b>Fréquences :</b> |
|----------------|---------------------------|-------------|---------------------|
| EL Qods        | $\overline{2}$            | $133^\circ$ | 35V                 |
|                | 8                         | 296°        | 35V                 |
|                | $\mathsf 9$               | 238°        | 34V                 |
|                | 6                         | $80^\circ$  | 34V                 |
| <b>Hydra</b>   | $\overline{7}$            | 178°        | 35V                 |
|                | 8                         | 343°        | 35V                 |
|                | $\boldsymbol{9}$          | $253^\circ$ | 34H                 |
|                | $\overline{2}$            | 353°        | 34H                 |
| Baraki         | $\overline{4}$            | 172°        | 35V                 |
|                | 5                         | $263^\circ$ | 34V                 |
| Oued<br>Smar   | $\mathbf 1$               | $35^\circ$  | 34V                 |
|                | 6                         | 272°        | 35V                 |
| Rouiba         | $\overline{2}$            | $291^\circ$ | 35V                 |
|                | $\boldsymbol{6}$          | $141^\circ$ | 35H                 |
|                | $\overline{2}$            | $60^\circ$  | 34V                 |
| Bordj el kifan | $\overline{\mathbf{3}}$   | $160^\circ$ | 34V                 |
|                | $\overline{\mathbf{4}}$   | $250^\circ$ | 34H                 |
| TDA            | $\ensuremath{\mathsf{3}}$ | $155^\circ$ | 35H                 |

**Tableau 3.3:** Paramètres **Secteurs et Antennes** 

**Lancement d'atoll** 

### **Création d'un nouveau projet :**

 File -> New -> From a Document Template -> WiMax 802.16e **Note :** WiMax 802.16d est inclus dans la template WiMax 802.16e

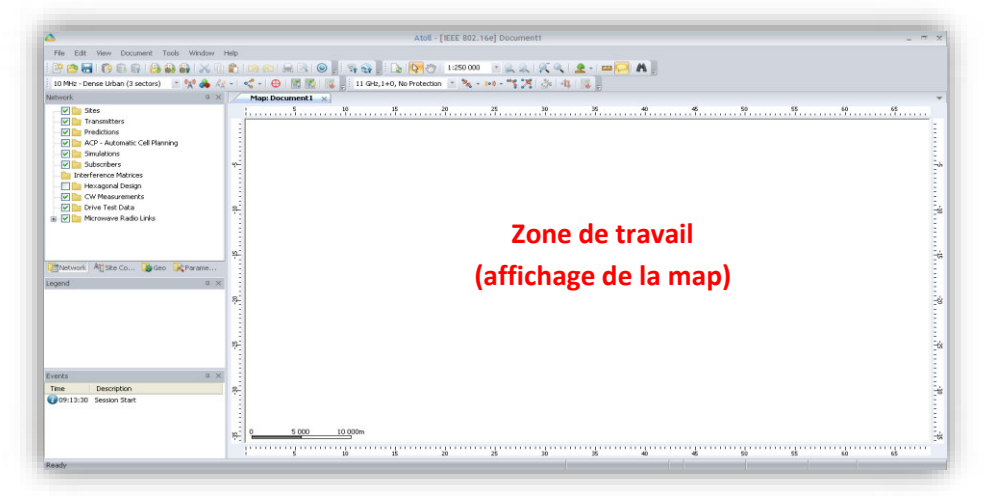

 **Figure 3.5 :** Interface du simulateur ATOLL

### **Propriété géographique :**

Nous devons indiquer à Atoll la zone géographique concernée par notre étude (dans la partie Projection) ainsi que le format des coordonnées géographiques correspondant à notre zone de travail (dans la partie Display) comme suit :

■ Document -> Properties

|                                       | <b>Properties</b><br>Coordinates Units<br>Coordinate systems for Document1                                                                                                    | Project                                                                                                    |                                                                                                    |                                                                                                    | Cliquer ici                                                                                                    | <b>RILY</b>                                         |                        |
|---------------------------------------|----------------------------------------------------------------------------------------------------|----------------------------------------------------------------------------------------------------|----------------------------------------------------------------------------------------------------|----------------------------------------------------------------------------------------------------|----------------------------------------------------------------------------------------------------|-----------------------------------------------------|------------------------|
|                                       | Projection:<br><b>Coordinate Systems</b><br>WGS84 UTM zones<br>Find in:                                                                                                    | WGS 84 / UTM zone 31N                                                                                                    |                                                                                                    |                                                                                                    | <br>$\ddotmark$                                                                                                    | ?  x <br>OK.                                        | Choisir dans la liste  |
| L'Algérie correspond<br>à la zone 31N | Name<br>WGS 84 / UTM zone 21N<br>WGS 84 / UTM zone 22N<br>WGS 84 / UTM zone 23N<br>WGS 84 / UTM zone 24N<br>WGS 84 / UTM zone 25N<br>WGS 84 / UTM zone 26N<br>WGS 84 / UTM zone 27N<br>WGS 84 / UTM zone 28N<br>WGS 84 / UTM zone 29N<br>WGS 84 / UTM zone 30N<br>$+$ wGS 84 / UTM zone 31N<br>WGS 84 / UTM zone 32N | Projection<br>UTM zone<br>UTM zone<br>UTM zone<br>UTM zone<br>UTM zone<br>UTM zone<br>UTM zone<br>UTM zone<br>UTM zone<br>UTM zone<br>UTM zone<br>UTM zone<br>$\mathbf{m}$ | Datum<br><b>WGS 84</b><br><b>WGS 84</b><br><b>WGS 84</b><br><b>WGS 84</b><br><b>WGS 84</b><br><b>WGS 84</b><br><b>WGS 84</b><br><b>WGS 84</b><br><b>WGS 84</b><br><b>WGS 84</b><br><b>WGS 84</b><br><b>WGS 84</b> | Ellipsoid<br><b>WGS 84</b><br><b>WGS 84</b><br><b>WGS 84</b><br><b>WGS 84</b><br><b>WGS 84</b><br><b>WGS 84</b><br><b>WGS 84</b><br><b>WGS 84</b><br><b>WGS 84</b><br><b>WGS 84</b><br><b>WGS 84</b><br><b>WGS 84</b> | $\blacktriangle$<br>Region<br>60deg West to<br>54deg West to<br>48deg West to<br>42deg West to<br>36deg West to<br>30deg West to<br>24deg West to<br>18deg West to<br>12deg West to<br>6deg West to I<br>Odeg to 6deg<br>6deq East to 1 <sup>₩</sup><br>⋗ | Cancel<br>Properties<br>New<br>Add to<br>favourites | <b>WGS84 UTM Zones</b> |

**Figure 3.6 :** Choix des coordonnées géographique

|                     | Coordinates<br><b>Units</b>          | Project                                                                 |                       |               |                       |                     |                          |  |
|---------------------|--------------------------------------|-------------------------------------------------------------------------|-----------------------|---------------|-----------------------|---------------------|--------------------------|--|
|                     | Coordinate systems for Document1     |                                                                         |                       |               |                       |                     |                          |  |
|                     | WGS 84 / UTM zone 31N<br>Projection: |                                                                         |                       |               |                       | $\overline{\cdots}$ |                          |  |
|                     |                                      | Dahim: WGS 84<br><b>WGS 84</b><br>Ellipsoid:<br>Projection:<br>UTM zone |                       |               |                       | <b>Cliquer ici</b>  |                          |  |
|                     | Display:                             |                                                                         | WGS 84 / UTM zone 31N |               |                       | $\cdots$            |                          |  |
|                     | <b>Coordinate Systems</b>            |                                                                         |                       |               |                       |                     |                          |  |
|                     |                                      |                                                                         |                       |               |                       |                     |                          |  |
|                     |                                      |                                                                         |                       |               |                       |                     |                          |  |
| Find in:            | Africa                               |                                                                         |                       |               | <b>Choisir Africa</b> | ×                   | <b>OK</b>                |  |
| Name                |                                      |                                                                         | Projection            | Datum         | Ellipsoid             | Region ^            | Cancel                   |  |
|                     | Schwarzeck                           |                                                                         | Long./Lat.            | Schwarzeck    | Bessel Na             | Namibia             |                          |  |
|                     | Sudan                                |                                                                         | Long./Lat.            | Sudan         | Clarke 188            | Sudan -             |                          |  |
|                     | Tananarive                           |                                                                         | Long./Lat.            | Tananariv     | Internatio            | Madaga              | New                      |  |
|                     | Voirol 1875                          |                                                                         | Long./Lat.            | Voirol 1875   | Clarke 188            | Algeria             |                          |  |
|                     | Voirol Unifie                        |                                                                         | Long./Lat.            | Voirol Unifi  | Clarke 188            | Algeria             | Add to                   |  |
|                     | Nord Sahara 1959                     |                                                                         | Long./Lat.            | Nord Saha     | Clarke 188            | Algeria             | Properties<br>favourites |  |
| (C) Yoff            |                                      |                                                                         | Long./Lat.            | Yoff          | Clarke 188            | Senega              |                          |  |
|                     | Conakry 1905                         |                                                                         | Long./Lat.            | Conakry 1     | Clarke 188            | Guinea              |                          |  |
| En Algérie nous     | <b>WGS 84</b>                        |                                                                         | Long./Lat.            | <b>WGS 84</b> | <b>WGS 84</b>         | World               |                          |  |
| utilisons le format | (Tananarive (Paris)                  |                                                                         | Long./Lat.            | Tananariv     | Internatio            | Madaga              |                          |  |
|                     | Voirol 1875 (Paris)                  |                                                                         | Long./Lat.            | Voirol 1875   | Clarke 188            | Algeria             |                          |  |

**Figure 3.7 :** Coordonné géographique propre au pays

■ Onglet Units -> Distance : choisir km

### **Ajout d'une map :**

File -> Import -> DTM\_DB -> <fichier>. bil : Ajout des reliefs.

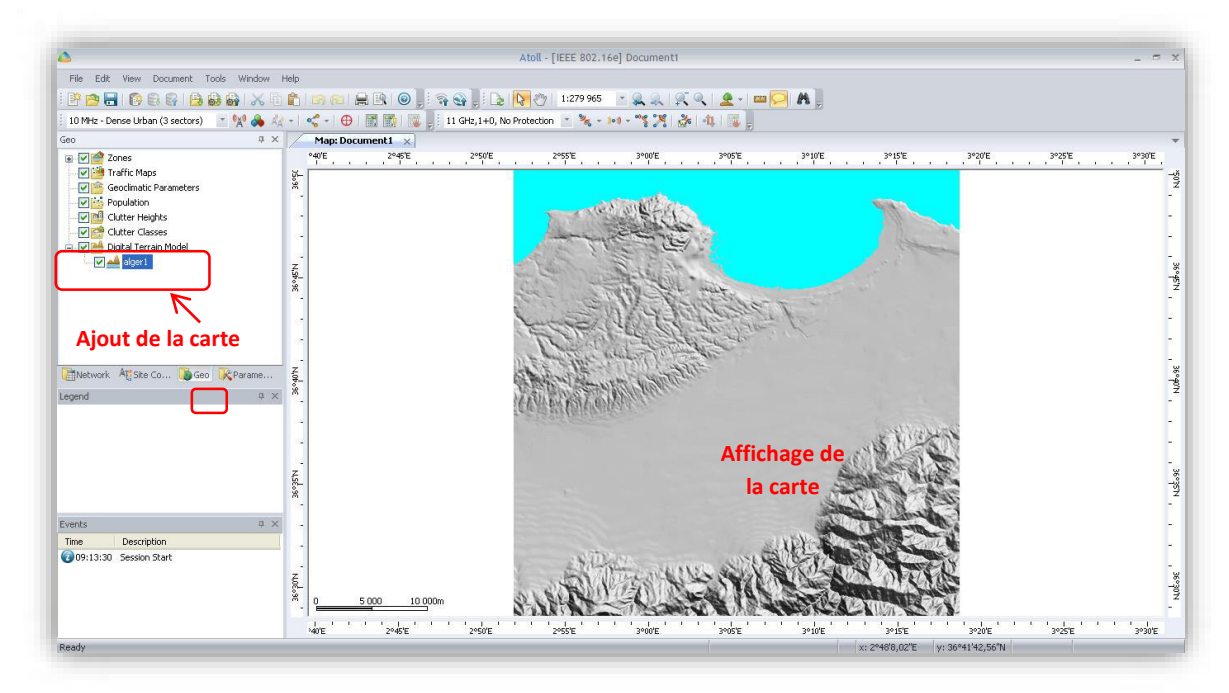

**Figure 3.8 :** Insertion des reliefs sur ATOLL

File -> Import -> LIN\_DB -> <fichier>.dxf : Ajout des lignes à la carte

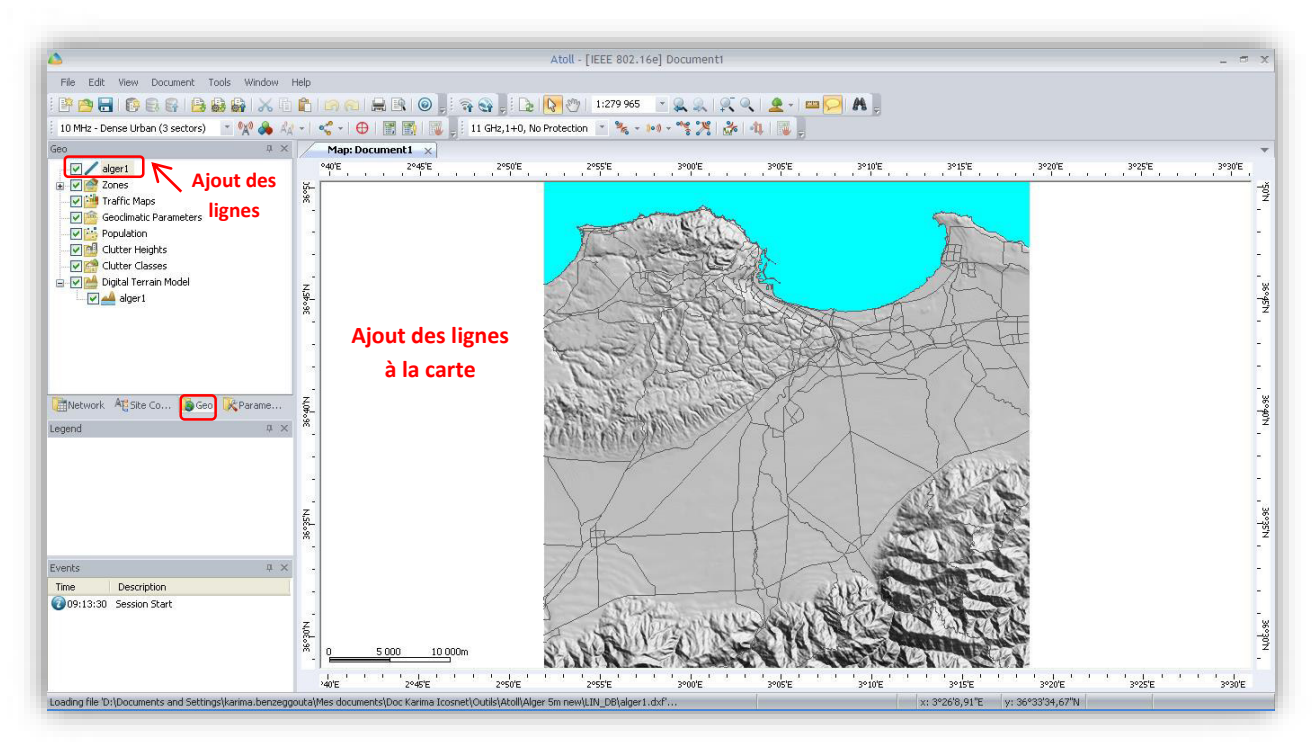

**Figure 3.9 :** Insertion des routes sur ATOLL

File -> Import -> LU\_DB -> <fichier>.bil. Une fenêtre s'affiche, choisir Data type -> Clutter Classes : ajout des classes (commercial, industriel, …Ϳ

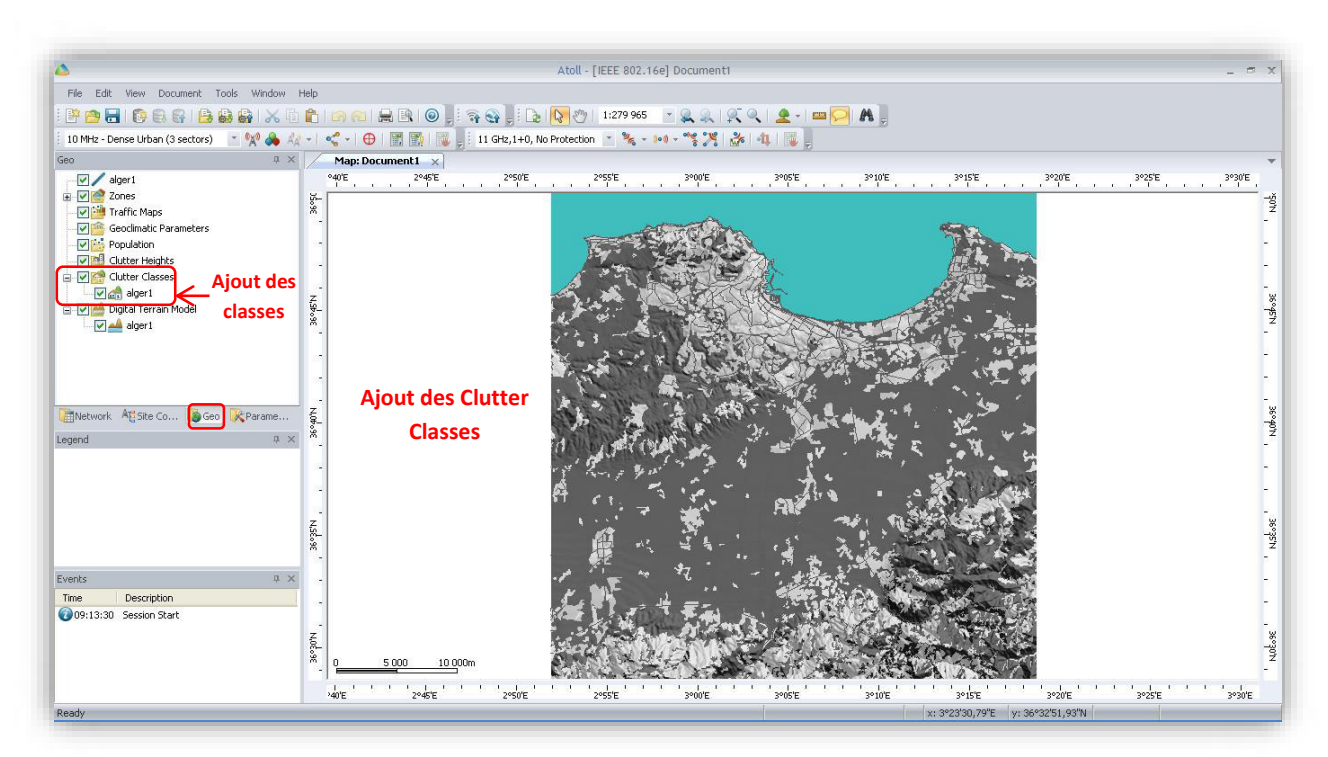

**Figure 3.10 :** Insertion des classes de sursol

File -> Import -> LU DB -> <fichier>. bil (même fichier que l'étape précédente). Une fenêtre s'affiche, choisir Data type -> Clutter Heights : ajout des hauteurs des buildings

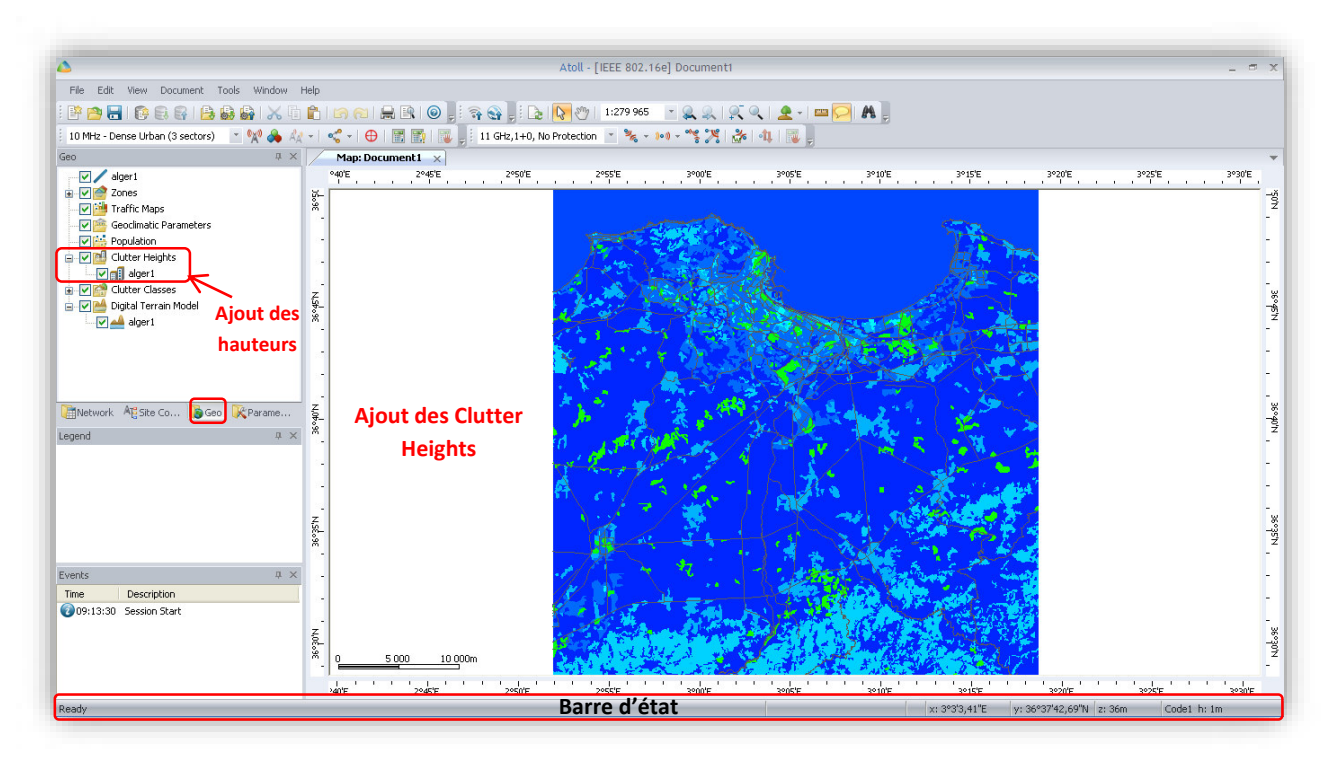

Figure 3.11 : Insertion des hauteurs de sursol

Note: Lorsque l'on survole la carte avec la souris, des informations relatives au point en question s'affichent en bas, dans la barre d'état, comme suit :

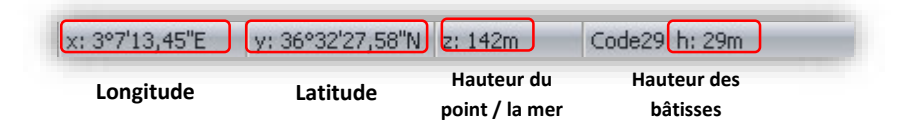

Figure 3.12 : Barre d'état d'ATOLL

# **I.4 DELIMITATION DE LA ZONE DE TRAVAIL**

Geo->Zones->Computation Zone->Clic droit->Draw polygone. Tracer un polygone fermé sur la map.

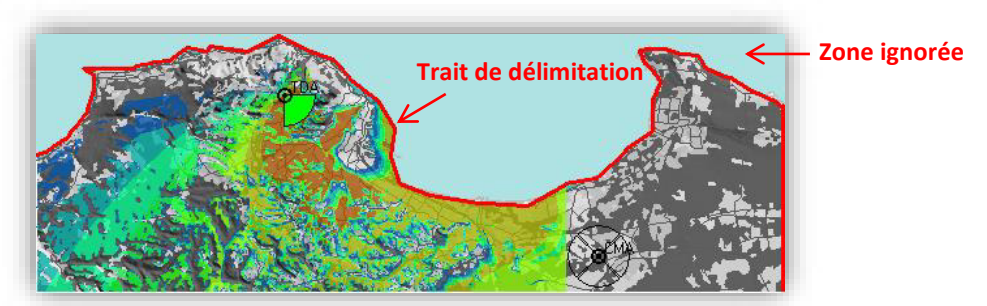

Figure 3.13 : Insertion de la zone de calcul

### **Etablissement de la couverture**

| <b>* 8 8 8 8 8 8 8 X 5</b>       |              |                 |                                     |                               |            |   |              |
|----------------------------------|--------------|-----------------|-------------------------------------|-------------------------------|------------|---|--------------|
| 10 MHz - Dense Urban (3 sectors) |              |                 |                                     |                               | <b>Ovo</b> |   |              |
| Network                          |              |                 |                                     |                               |            | 皿 | $\!\times\!$ |
|                                  | <b>Sites</b> |                 |                                     |                               |            |   |              |
|                                  |              | Transmitters    |                                     |                               |            |   |              |
|                                  |              | Predictions     |                                     |                               |            |   |              |
|                                  |              |                 |                                     | ACP - Automatic Cell Planning |            |   |              |
|                                  |              | Simulations     |                                     |                               |            |   |              |
|                                  |              |                 |                                     |                               |            |   |              |
|                                  |              | Subscribers     |                                     |                               |            |   |              |
|                                  |              |                 | <b>Interference Matrices</b>        |                               |            |   |              |
|                                  |              |                 |                                     |                               |            |   |              |
|                                  |              |                 | Hexagonal Design<br>CW Measurements |                               |            |   |              |
|                                  |              | Drive Test Data |                                     |                               |            |   |              |
| Film                             |              |                 | Microwave Radio Links               |                               |            |   |              |

**Figure 3.14 :** Création des sites

### **Création des sites**

■ Network -> Sites -> Clic droit -> New

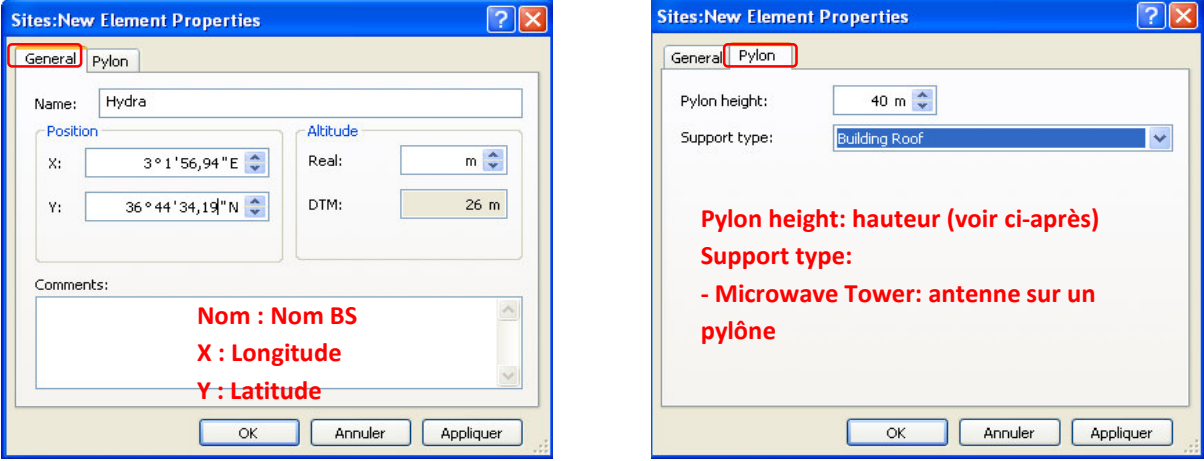

**Figure 3.15 :** Interface de configuration de sites

Ci-après la procédure de calcul du paramètre « Pylon height ». Dans les deux cas, ce paramètre prend la valeur de H1 Correspondant aux antennes d'Icosnet.

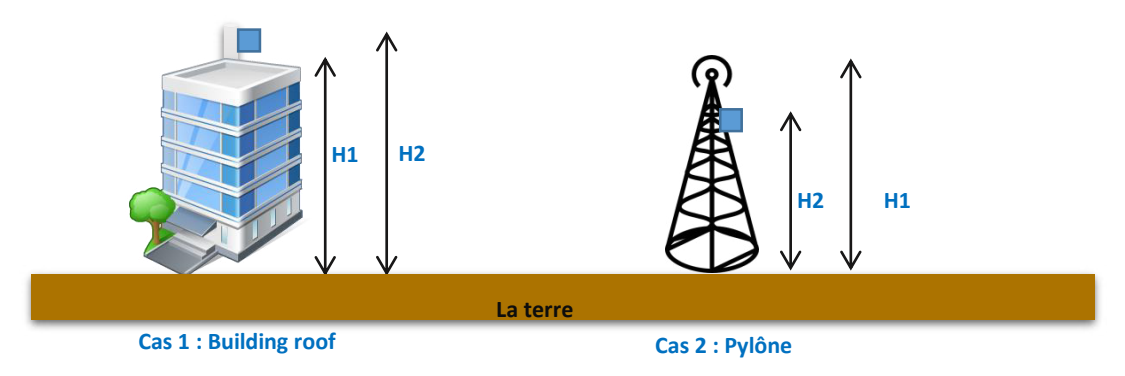

**Figure 3.16 :** Altitude des antennes

Afficher l'ensemble des sites créés : Network -> Sites -> Clic droit -> Open table

■ Ou bien double clic sur Sites

| ۵                                                                                                    |                                                                       |                            |                         | Atoll - [IEEE 802.16e] Document1 |                        |                               |  | $  \times$ |
|----------------------------------------------------------------------------------------------------|-----------------------------------------------------------------------|----------------------------|-------------------------|----------------------------------|------------------------|-------------------------------|--|------------|
| File Edit View Document Tools Window Help                                                                                             |                                                                       |                            |                         |                                  |                        |                               |  |            |
| :B^ ^ 8   8   8   8   8   8   8   7   6   6   8   8   8   9   5   8   8   9   9   1279 96 - 1 2 2   2 2   2 2   4   ∞   8   8   8   8 |                                                                       |                            |                         |                                  |                        |                               |  |            |
|                                                                                                    |                                                                       |                            |                         |                                  |                        |                               |  |            |
| <b>COWANNIES</b>                                                                                                    | <b>4 ×</b><br>Map: Document1                                          | Sites: Document $1 \times$ | Transmitters: Document1 |                                  |                        |                               |  |            |
| $\Box$ $\Box$ Sites                                                                                                    | 再再12图10000图15图2公1444118图3图1图3图00018                                   |                            |                         |                                  |                        |                               |  |            |
| √ A Hydra<br>Transmitters                                                                                                    | Name                                                                  | Longitude Latitude         | Altitude<br>(m)         | <b>Comments</b>                  | Pylon<br>Height<br>(m) | <b>Support</b><br><b>Type</b> |  |            |
| $\sqrt{\phantom{a}}$ Predictions<br>ACP - Automatic Cell Planning                                                                     | Hydra<br>$*$                                                          | 3°1'56,94"E 36°44'34,      | [204]                   |                                  |                        | 40 Building                   |  |            |
| Simulations<br>Subscribers<br>Interference Matrices<br>Hexagonal Design                                                               | Nous pouvons créer un nouveau site en remplissant une nouvelle ligne. |                            |                         | La table des sites.              |                        |                               |  |            |
| V CW Measurements<br>Drive Test Data<br>The Microwave Radio Links                                                                     |                                                                       |                            |                         |                                  |                        |                               |  |            |

**Figure 3.17 :** Tableau des sites

Un point représentant la station est créé sur la carte.

Double clic sur le point -> Display -> Clic sur le point pour modifier la couleur et le symbole

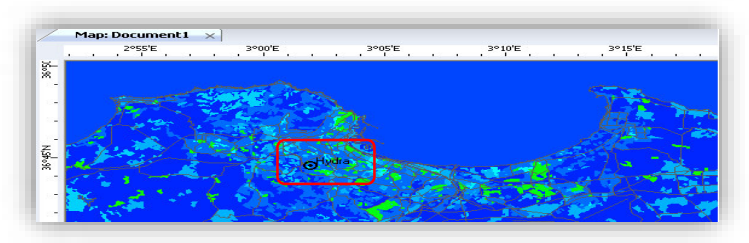

**Figure 3.18 :** display du site sur ATOLL

# **Création d'une nouvelle bande de fréquence :**

Créer une nouvelle bande de fréquence (par défaut, le bande 3.5 GHz n'existe pas dans Atoll) :

 Parameters -> Network Settings -> Frequency -> Double clic sur Bands. Aller à la fin de la table et double clic sur une ligne vide. Remplir les colonnes comme suit :

| Map: Alger<br>Transmitters: Alger |                            | Sites: Alger                                                                               |                                                             |                                  | Frequency Bands: Alger $\times$ |                             | Radio Bearers: Alger |                                            |                                                                    |
|-----------------------------------|----------------------------|--------------------------------------------------------------------------------------------|-------------------------------------------------------------|----------------------------------|---------------------------------|-----------------------------|----------------------|--------------------------------------------|--------------------------------------------------------------------|
| 風<br>再<br>會棒                      |                            |                                                                                            | <b>In</b>                                                   | 臑<br>图                           |                                 | $E \equiv$ $\equiv$ $B$ $I$ | 国民                   |                                            |                                                                    |
| Name                              | <b>Duplexing</b><br>Method | TDD:<br><b>Start</b><br>Frequency,<br>FDD:<br><b>DL Start</b><br><b>Frequency</b><br>(MHz) | <b>FDD: UL</b><br><b>Start</b><br><b>Frequency</b><br>(MHz) | <b>Channel</b><br>Width<br>(MHz) | <b>Sampling</b><br>Factor       | First<br>channel            | Last<br>channel      | <b>Excluded Channels</b>                   | Adjacent<br>Channel<br><b>Suppression</b><br><b>Factor</b><br>(dB) |
| 3.5 GHz Wimax TDD                 | TDD                        | 3480                                                                                       |                                                             | 71                               | 1,14286                         |                             |                      | 16 2, 3, 4, 5, 7, 8, 9, 10, 12, 13, 14, 15 | 11                                                                 |
|                                   |                            |                                                                                            |                                                             |                                  |                                 |                             |                      |                                            |                                                                    |
|                                   |                            | $f - (7Mhz/2)$                                                                             |                                                             |                                  |                                 |                             |                      | Pour les numéros de canaux, voir           |                                                                    |
|                                   |                            | $=$ F1                                                                                     |                                                             |                                  |                                 |                             |                      | ci-dessous pour mieux comprendre           |                                                                    |
| Canal 1                           |                            | Canal 6                                                                                    |                                                             |                                  |                                 | Canal 11                    |                      | la numérotation                            | Canal 16                                                           |
|                                   |                            |                                                                                            |                                                             |                                  |                                 |                             |                      |                                            |                                                                    |
|                                   |                            |                                                                                            |                                                             |                                  |                                 |                             |                      |                                            |                                                                    |
| <b>F1V</b>                        |                            | F1'V                                                                                       |                                                             |                                  |                                 | F1''H                       |                      |                                            | $F1'''$ H                                                          |

Figure 3.19 : Création d'une bande de fréquence

### **Création d'un nouveau type d'antenne :**

Parameters -> Radio Network Equipment -> Antennas -> Click droit -> New

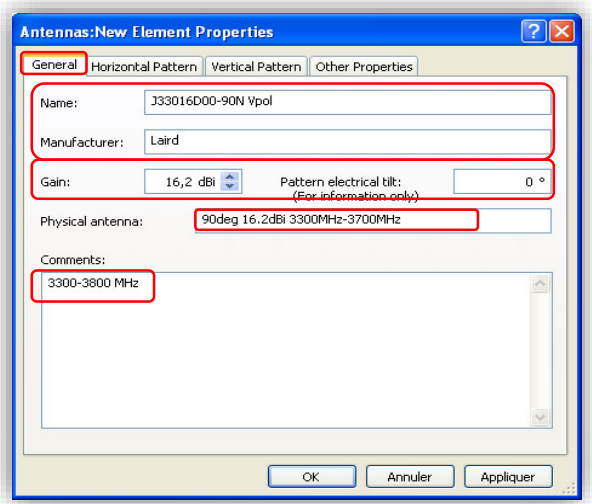

Figure 3.20: Création d'un nouveau type d'antenne

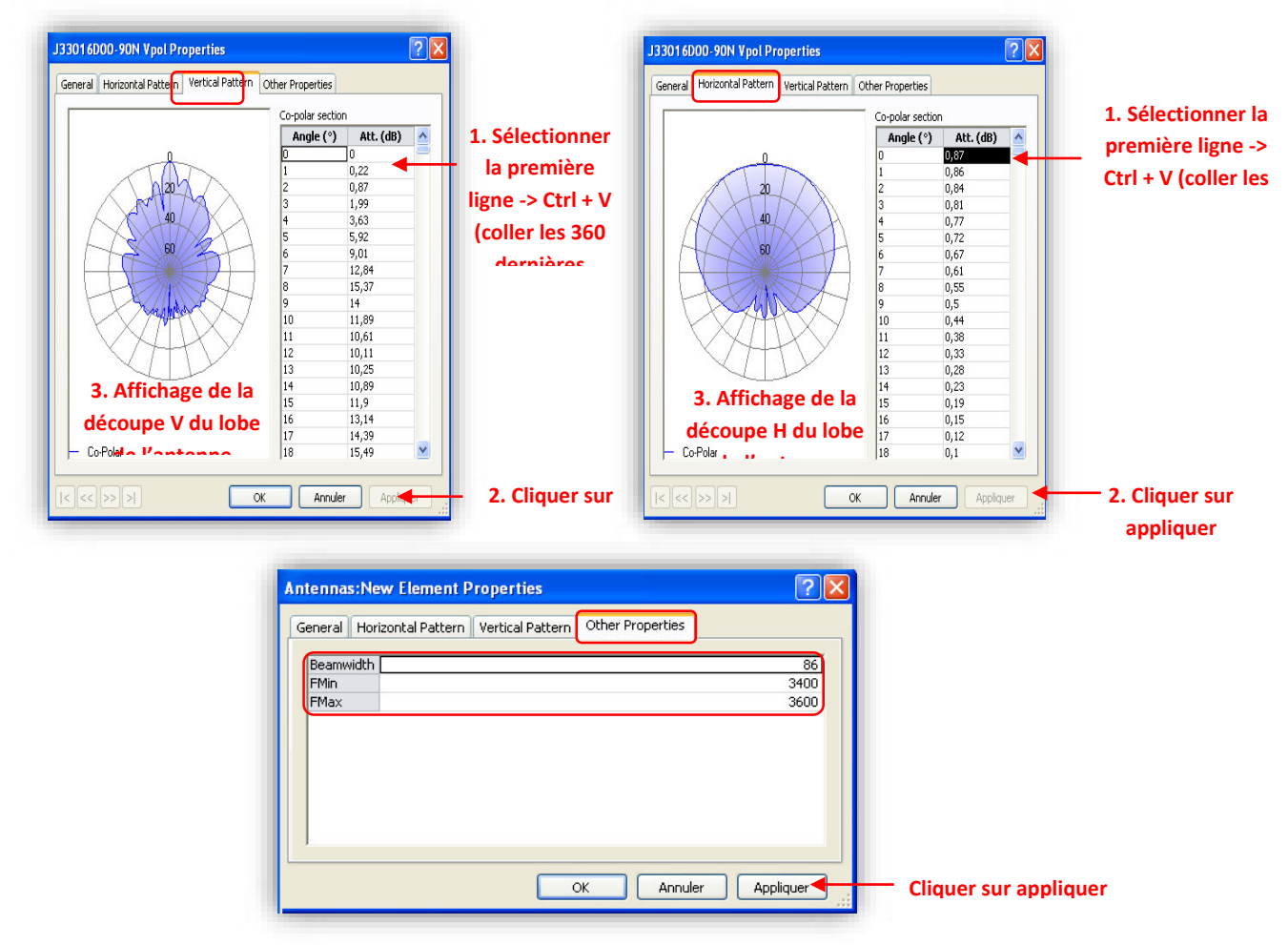

Figure 3.21 : Insertion des paramètres d'AZIMIT

Pour créer une antenne duale, il suffit de répéter l'opération en utilisant le pattern Horizontal.

# **Création des transmetteurs** *(ANTENNE)*

■ Network -> Transmitters -> Clic droit -> New

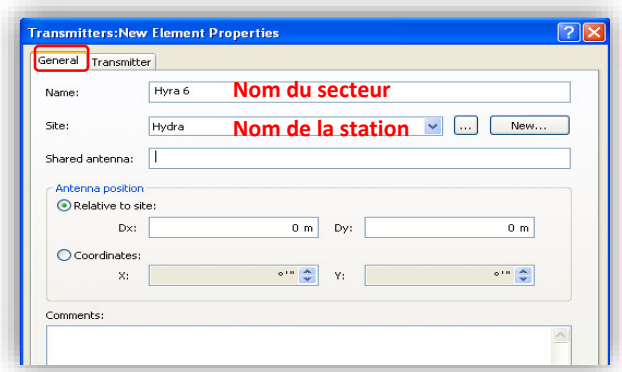

**Figure 3.22 :** Création des émetteurs

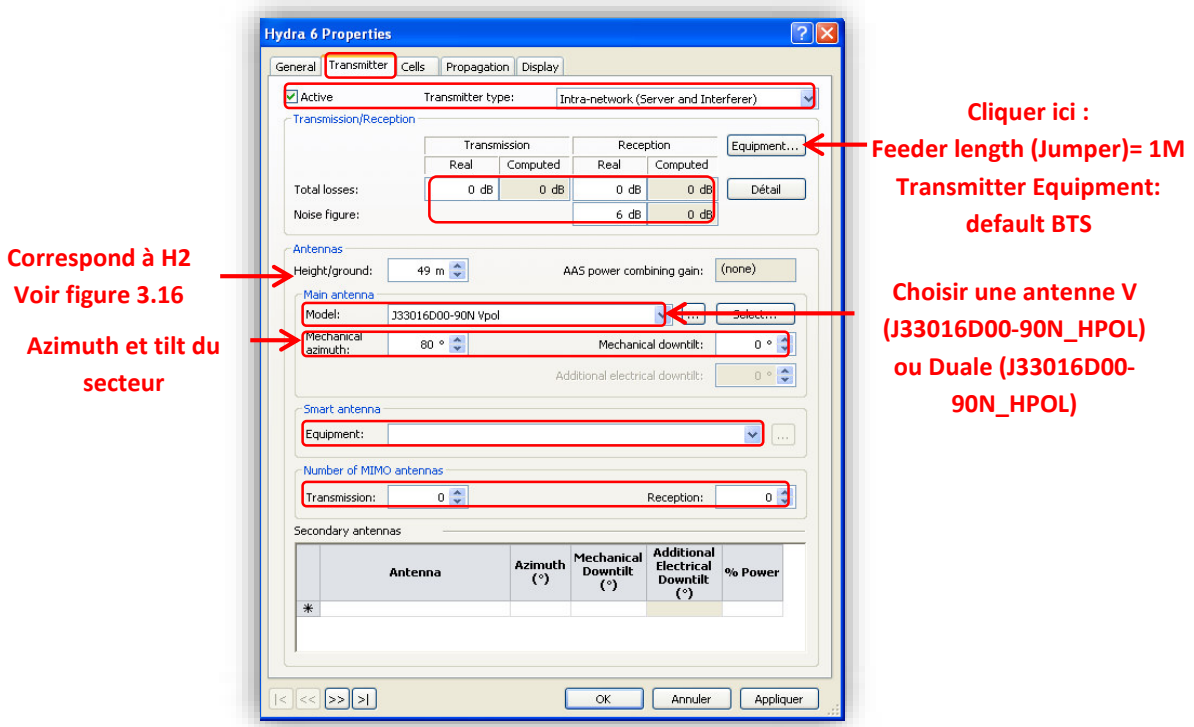

**Figure 3.23 : Configuration de l'émetteur** 

**Cliquer sur appliquer.** 

 Network -> Transmitters -> Double clic sur le secteur créé. De nouveaux onglets s'affichent : « Cells », « Propagation » et « Display ».

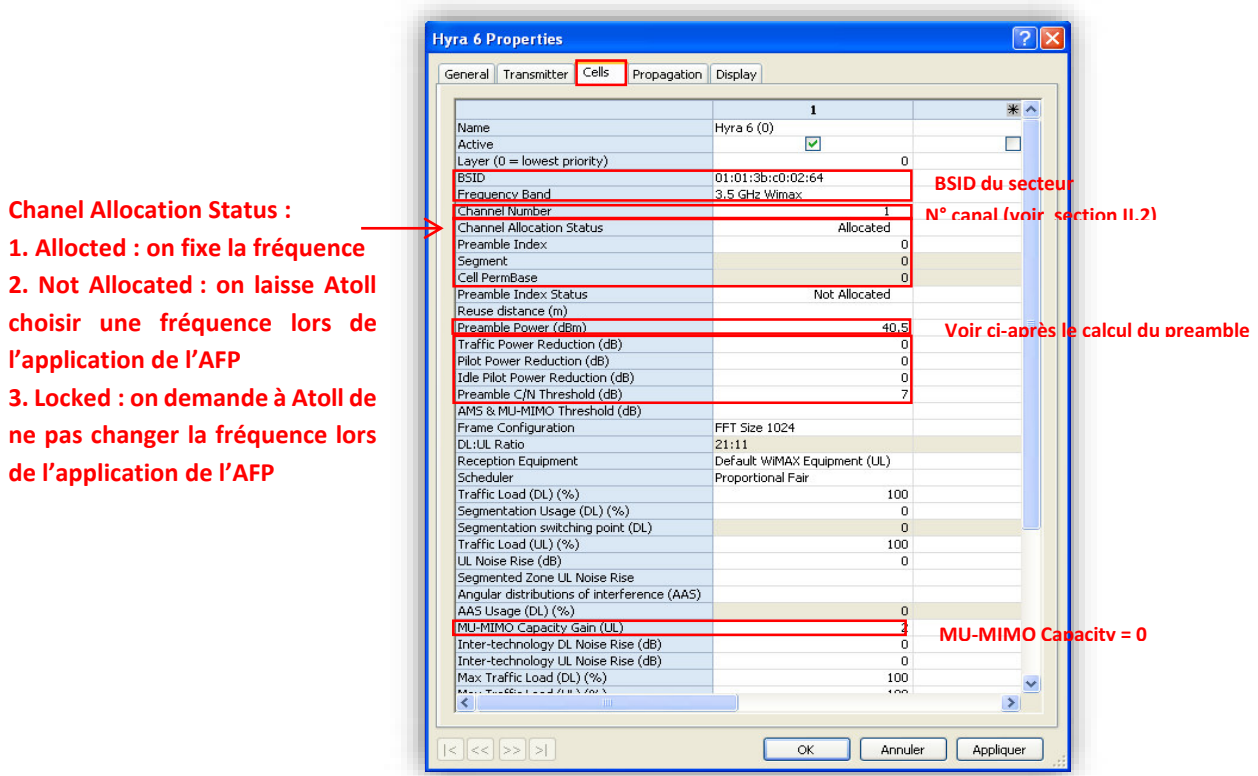

Figure 3.24 : Configuration de la bande de fréquence et Pe de l'émetteur

**Note :** Calcul du Preamble Power :

Preamble Power = Tx Power BS + Tx Power CPE + Idle Pilot Power Buster + Pilot Buster Preamble Power = Tx Power BS +  $15 + 2 + 3,5$ 

La Wimax utilise le modèle de propagation WLL :

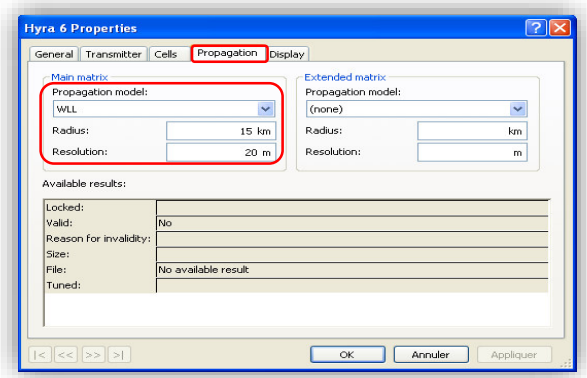

**Figure 3.25 :** Model de propagation

Le dernier onglet « Display », permet de choisir une couleur et un symbole qui représentent le secteur sur la MAP :

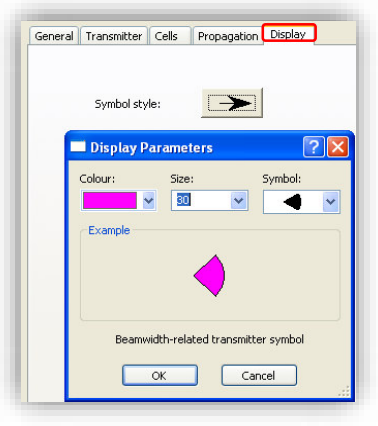

Figure 3.26 : Réglage de l'affichage des antennes

 Cliquer sur appliquer pour finaliser la création du secteur. Ci-après ledit secteur affiché sur notre carte :

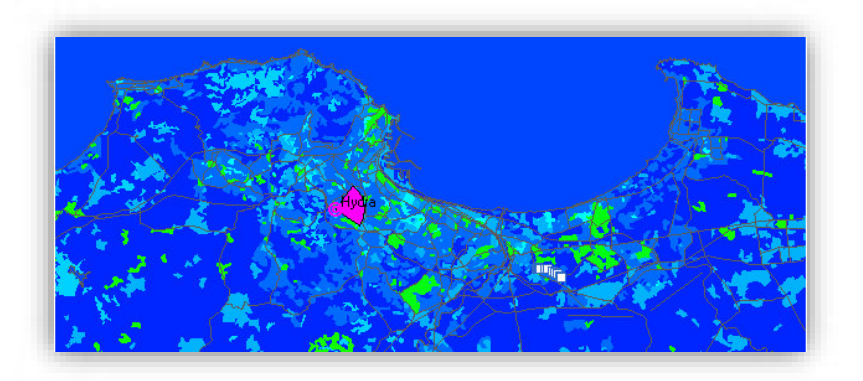

**Figure 3.27 :** Visualisation de notre site crée sur Atoll

**Création des prédictions** 

# **Etablissement de la couverture :**

 Network -> Prédictions -> Clic droit -> Propriétés -> choisir WLL comme modèle de propagation et 20m comme résolution par défaut.

# **Couverture par secteur :**

■ Network -> Predictions -> Clic droit -> New Predictions -> Coverage by Transmitter -> Resolution 20m -> Calculate. Attendre la fin du calcul. Le détail du calcul est affiché à gauche sur la zone « Event ». Si la zone n'existe pas, l'ajouter ainsi :

View -> Events Viewer

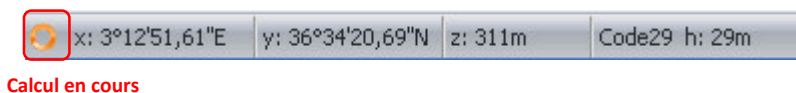

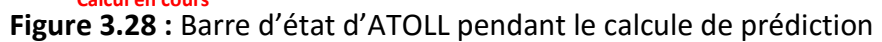

hevauchement Couverture du des secteurs 7 et 9 secteur 7

Ci-après la couverture des secteurs de la station Hydra :

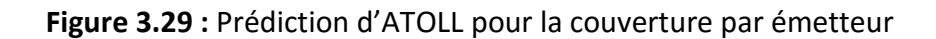

### Couverture par niveau de signal

■ Network -> Predictions -> Clic droit -> New Predictions -> Coverage by Signal Level -> Resolution 20m -> Calculate. Attendre la fin du calcul.

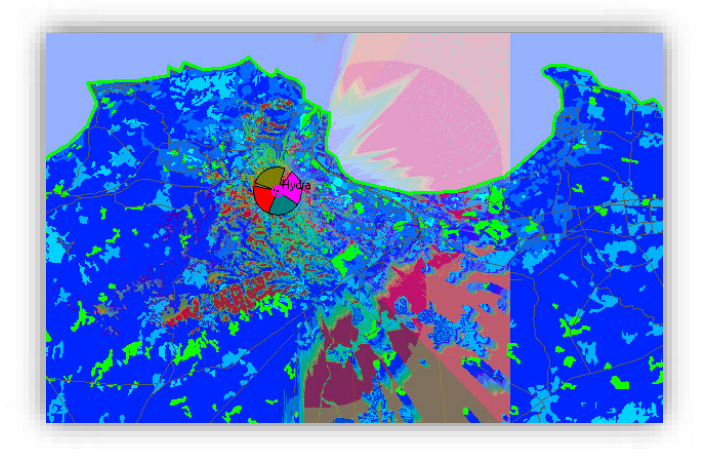

Figure 3.30 : Prédiction d'ATOLL pour la couverture par niveau de signal

# **Couverture par CINR:**

■ Network -> Predictions -> Clic droit -> New Predictions -> Coverage by C/(I+N) Level (DL) -> Resolution 20m -> Calculate. Attendre la fin du calcul.

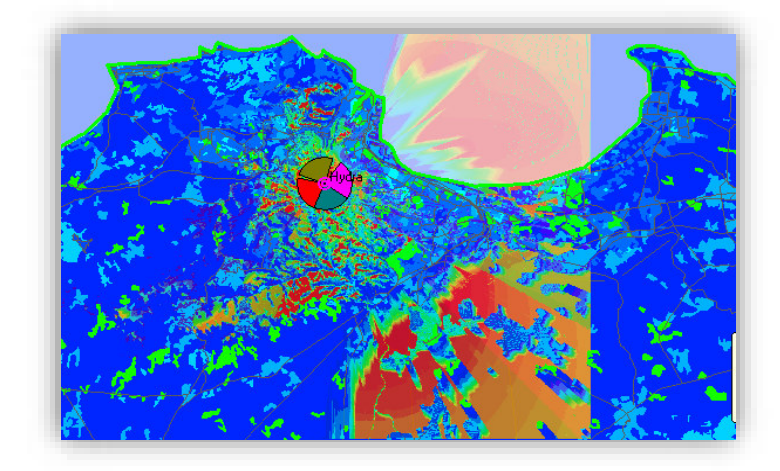

**Figure 3.31 :** Prédiction par CINR

Nous pouvons affiner l'affichage des prédictions comme :

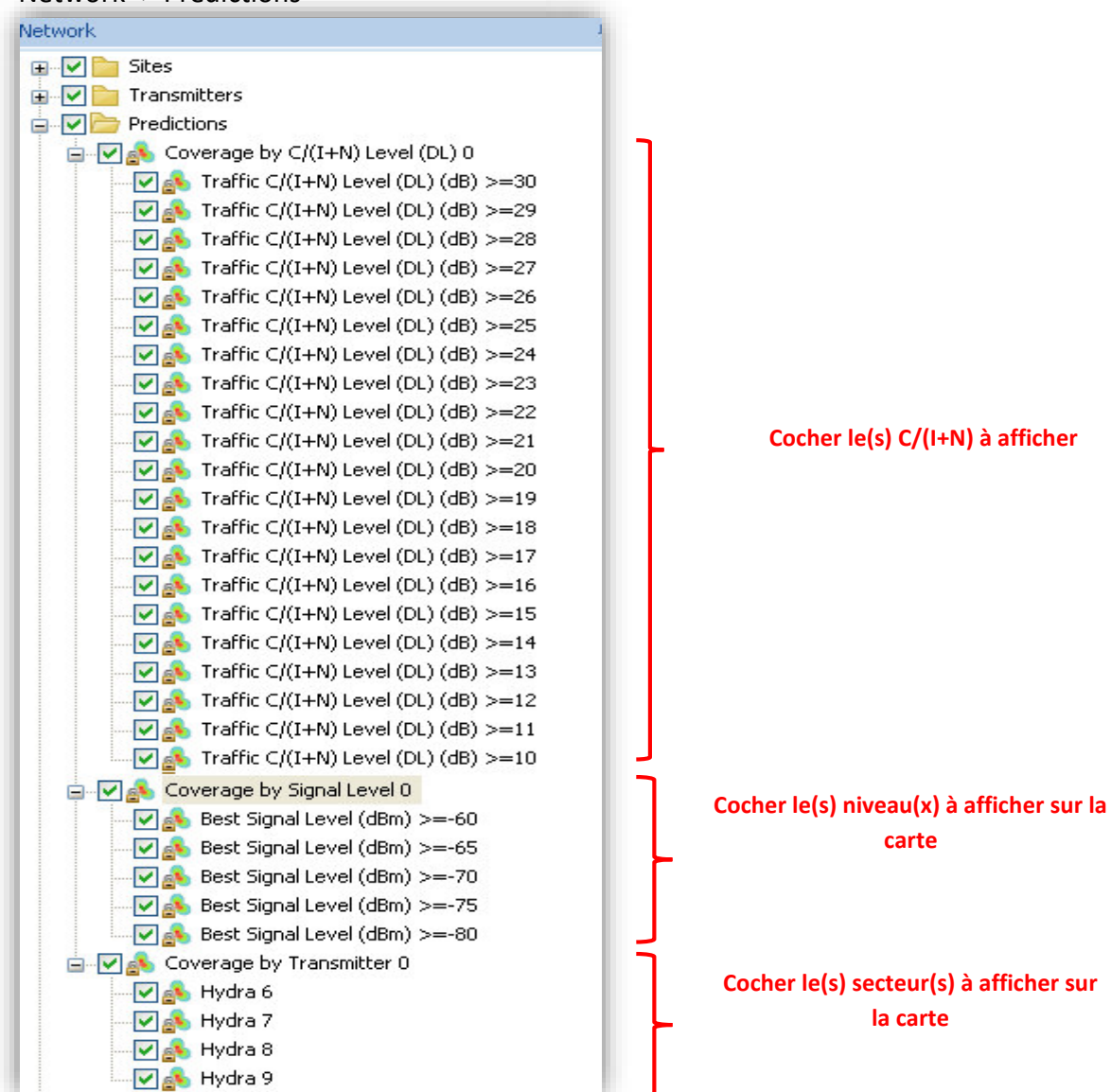

■ Network -> Predictions

**Figure 3.32 :** Prédiction & display
### **Simulation d'un client:**

Barre d'outils -> Point Analysis -> Le point s'affiche sur la map  $\blacksquare$ 

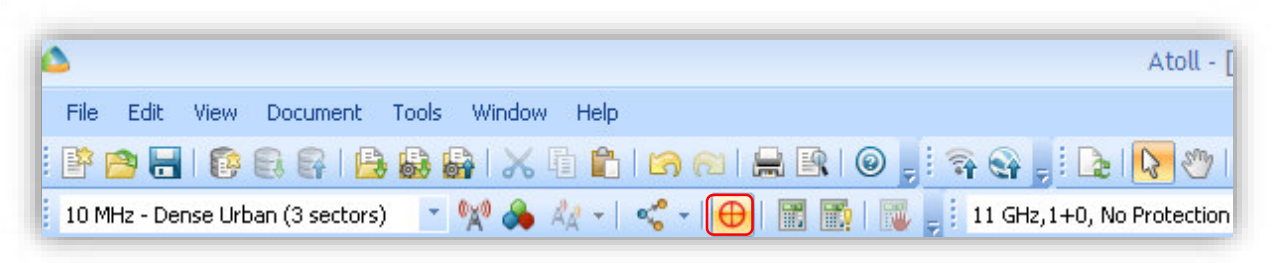

Figure 3.33 : Simulé un client avec Atoll

Double clic sur le point -> Entrer les coordonnées GPS du client

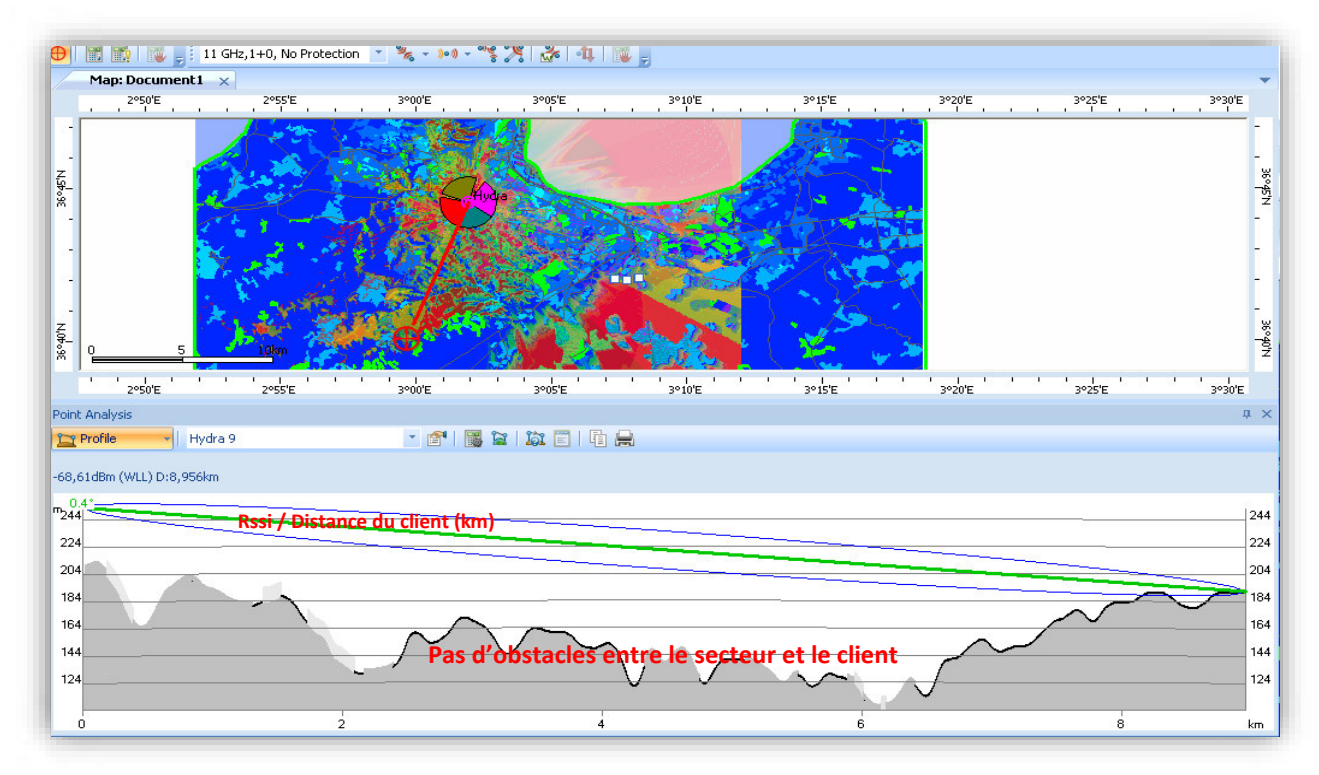

Figure 3.34 : Affichage du profile du client avec Atoll

- Cliquer sur Profile -> Réception

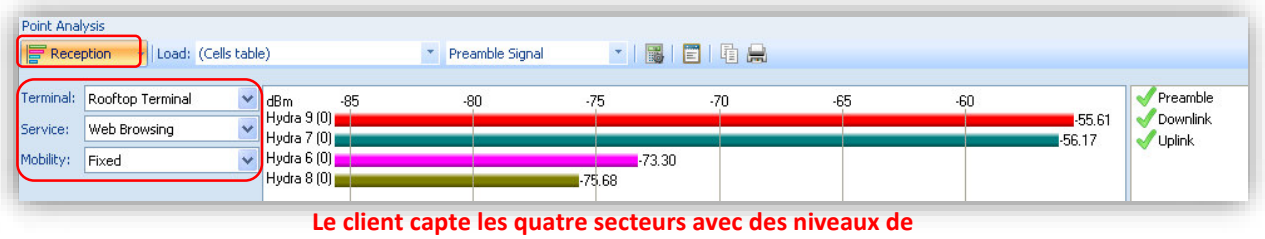

signaux différents

Figure 3.35 : Paramètre de réception du client avec ATOLL

**EXECUTE:** Cliquer sur Reception -> Detail

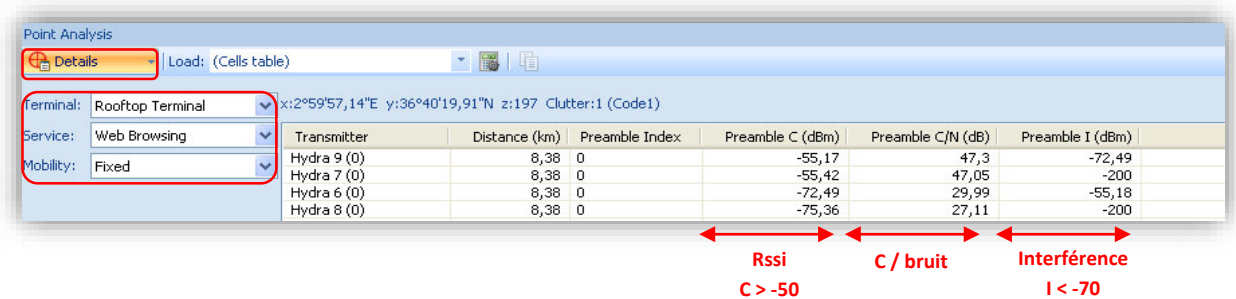

**Figure 3.36 :** Détails du client simulé sur ATOLL

**Matrice des interférences :** 

### **Création d'une matrice :**

- Network -> Interference matrices -> Clic droit -> New -> Resolution 20m -> Appliqué
- -> Calculate
- Network -> Interférence matrices -> Double clic pour afficher la matrice

### **Interprétation de la matrice :**

|     | <b>Interfered</b><br>Cell | <b>Interfering</b><br>Cell | Co-channel<br><b>Interference</b><br>Probability<br>(%) | <b>Adjacent</b><br>Channel<br><b>Interference</b><br><b>Probability</b><br>(°) |  |
|-----|---------------------------|----------------------------|---------------------------------------------------------|--------------------------------------------------------------------------------|--|
|     | Hydra 6                   | Hydra 7 (0)                | 53,6                                                    | 10,01                                                                          |  |
|     | (0)                       | Hydra 8 (0)                | 59,58                                                   | 6,3                                                                            |  |
|     |                           | Hydra 9 (0)                | 0,77                                                    | 0,03                                                                           |  |
|     | Hydra 7                   | Hydra 6 (0)                | 93,53                                                   | 18,94                                                                          |  |
|     | (0)                       | Hydra 8 (0)                | 0,22                                                    | 0,01                                                                           |  |
|     |                           | Hydra 9 (0)                | 55,04                                                   | 5,08                                                                           |  |
|     | Hydra 8                   | Hydra 6 (0)                | 60,32                                                   | 16,24                                                                          |  |
|     | (0)                       | Hydra 7 (0)                | 3,2                                                     | 0,14                                                                           |  |
|     |                           | Hydra 9 (0)                | 39,88                                                   | 8,7                                                                            |  |
|     | Hydra 9                   | Hydra 6 (0)                | 2,36                                                    | 0,12                                                                           |  |
|     | (0)                       | Hydra 7 (0)                | 87,28                                                   | 31,77                                                                          |  |
| $*$ |                           | Hydra 8 (0)                | 36.67                                                   | 6.23                                                                           |  |
|     |                           | 2                          | з                                                       | Δ                                                                              |  |

**Figure 3.37 : Matrice d'interférence** 

- 1 : Le secteur subissant l'interférence
- 2 : Le secteur causant l'interférence

3 : Plus la valeur est grande et plus le risque d'interférences est grand si les deux secteurs utilisent des fréquences co-canal. **Critique > 60%. Bon < 20%.**

4 : Plus la valeur est grande et plus le risque d'interférences est grand si les deux secteurs utilisent des fréquences adjacentes. **Critique > 60%. Bon < 20%.** 

### Assignation automatique des fréquences :

Pour assigner les fréquences automatiquement selon l'étude réalisée par la matrice des interférences :

■ Network -> Transmitters -> Clic droit -> AFP -> Automatic Frequency Allocation -> Choisir la matrice créée auparavant.

> source Allocation Frequencies  $\vert$   $\vert$ **cation** strates Same per site v Uniform distribution: Strict  $\sim$ co-hungroither cell Interference matrix Interference Matrix CMA Existing neighbours  $\begin{array}{|c|c|} \hline \phantom{1}0,1\, & \textrm{km} \end{array}$ Reuse distance Default: Results Total cost 0.00526494 Update cost Initial<br>Preambl<br>Endex Channel<br>Illocation<br>Status Preambl Initial<br>Segment PermBa Allocate Allocate<br>Allocate<br>Allocate<br>Allocate  $\frac{0}{0}$  $\overline{0}$  $\overline{0}$  $\overline{0}$ Allocated Calculate Commit  $\overline{c}$ los

Figure 3.38 : Calcule de l'assignation des fréquences

- Calculer le cost en cliquant sur « Update cost ».
- Plus le cost est grand, plus le risque d'interférences est grand.
- Cliquer sur « Calculate ». Attendre la fin du calcul.
- La colonne « Initial Chanel Number » indique les anciennes fréquences et la colonne
- « Chanel Number » indique les nouvelles fréquences ».
- Si la valeur du cost diminue, cela veut dire que les interférences ont diminué après l'application du AFP (Automatic Frequency Allocation). Voir la colonne « Cost ».
- Appliquer l'AFP (Automatic Frequency Allocation) en cliquant sur « Commit ».

### **Optimisation du reseau:**

Creation d'un ACP (Automatic Cell Planning)

■ Network -> ACP - Automatic Cell Planning -> Clic droit -> New

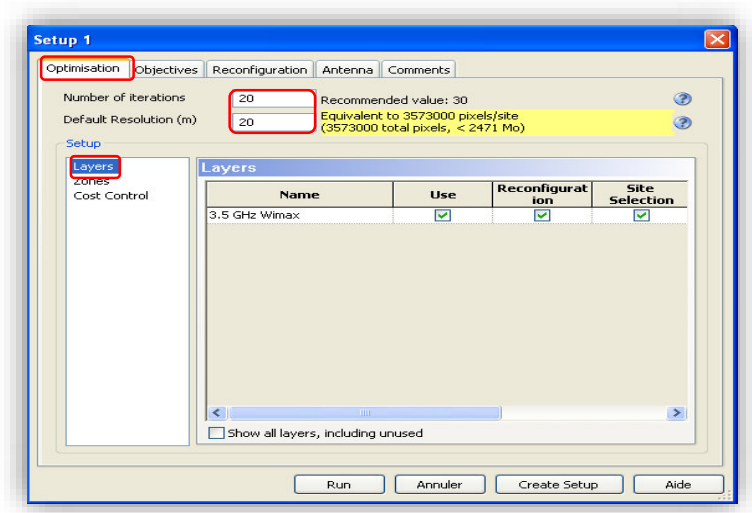

**Figure 3.39 :** Onglet Optimisation de la configuration ACP

Onglet « Optimisation » :

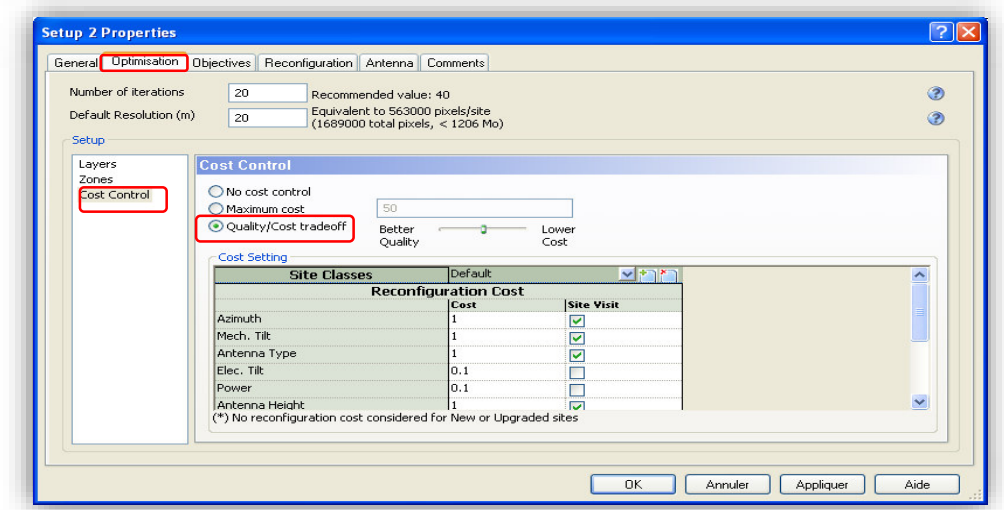

**Figure 3.40 :** Rapport entre Qualité et cout

■ Onglet « Objectives » :

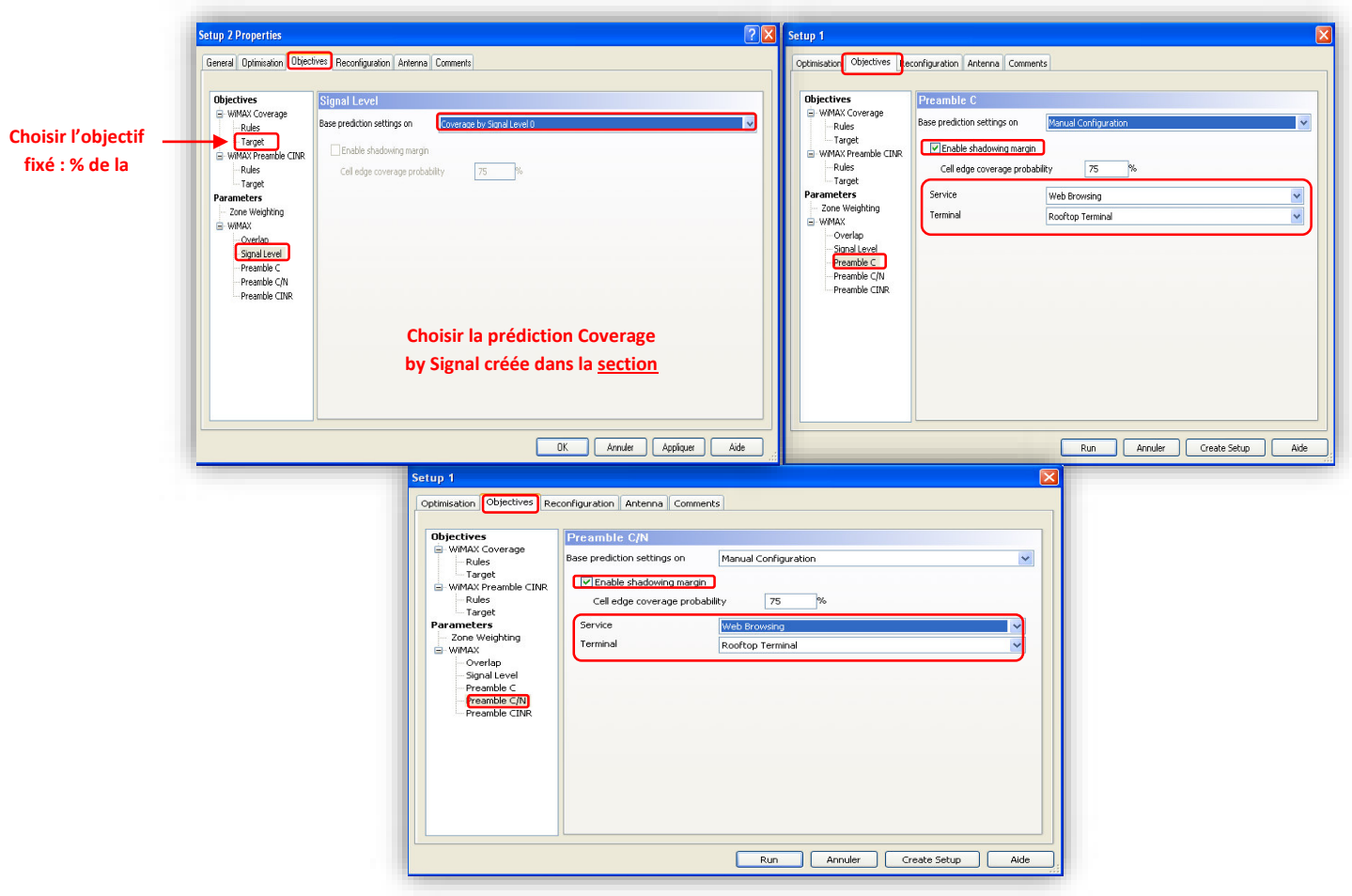

Figure 3.41 : Paramètre de configuration de l'ACP

■ Onglet « Reconfiguration » :

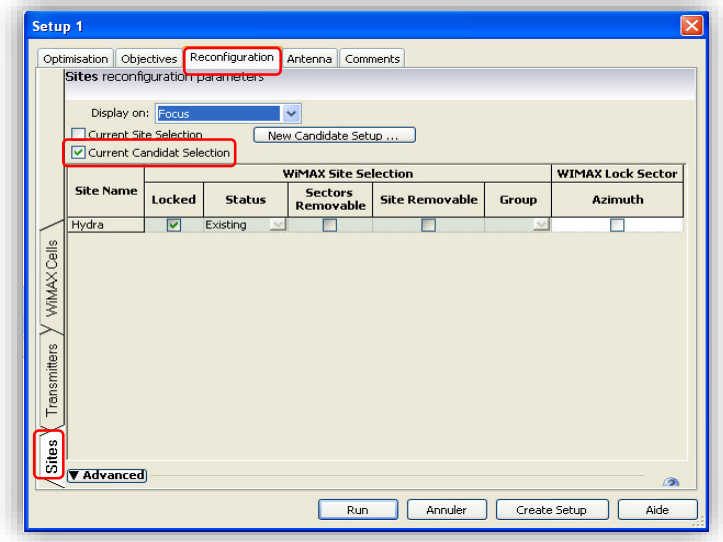

Figure 3.42 : Paramètre de site

- Laisser cocher seulement les paramètres que l'on souhaite changer pour optimiser la couverture. Ici nous allons choisir l'Azimuth et le Tilt.

- Pour changer le « Step » : changer la première valeur, à 1 par exemple, ensuite sélectionner toutes les autres cellules en dessous -> Ctrl + D.

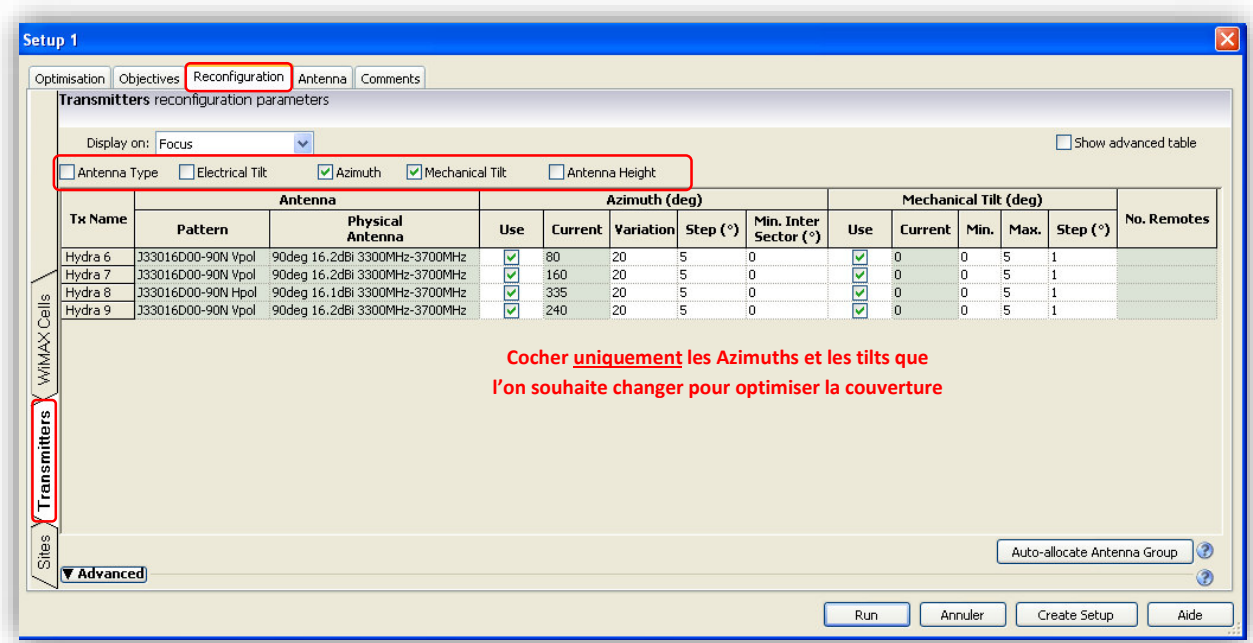

Figure 3.43 : Configuration des paramètres de calcule

- Cliquer sur Create Setup
- Network -> ACP Automatic Cell Planning -> Clic droit sur le setup créé -> Run
- Une fenêtre s'affiche -> Attendre la fin de l'exécution

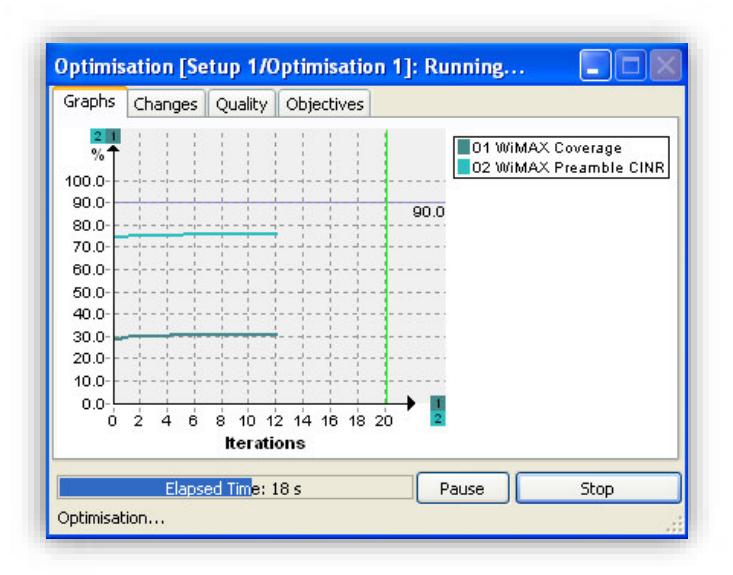

Figure 3.44 : Interface de calcule

### **Appliqué l'optimisation**

Network -> ACP - Automatic Cell Planning -> Setup crée -> Double clic sur optimisation

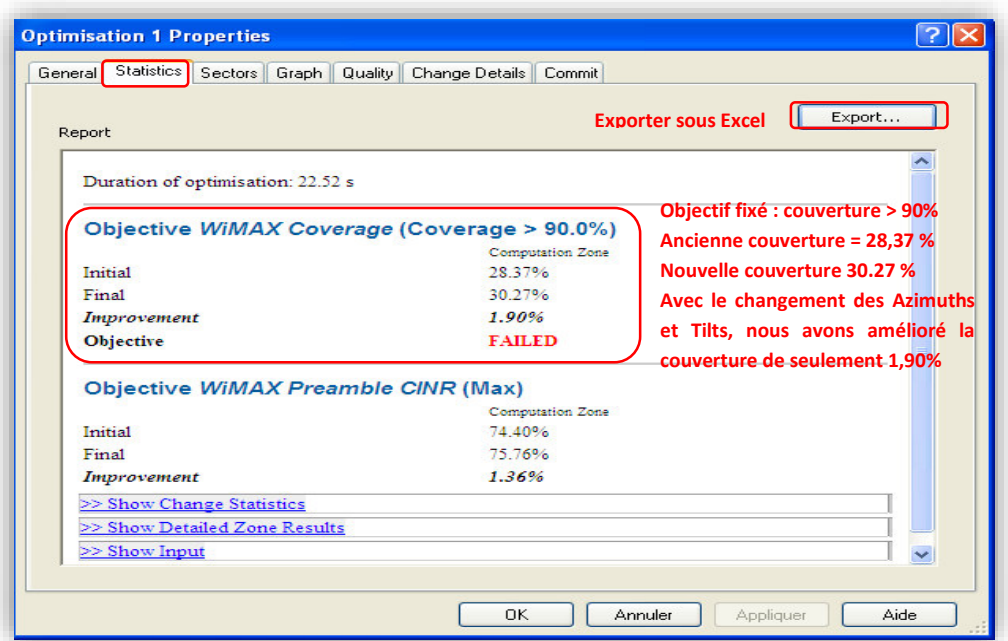

**Figure 3.45 :** Résultat des prédictions

Dans l'onglet « Sectors », les secteurs où des modifications sont à apporter sont en vert.

### **Exemple Secteur 6 :**

Si on change l'Azimuth à 60° au lieu de 80° et le Tilt à 2° au lieu de 0°, la couverture passera de 18,38 % à 20,37%.

| <b>Cell/Tx Name</b> | <b>Use</b>              |             | <b>Azimuth</b> |              | <b>Mechanical Tilt</b> |                |       |                | WiMAX Coverage (%) | <b>WiMAX Preamble CINR</b> |              |  |
|---------------------|-------------------------|-------------|----------------|--------------|------------------------|----------------|-------|----------------|--------------------|----------------------------|--------------|--|
|                     | Azi.                    | <b>Tilt</b> | <b>Initial</b> | <b>Final</b> |                        | <b>Initial</b> | Final | <b>Initial</b> | <b>Final</b>       | <b>Initial</b>             | <b>Final</b> |  |
| Hydra 6 (0)         | M                       | M           | 80             | 160          | о                      | 2              |       | 18.38          | 20.37              | 58.78                      | 62.43        |  |
| Hydra 7 (0)         | ⊻                       | ⊽           | 160            | 151          | Ю                      | з              |       | 37.97          | 41.04              | 92.52                      | 91.49        |  |
| Hydra $8(0)$        | ⊻                       | M           | 335            | 335          | $\overline{0}$         | ۱O             |       | 21.22          | 19.04              | 67.89                      | 63.85        |  |
| Hydra 9 (0)         | $\overline{\mathbf{v}}$ | ☑           | 240            | 251          | 0                      |                |       | 37.48          | 37.79              | 81.44                      | 82.10        |  |
|                     |                         |             |                |              |                        |                |       |                |                    |                            |              |  |

**Figure 3.46 :** Paramètre de redimensionnement

Dans l'onglet « Quality », nous pouvons voir une comparaison entre la couverture initiale et la couverture finale.

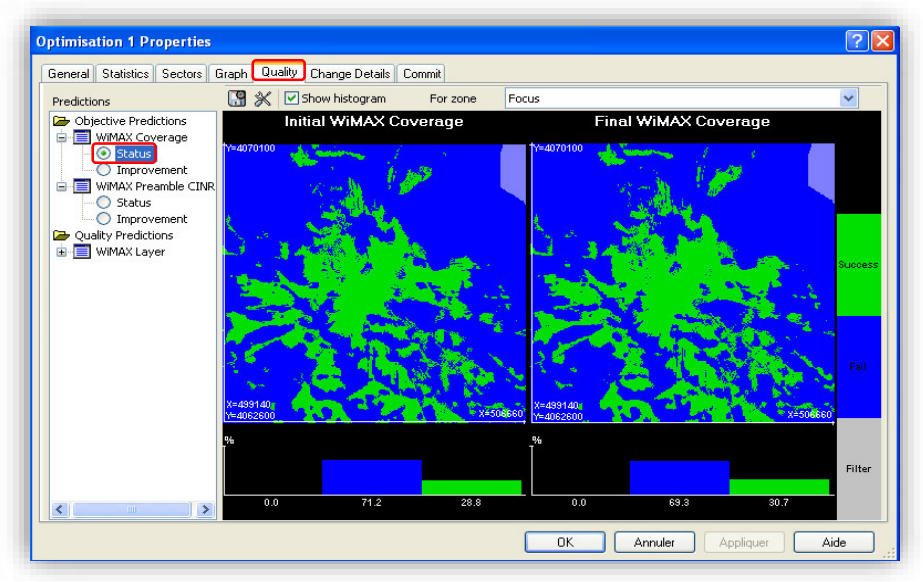

**Figure 3.47 :** Améliorations prédites

■ Dans l'onglet « Change Details », la colonne « Quality Improvement Ratio » indique le pourcentage de l'amélioration apportée par les changements.

### **Exemple :**

- Si nous effectuons uniquement le changement n° 1, 50% de l'amélioration proposée par l'Automatic Cell Planning sera apportée à notre couverture.

- Si nous effectuons le changement n° 1 et n°2, 80% de l'amélioration proposée par l'Automatic Cell Planning sera apportée à notre couverture.

- Si nous effectuons tous les changements, 100% de l'amélioration proposée par l'Automatic Cell Planning sera apportée à notre couverture.

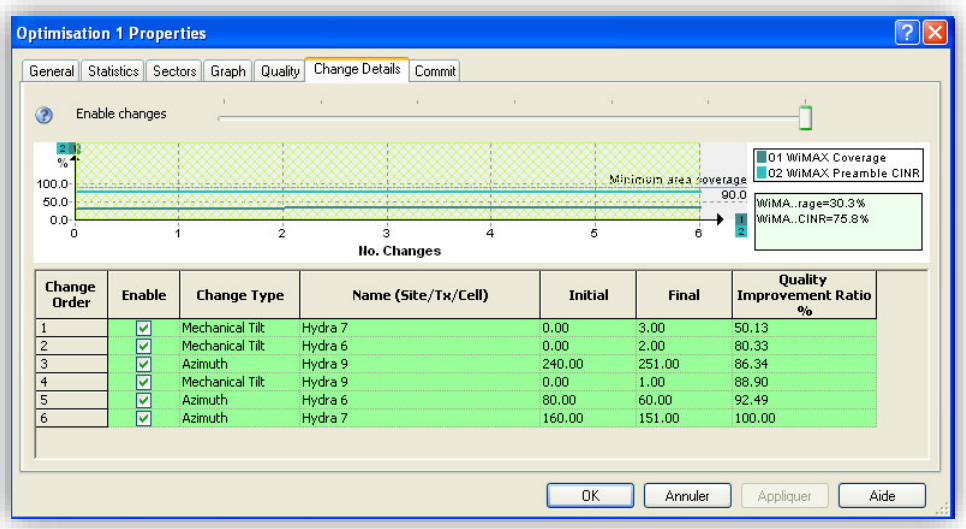

**Figure 3.48 :** Visualisation des Améliorations

Onglet « Commit » -> Commit : pour appliquer les changements proposés par l'ACP

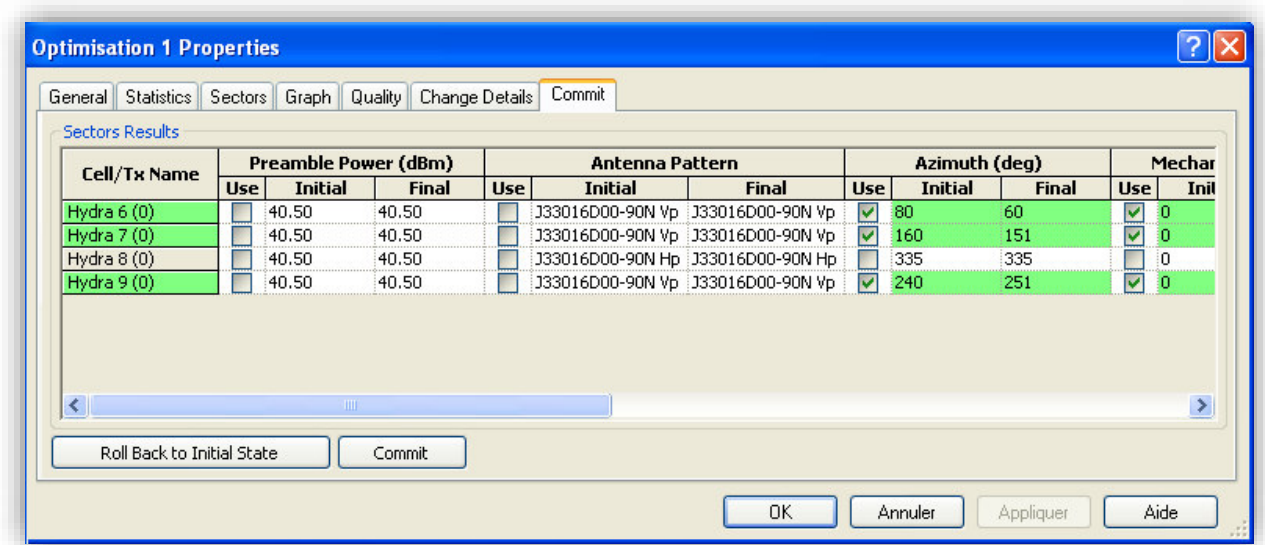

**Figure 3.49** : Choit d'application des prédictions

Les mêmes étapes sont effectuées pour tous les autres secteurs afin de réalisé la simulation de notre réseau.

### **a) Situation actuelle du réseau WiMax Centre :**

Cette figure représente le résultat de la simulation avec Atoll pour le Taux de couverture en RSSi qui équivaux a 71.23% avec une projection sur Google Earth.

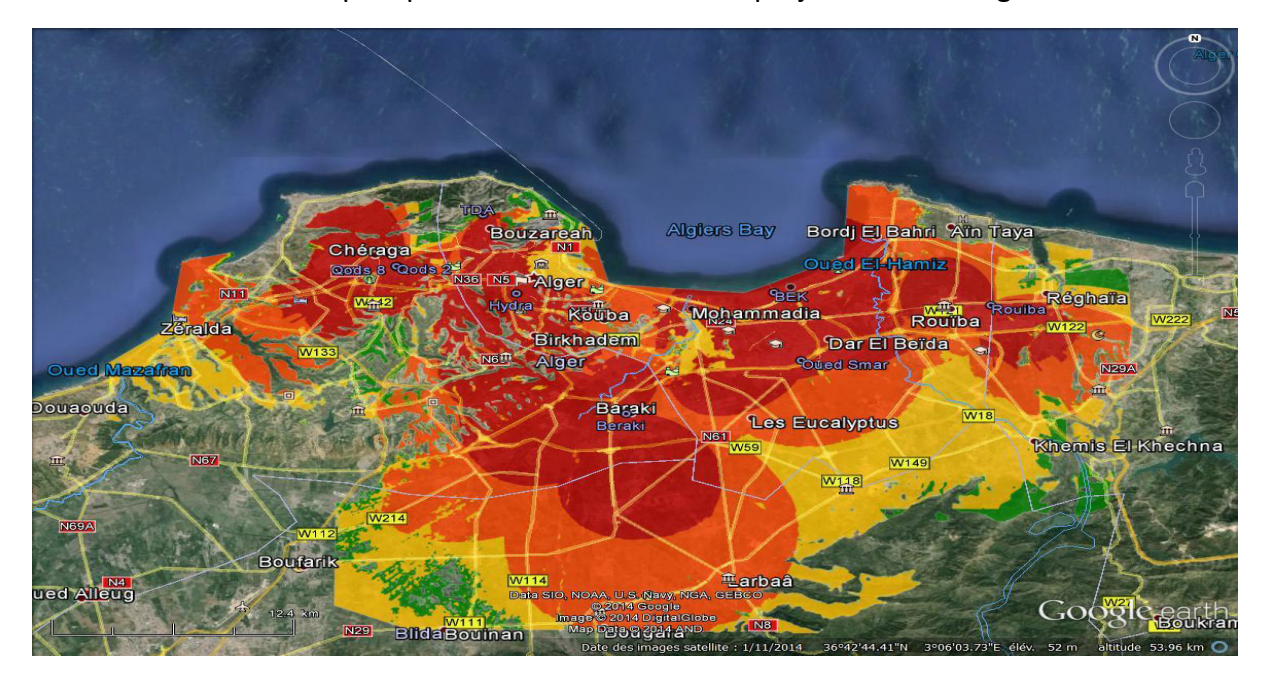

**Figure 3.50:** Taux de couverture en RSSI

La simulation avec Atoll pour la couverture en CINR a donné un résultat de 61.04% représenté dans la figure ci-dessous :

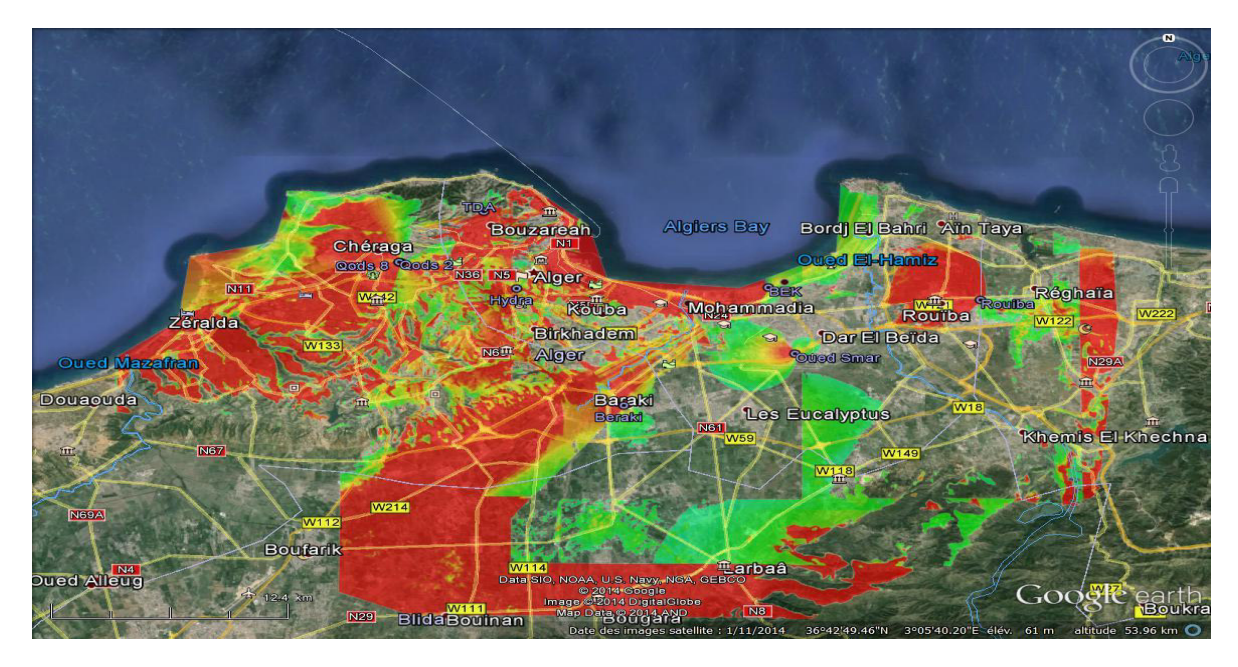

**Figure 3.51:** Taux de couverture en CINR

### **b)** Calcul du taux d'interférence du réseau actuel :

La figure 3.52 montre l'interface graphique d'Atoll pour le calcul du taux d'interférence représenté sur cette dernière qui est de 2.73459.

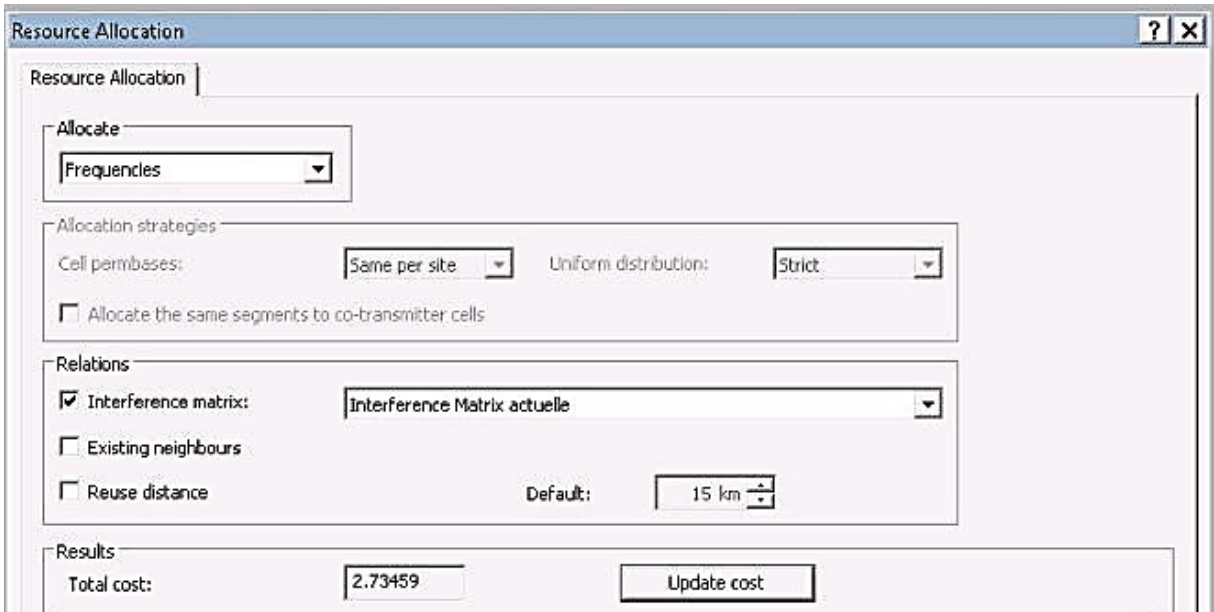

Figure 3.52: Taux D'interférence

# **3.4. Inconvénients du réseau actuel :**

- $\checkmark$  La couverture en CINR est très réduite par rapport à la couverture en RSSi, ce qui implique un taux en couverture globale de 49.84%, en effet théoriquement nous devrions obtenir un taux de couverture en CINR équivalent à celui de la couverture en RSSI, mais à cause des **interférences** présentes dans notre réseau, ce taux a décru considérablement.
- $\checkmark$  Le nombre réduit des fréquences à utiliser rend la réutilisation des fréquences dans une zone limitée très difficile, ce qui favorise les **interférences adjacentes.**
- $\checkmark$  La configuration des secteurs avec une puissance de transmission maximale a pour but d'augmenter la zone de couverture, mais elle augmente aussi les risques de chevauchements des secteurs des différentes BS qui portent la même fréquence.
- $\checkmark$  Chevauchements des secteurs d'une même BS portant la même fréquence mais avec polarité différente à cause de la mauvaise isolation-modulation des antennes duals.
- $\checkmark$  Angles de balayage des antennes de 120 $\degree$  (les tests et le diagramme de rayonnement des antennes nous l'ont confirmé) affecte le déploiement initial qui s'est basé sur l'idée théorique d'un angle de 90°.
- Déploiements initiaux des fréquences sans étude préalable ni outil de dimensionnement ou de planification ce qui rend maintenant l'optimisation d'un réseau en pleine productivité complexe.
- $\checkmark$  Mauvaises qualités des signaux clients dégradent les modulations qui à leur tour influencent sur le rendement et la stabilité de tous les secteurs en créant souvent des erreurs. Le tableau 3.4 illustre plus en détails le rapport modulation/bande passante :

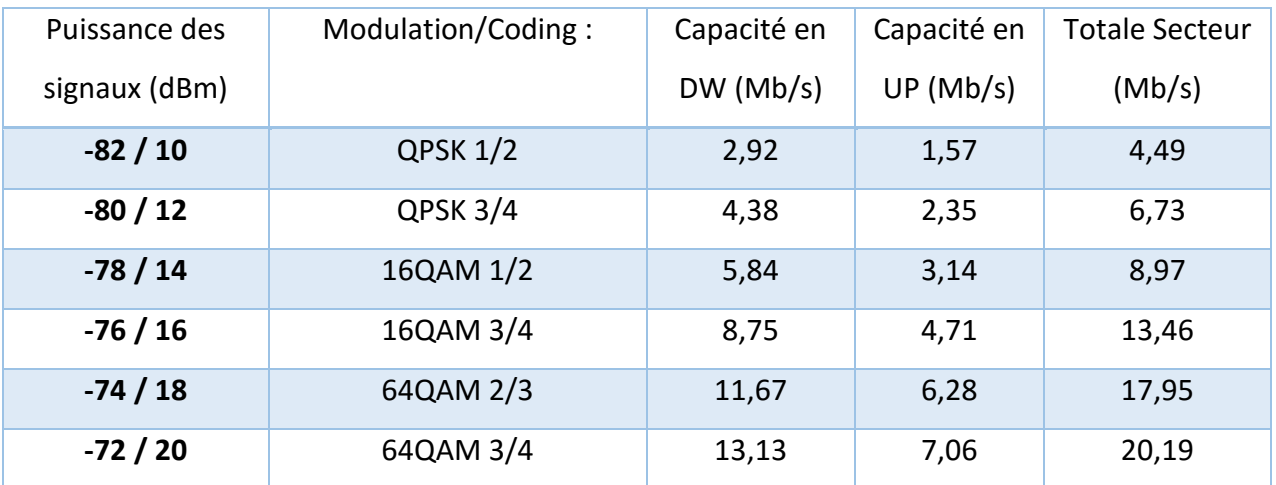

**Tableau 3.4:** Rapport modulation/band

### **3.5. Conclusion :**

L'étude de l'équipement APERTO a permis de voir les différents problèmes rencontrés par l'entreprise ICOSNET et ce qui l'a poussée à investir dans un nouveau matériel INFINET dont nous allons faire l'étude dans le chapitre suivant.

# **4.1. Introduction**

En vue des innombrables inconvénients rencontrés avec l'utilisation de l'ancien réseau APERTO. ICOSNET a décidé de faire le passage vers un autre équipement plus révolutionnaire INFINET, a fin de procédé à la résolution de ces obstacles. La procédure d'installation a été de conservé tel quel, que celle d'APERTO pour éviter une perturbation des services au niveau des abonnés ; néanmoins une planification et un redimensionnement doivent être fait pour rentabilisé le nouvel équipement basé sur une technologie différente ce procédé a été effectuer en utilisant l'outil de planification radio ATOLL.

# **4.2. Implémentation de la Solution INFINET**

# **4.2.1. Caractéristiques matérielles du réseau actuel :**

Notre nouveau réseau est basé sur un équipement INFINET de constructeur Russe connu pour ces produits sans fil scalable, robuste, flexible et disposant d'une efficacité spectrale pour les réseaux à connexion large bande. Les équipements sans fil INFINET peuvent supportés des topologies flexibles y compris les liaisons point-to-points, pointto-multipoints, MESH, connexion à transport grande vitesse (backbones) et les stations relais [30].

La structure de l'équipement INFINET a été destiner pour faire face aux différentes interférences internes et externes avec la possibilité de control de la puissance de transmission, configuration statique de la fréquence, bit-rate/puissance transmise asymétrique pour les BS et les SS [30-31].

### **4.2.2 Elément du réseau :**

Le réseau actuel comme le précédant est composé de deux parties :

### **4.2.2.I. Le FAI :**

Composé de deux parties :

a) **IDU**: cette partie comporte une unité d'énergie (voir figure 4.1) qui sert à alimenter la radio en faisant une conversion du courant alternative fournie par une prise murale en courant continue celui-ci est dirigé vers notre radio via un câble RJ45 définissant la technologie PoE [30].

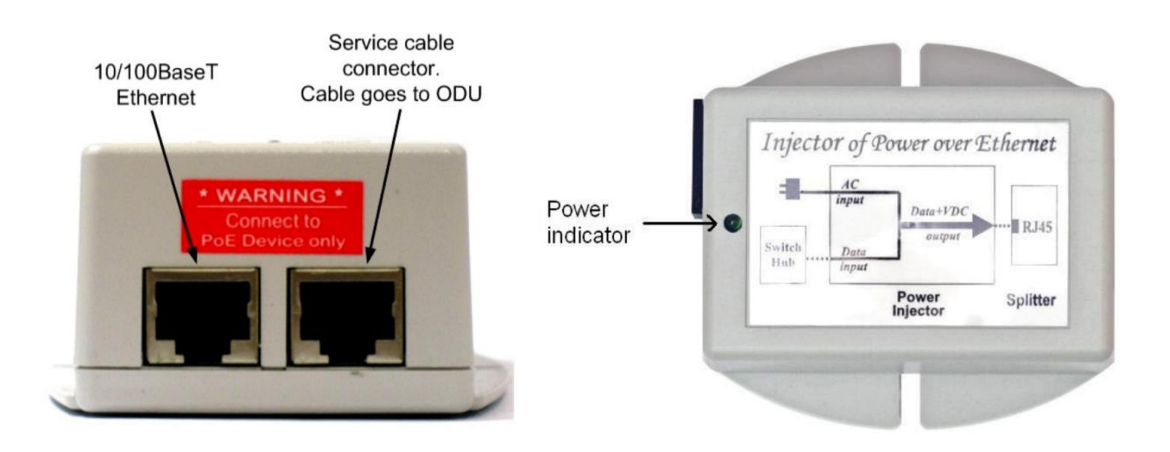

**Figure 4.1:** Unité interne IDU [29]

### **b) Radio (ODU):**

Cette partie fait référence à de deux types d'antennes différentes :

### **1- BS Mmxb :**

Contrairement à l'équipement APERTO la BS de ce nouvel équipement est matérialisée par une radio (Voir figure 4.2) qui est l'élément intelligent de notre réseau ou chaque BS et indépendante de l'autre, donc chaque secteur a une BS propre à lui celle-ci offrant la possibilité de jouer sur plusieurs facteurs, sur la puissance, modulation (bit rate), fréquence et polarisation [31]. Ces configurations doivent être effectuer avant la mise en place de notre antenne sur le pilant tous de même si on désire changer cette configuration une possibilité d'accédé à distance et offert via une interface graphique simple a géré et a manipulé [33].

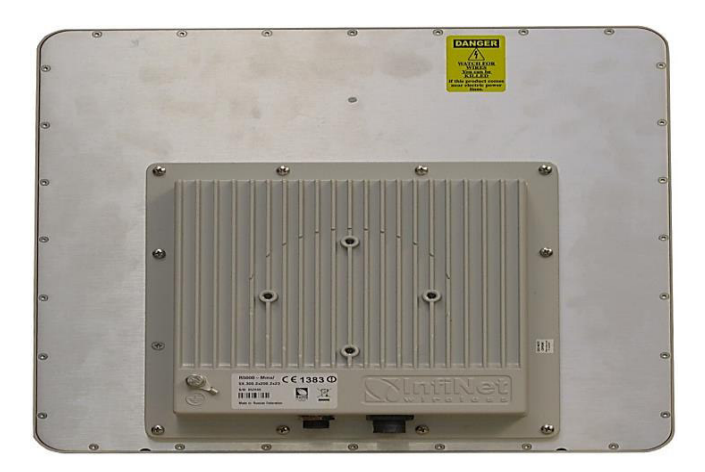

**Figure 4.2:** Radio Mmxb

### **2- BS Omxb :**

Cette Radio (Voir figure 4.3) est utilisée tous comme la précédente pour l'attribution des paramètres, pour la transmission cette dernier est équipée d'une antenne amplificateur qui sert à amplifier le signal ressue de cette Radio.

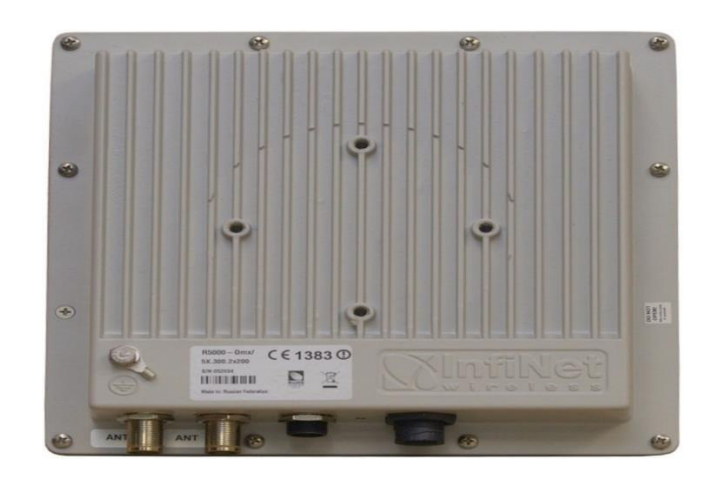

Figure 4.3: Radio Omxb

La figure 4.4 montre l'architecture du réseau comportant les unités ODU et IDU et leurs installations.

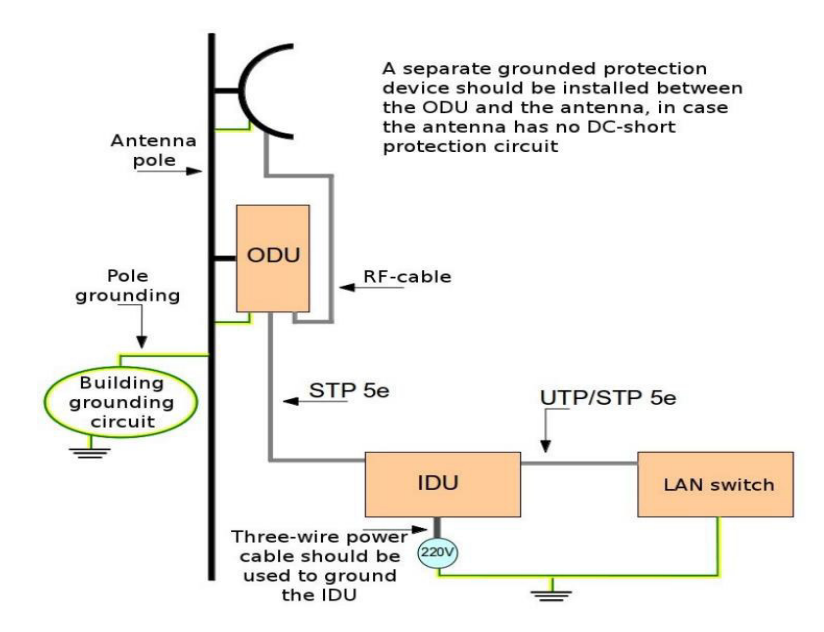

Figure 4.4: Topologie du Réseau INFINET [33]

La Radio Omxb n'est pas l'élément émetteur mais seulement la partie intelligente du réseau donc on a pas besoin de l'orienter ou de faire un configuration mécanique ou électrique. Car sa portée n'est que de quelques mètres, pour transmettre le signale on utilise des antennes amplificateurs qui peuvent transmettre le signale à plusieurs kilomètres cet élément a besoin d'être dirigé et orienté vers l'antenne de réception coté Client.

### 3- Antenne a fort gain :

Cette antenne est la liaison entre le réseau et l'interface aire. Elle n'est dotée d'aucune configuration possible c'est Juste comme le montre son nom un élément d'amplification du signal fournie par la radio il existe deux types d'antennes amplificateurs.

#### j. Antenne a fort gain a polarisation Vertical :

Cette dernière transmet le signal reçu par la radio via une polarisation verticale.

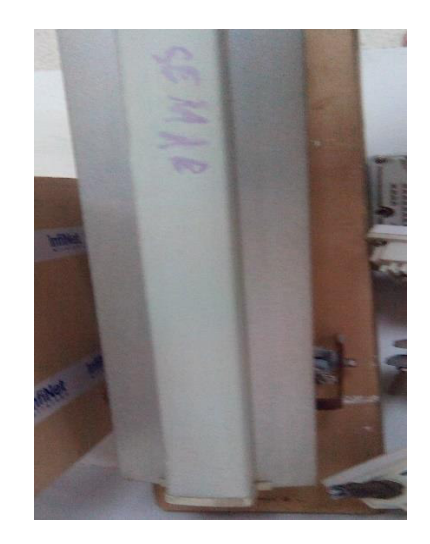

Figure 4.5: Antenne a Polarisation Verticale

#### ii-Antenne a fort gain Dual :

Celle-ci est doté d'une double polarisations verticale et horizontale, généralement on l'utilise pour la polarisation horizontale.

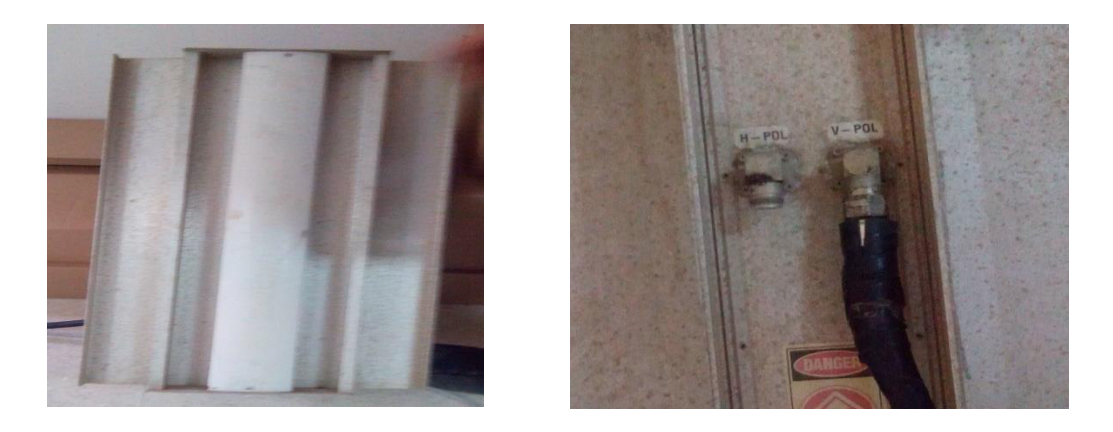

Figure 4.6: Antenne A Polarisation Vertical et Horizontale

## **4.2.2. II. Abonné :**

Du coté abonné, on utilise un seul type d'antenne appeler le Smn caractérisé par un Gain de 22dBi et une puissance d'émission maximale de 23dBm. Cette dernière peut aller à un débit de 180Mbps et alimenter par un PoE [34].

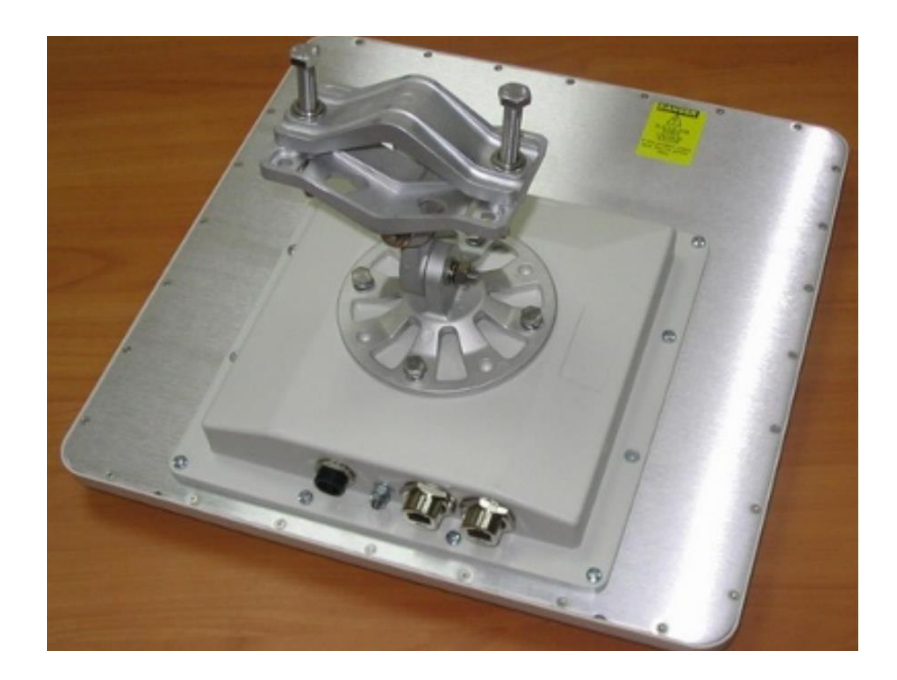

**Figure 4.7:** Antenne Client

La polarisation dans notre réseau dans le cas des Omxb et un élément physique prodigue par les antennes amplificateurs la polarisation par défaut est la Vertical. On peut changer cette polarisation en utilisant des types d'amplificateurs offrant cette option [34].

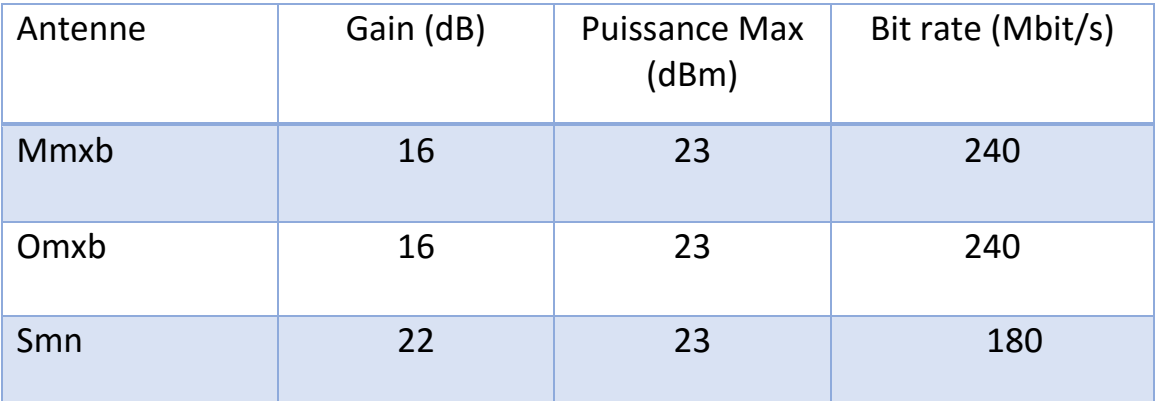

Tableau 4.1: Paramètre d'antenne Aperto

# **4.3. Planification et redimensionnement du réseau futur à base d'IINFINET**

L'architecture du nouveau réseau a été conserver tel quel soit au niveau de l'emplacement des antennes ou de l'azimut. Sachant que dans notre cas le nouveau matériel INFINET possède une ouverture -3dB de 120° donc les mêmes configurations ont été pris en charge.

Les configurations n'ont pas été changé dans but de ne pas causer une interruption du service chez la clientèle donc on a procédé par une mise en place du matérielle INFINET en parallèle avec l'ancien matériel APERTO.

### **4.3.1 Etude du réseau INFINET :**

L'étude a été réalisé en utilisant le logiciel de simulation Atoll, qui a pour but de constaté les différentes améliorations possibles, ainsi que notre solution INFINET apporte à notre architecture.

Après avoir implémenté notre architecture sur Atoll et entré l'intégralité des configurations et des paramètres d'antennes (Pattern, ouverture -3dB, bande de fréquence, gain de l'antenne...Etc.), de fréquence (canaux utilisés), puissance d'émission en dBm, et tous les paramètres nécessaires pour la représentation de notre réseau sur la plateforme de simulation ATOLL.

Les étapes de la simulation sont les même que pour l'équipement APERTO auparavant on a juste a reconfiguré les types d'antennes pour le support de la technologie MIMO plus les nouveaux patterns propres à l'équipements INFINET.

### **Configuration des antennes :**

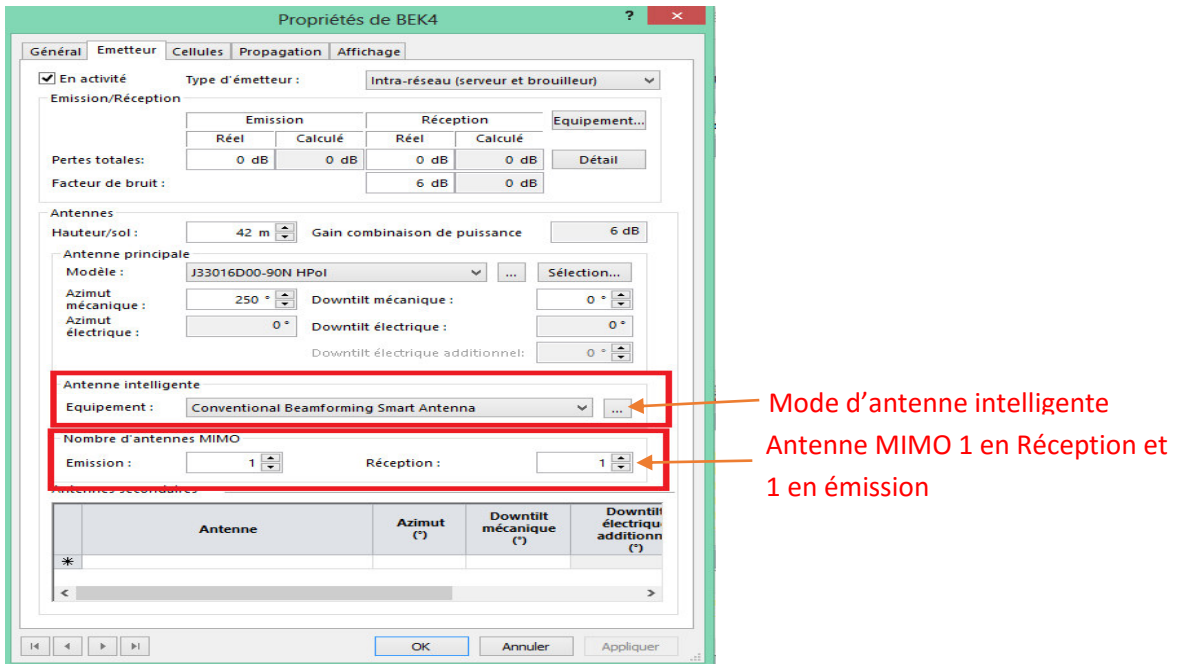

Figure 4.8: Configuration de l'antenne MIMO

Les tests effectuer sur les équipements pendant la période du stage ont montré que l'équipements transmet par défaut sur la Verticale en parallèle l'horizontale reste un choix à définir en cas de besoin se qui doit être pris en charge lors de la simulation avec ATOLL.

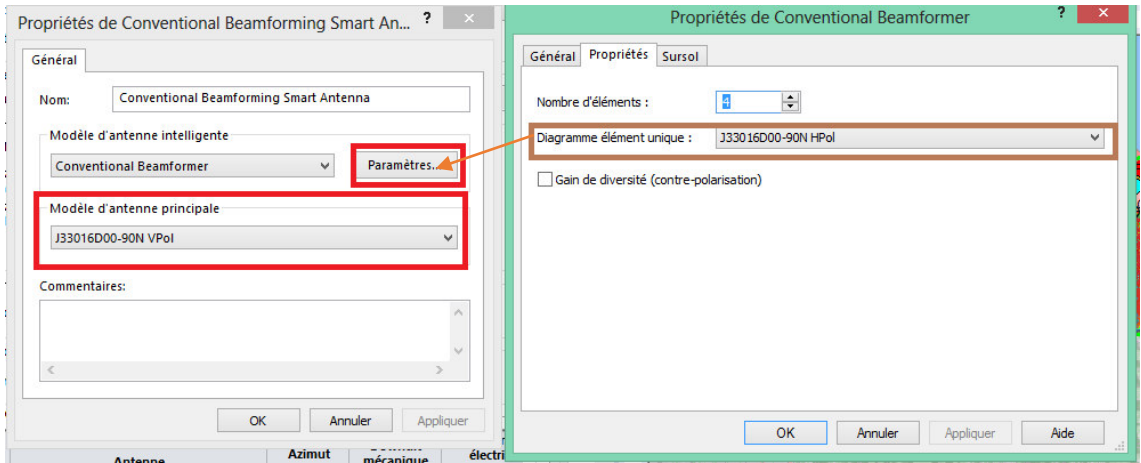

Figure 4.9 : Configuration des modèles de propagation de l'antenne MIMO

### **a) Nouvelle Situation du réseau WiMax Centre :**

Cette figure représente le résultat de la simulation avec Atoll pour le Taux de couverture en RSSi avec le nouvel équipement INFINET qui équivaux à 88.26%.

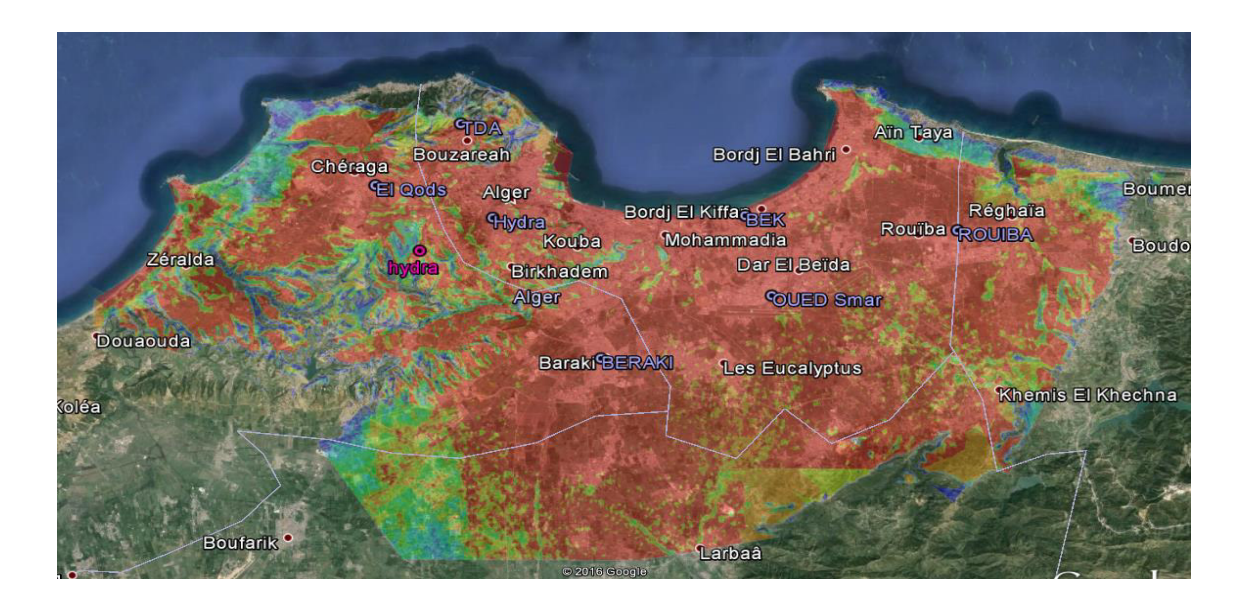

**Figure 4.10:** Taux de couverture en RSSI : **88.26%** 

Le résultat de la simulation avec Atoll pour la couverture en CINR représenté dans la figure ci-dessous correspondant à un taux de 76.99%.

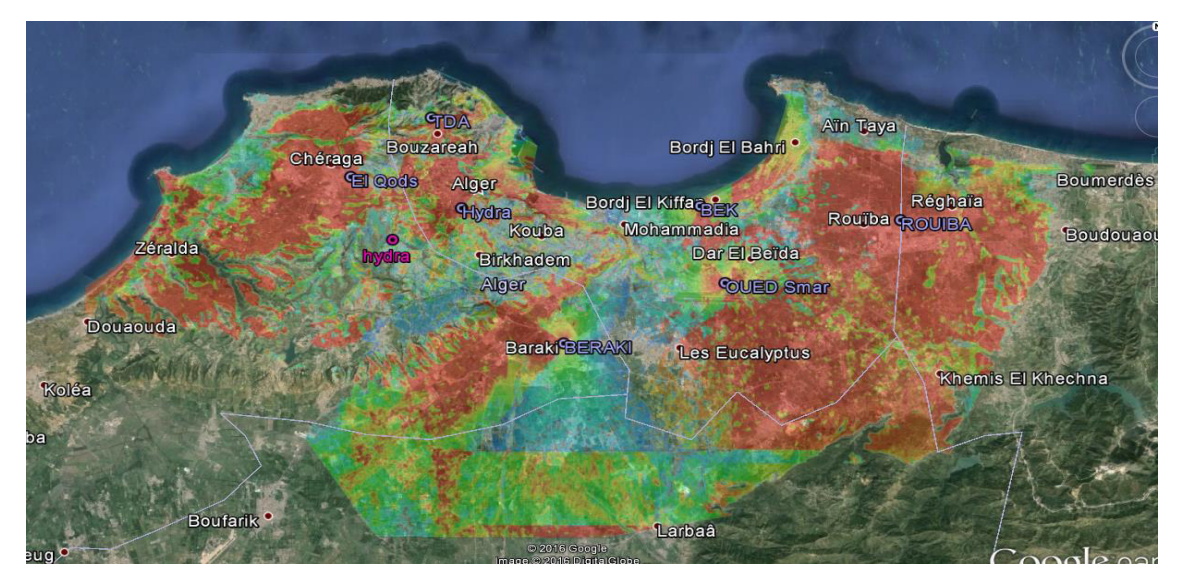

**Figure 4.11:** Taux de couverture en CINR : **76.99%** 

### **Calcul du taux d'interférence du réseau actuel :**

La figure 4.12 montre l'interface graphique d'Atoll pour le calcul du taux d'interférence qui est de 0.9823

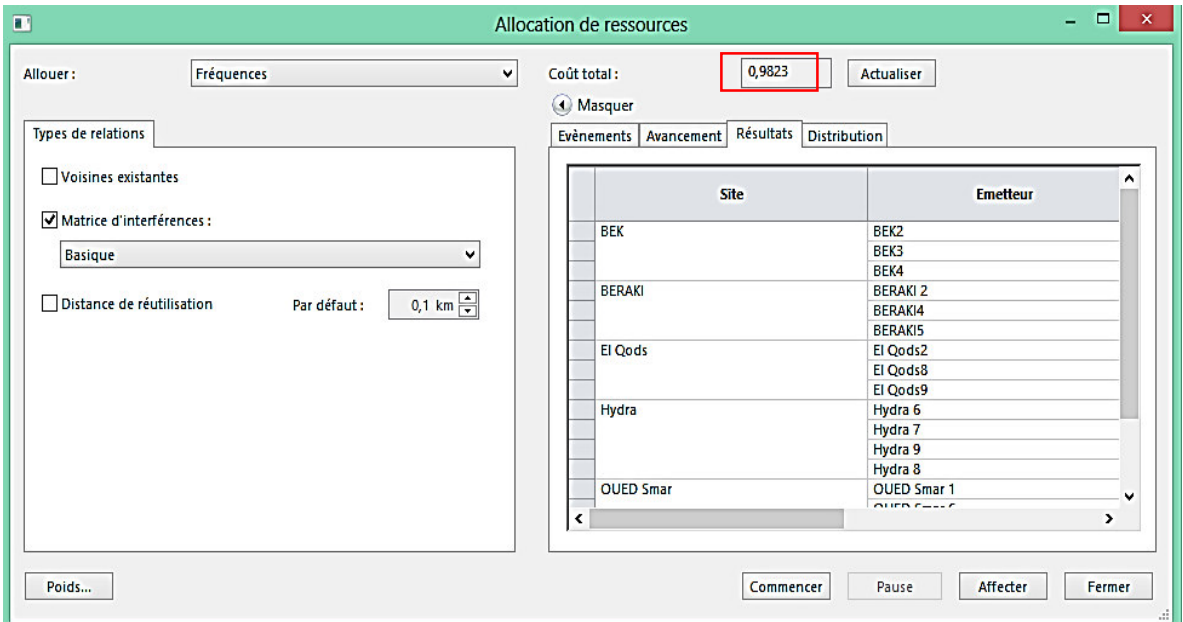

Figure 4.12: Taux D'interférence pour le réseau de base.

# **4.3.2 Scénario retenu pour le paramétrage du réseau actuel :**

 Après avoir étudié le réseau avec les différents problèmes rencontrés, et suite à plusieurs modifications et simulations à l'aide de l'outil de planification Atoll, nous allons dans cette partie présentée en détail le scénario le plus adéquat pour l'amélioration du réseau INFINET (nous avons pris en compte les facteurs qualités / couvertures).

Une étude avec seulement 3 Secteurs au niveau de HYDRA (Sec 6 20° / Sec 7 130° / Sec 9 240°) a été faite et a donné le résultat du tableau suivant :

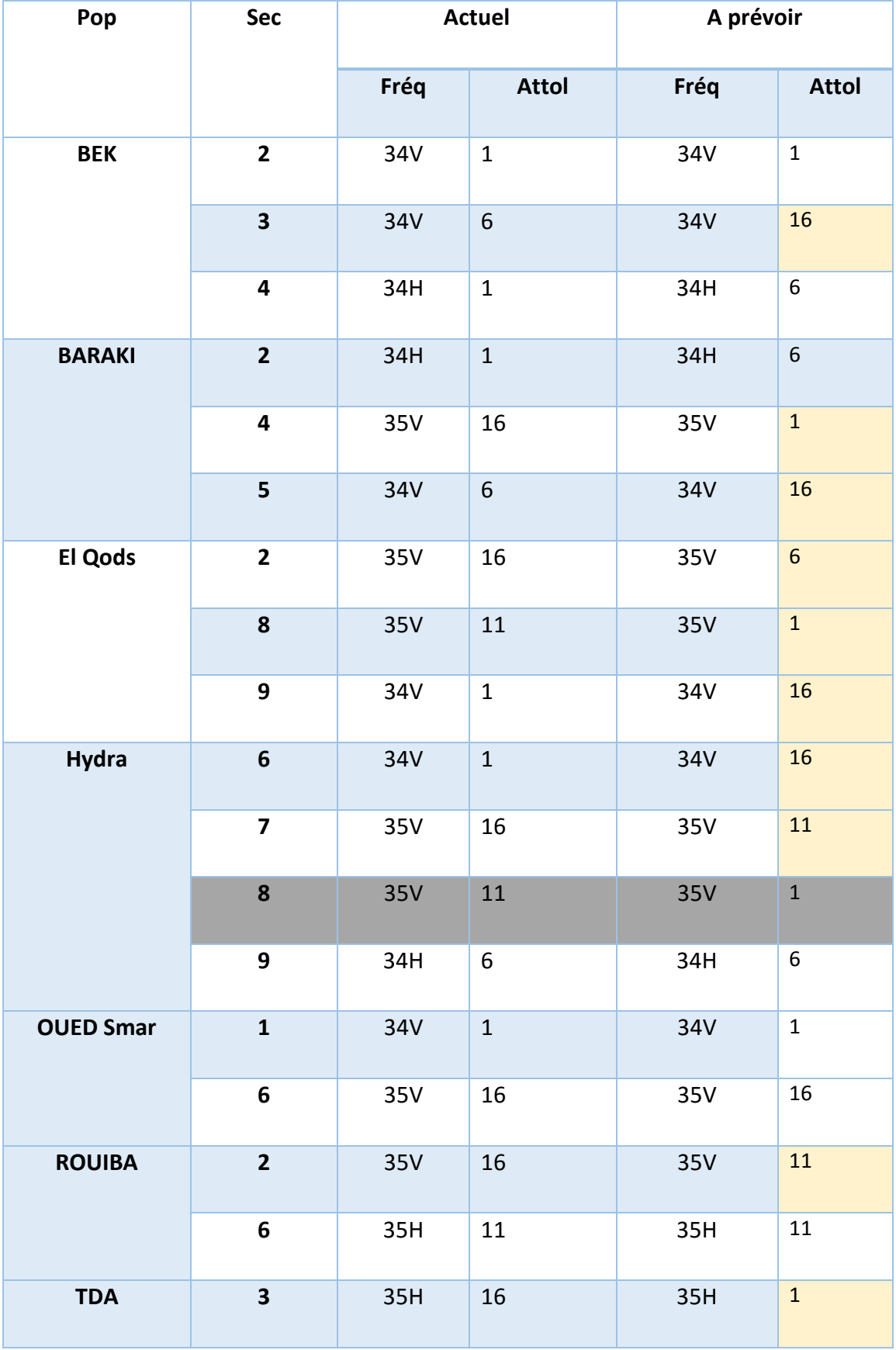

**Tableau 4.2 :** Résultats obtenus par Atoll

La colonne **A Prévoir** montre les nouvelles fréquences et les secteurs touchés par les modifications.

## **4.3.2.I. Taux de couverture obtenus :**

Si on recalcule les taux de couvertures avec ce nouveau paramétrage on obtient comme indiqué dans la capture d͛écran (figure 4.11) un RSSI de 88.32% et CINR 86.53**%** (donc la qualité s͛est améliorée de **9.61%**).

Ensuite, avec l'outil de planification nous avons essayé de procéder à une optimisation de la couverture grâce aux changements des AZIMUT (voir figure 4.13) mais le taux d'améliorations de cette dernière est négligeable par rapport aux risques de pertes des ĐlieŶts ͚**0.08%**͛.

| Propriétés de Optimisation 1                                                | $\overline{\mathbf{r}}$<br>$\mathbf{x}$<br>Propriétés de Optimisation 1 |        |                                                                |                                                                                                    |                            |         |          |                   |                       |                |                         |                 |                         |
|-----------------------------------------------------------------------------|-------------------------------------------------------------------------|--------|----------------------------------------------------------------|----------------------------------------------------------------------------------------------------|----------------------------|---------|----------|-------------------|-----------------------|----------------|-------------------------|-----------------|-------------------------|
| Statistics   Sectors   Graph   Quality   Change Details   Commit<br>Général |                                                                         |        | Général Statistics Sectors Graph Quality Change Details Commit |                                                                                                    |                            |         |          |                   |                       |                |                         |                 |                         |
|                                                                             |                                                                         |        | <b>Cell/Tx Name</b>                                            |                                                                                                    | Use                        |         | Azimuth  |                   | <b>Mechanical Tit</b> |                | WiMAX Coverage (%)      |                 | WiMAX Preamble CINR (%) |
| Report                                                                      |                                                                         | Export |                                                                | Azi. MTit                                                                                                    |                            | Initial | Final    | <b>Initial</b>    | Final                 | Initial        | Final                   | Initial         | Final                   |
|                                                                             |                                                                         |        | BE/210                                                         | ⊽                                                                                                    | ⊽<br>160                   |         | 75       | 0                 | b                     | 7832           | 88.72                   | 96.43           | 9750                    |
|                                                                             |                                                                         |        | BEKBKO                                                         | $rac{1}{2}$                                                                                                    | 7<br>160                   |         | 165      | $\mathbf{0}$      | $\theta$              | 91.82          | 90.58                   | 75.80           | 92.74                   |
| Duration of optimisation: 20 min 33.52 s                                    |                                                                         |        | BEK4KO                                                         |                                                                                                    | ⊽<br>250                   |         | 250      | $\mathbf{0}$      | $\mathfrak{g}$        | 9454           | 94.03                   | 9210            | 92.23                   |
|                                                                             |                                                                         |        | BERAKI 2/0                                                     | ū                                                                                                    | 353<br>⊽                   |         | 353      | $\mathbf{0}$      | O                     | 9970           | 99.50                   | 88.89           | 86.25                   |
|                                                                             |                                                                         |        | BERAK14(0)                                                     | ū                                                                                                    | ⊽<br>$\overline{17}$       |         | 172      | $\mathbf{0}$      | $\theta$              | 97.93          | 97.52                   | 73.72           | 92.74                   |
| Objective WiMAX Coverage (Coverage >= 90.0%)                                |                                                                         |        | BERAKI5(O)                                                     | ū                                                                                                    | 263<br>⊽                   |         | 263      | $\mathbf{0}$      | $\theta$              | 90.00          | 89.72                   | 93.60           | 94.11                   |
|                                                                             | Evaluation Zero                                                         |        | El Qods2(0)                                                    | <b>SIR</b>                                                                                                    | ⊽<br>13                    |         | 133      | $\overline{0}$    | $\mathbf{0}$          | 88.55          | 87.14                   | 89.93           | 87.85                   |
| Initial                                                                     | 88.25%                                                                  |        | El Qods80                                                      |                                                                                                    | ⊽<br>2%                    |         | 316      | $\mathbf{0}$      | $\mathbf{0}$          | 7425           | 71.01                   | 89.31           | 90.22                   |
| Final                                                                       | 88 32%                                                                  |        | El Quds9(0)                                                    |                                                                                                    | ⊽<br>28<br>7               |         | 23       | $\mathbf{0}$      | $\mathbf{0}$          | 31.21          | 81.63                   | 94.93           | 95.64                   |
| Improvement                                                                 | 0.08%                                                                   |        | Hydra 6(0)                                                     | SISIS                                                                                                    | $\mathbb{Z}^n$<br>⊽<br>130 |         | 0<br>110 | $\mathbf{0}$      | $\mathbf{0}$<br>Ĩ\$   | 7263<br>56.85  | 72.19<br>95.73          | 70.84<br>20.26  | 78.98<br>33.82          |
|                                                                             |                                                                         |        | Hydra 7(0)<br>Hydra 910                                        |                                                                                                    | 240<br>⊽                   |         | 255      | O<br>$\mathbf{0}$ | $\theta$              | 63.94          | 68.75                   | 76.16           | 83.92                   |
| <b>Objective</b>                                                            | <b>FAILED</b>                                                           |        | OUED Smar 100                                                  | $\frac{1}{2}$                                                                                                    | ū<br>B                     |         | 55       | $\mathbf{0}$      | $\mathbf{0}$          | 84.02          | 91.97                   | 95.99           | 97.77                   |
|                                                                             |                                                                         |        | OUED Smar 60                                                   | ū                                                                                                    | 272<br>⊽                   |         | 287      | Ō.                | 5                     | 96.24          | 96.45                   | 84.85           | 89.32                   |
| Objective WiMAX Preamble CINR (Coverage >= 90.0%)                           |                                                                         |        | ROUIBA 2/0                                                     | V                                                                                                    | $\sqrt{2}$                 |         | i311     | Ō                 | 5                     | 95.19          | 91.54                   | 67.24           | 30.01                   |
|                                                                             | <b>Evaluation Zone</b>                                                  |        | ROUISA 60                                                      |                                                                                                    |                            |         | 121      | $\mathbf{0}$      | $\mathbf{0}$          | 90.22          | 88.63                   | 86.81           | 92.35                   |
| Initial                                                                     | 76.99%                                                                  |        | TDA307                                                         | $\begin{array}{ c c c }\hline \hline \textbf{Q} & \textbf{M} \\\hline \textbf{Q} & \textbf{M} \\\hline \textbf{M} & \textbf{M} \\\hline \end{array}$ |                            |         | 175      | $\mathbf{0}$      | Ŧ                     | $\overline{m}$ | 78.57                   | 7659            | 77.69                   |
| Final                                                                       | 86.53%                                                                  |        |                                                                |                                                                                                    |                            |         |          |                   |                       |                |                         |                 |                         |
| Improvement                                                                 | 9,53%                                                                   |        |                                                                |                                                                                                    |                            |         |          |                   |                       |                |                         |                 |                         |
| Objective                                                                   | <b>FAILED</b>                                                           |        |                                                                |                                                                                                    |                            |         |          |                   |                       |                |                         |                 |                         |
|                                                                             |                                                                         |        |                                                                |                                                                                                    |                            |         |          |                   |                       |                |                         |                 |                         |
| <b>Total Cost: 24</b>                                                       |                                                                         |        |                                                                |                                                                                                    |                            |         |          |                   |                       |                |                         |                 |                         |
| >> Show Change Statistics                                                   |                                                                         |        |                                                                |                                                                                                    |                            |         |          |                   |                       |                |                         |                 |                         |
|                                                                             |                                                                         |        |                                                                |                                                                                                    |                            |         |          |                   |                       |                | Legend: Reconfiguration | <b>TX Added</b> | <b>TX Renoved</b>       |
|                                                                             | <b>OK</b><br>hie.<br>Amder<br>Appliquer                                 |        |                                                                |                                                                                                    |                            |         |          |                   |                       |                |                         |                 |                         |

**Figure 4.13** : Paramètre d'Atoll pour le changement d'Azimut

### a) Calcul du taux d'interférence du réseau actuel :

La figure 4.14 montre le taux d'interférence calculer avec Atoll et qui a donné la valeur de 0.8754

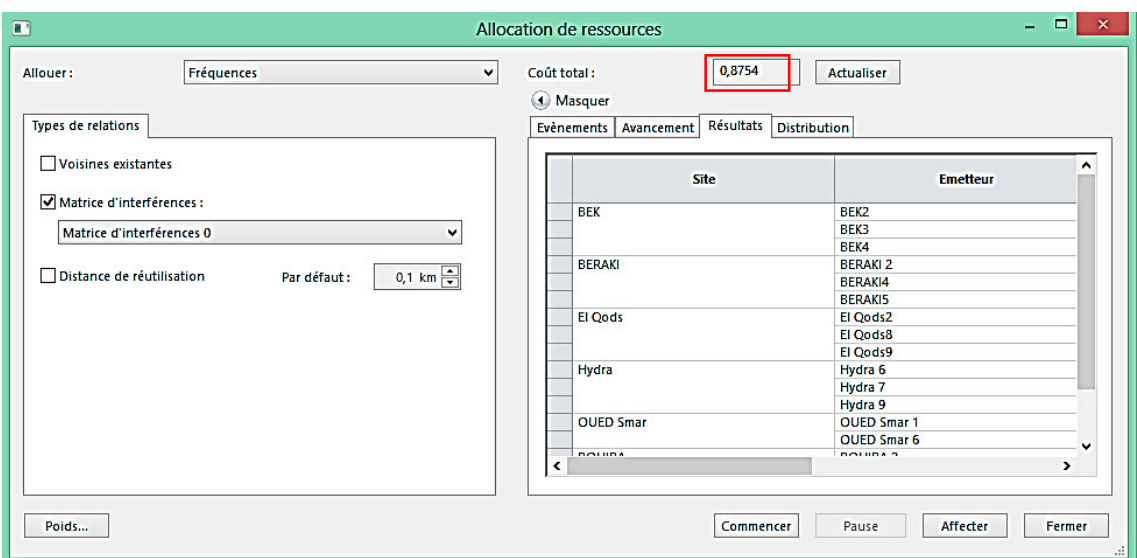

Figure 4.14: Taux d'interférence pour le premier redimensionnement.

### b) Comparaison entre l'état actuel et le résultat obtenu :

Le tableau4.3 représente une comparaison entre l'état initiale du réseau d'ICOSNET avec INFINET et son état après le premier redimensionnement.

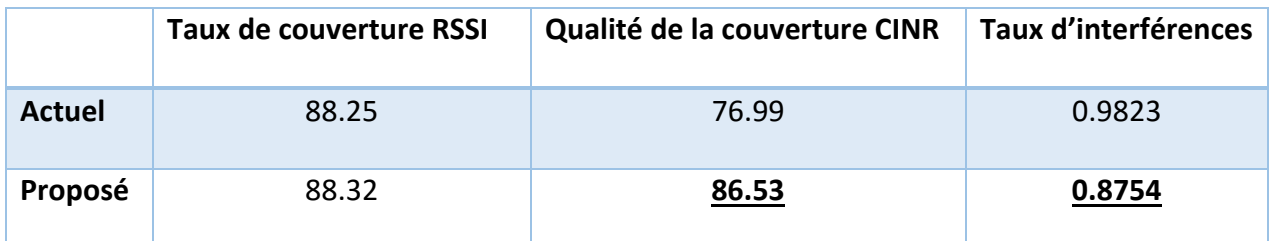

Tableau 4.3 : Comparatif entre L'état actuelle d'INFINET.

On remarque que nous avons gagné considérablement en qualité, et réduit de façon significative le taux d'interférences.

D'après les propositions obtenus et illustrés précédemment dans le Tableau 4.2, nous remarquons qu'un nombre important d'intervention est à prévoir notamment sur nos secteurs que chez les clients, de ce fait et dans le but de minimiser l'effort et d'optimiser la réactivité nous proposons d'ignorer le changement proposé pour la station EL QODS vue que l'emplacement de cette dernière ne risque pas d'affecté le reste du réseau.

Dans le tableau 4.4, nous allons résumer les changements au niveau POP ainsi que ce qu'il faut prévoir :

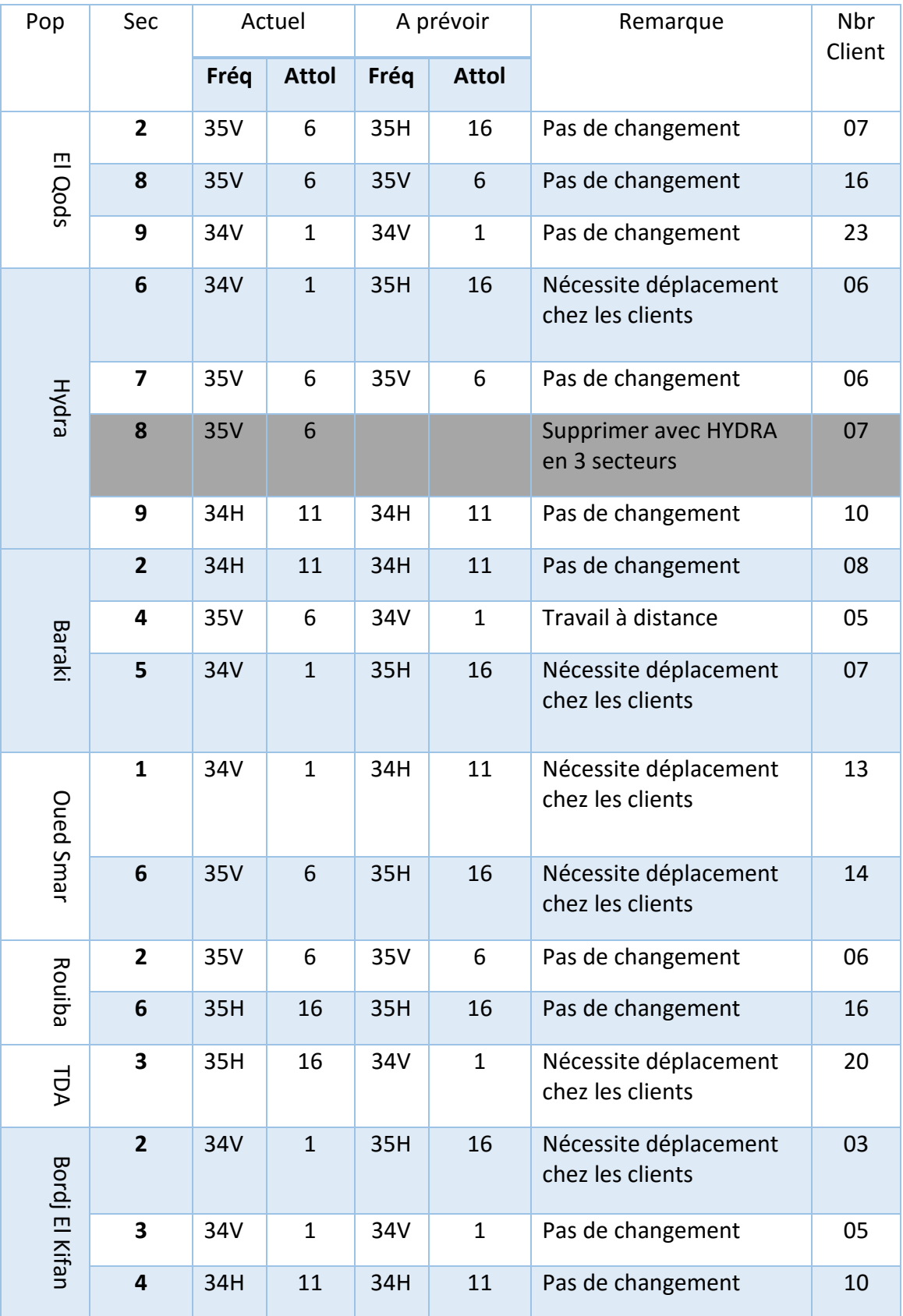

**Tableau 4.4 :** Nouveaux paramètres.

# **4.3.2. II. Taux de la couverture finale :**

Si on recalcule les taux de couvertures avec ce nouveau paramétrage on obtient comme indiqué dans la capture écran un RSSI 88.22% et CINR 88.05**%** (donc la qualité s͛est améliorée de **8%**).

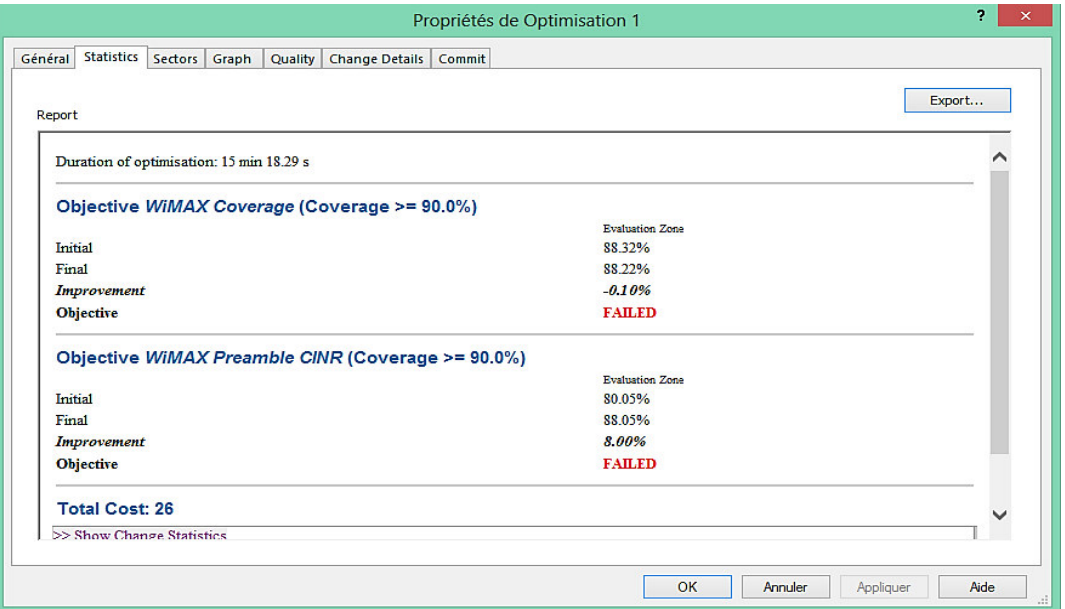

**Figure 4.15:** Taux de Couverture.

Pour améliorer d'avantage la qualité nous avons procéder aussi à quelques corrections d'AZIMUT comme indiqué dans la figure 4.16 :

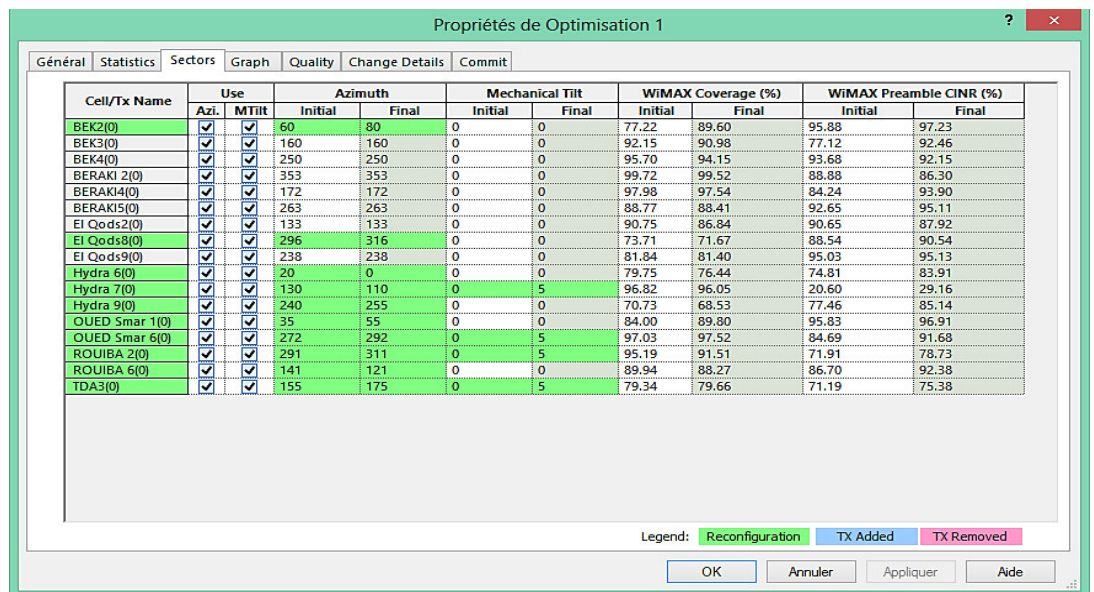

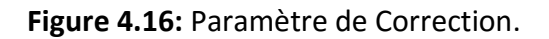

# a) Calcul du taux d'interférence du réseau actuel :

Le calcul du taux d'interférence après notre planification finale avec Atoll a donné la valeur de 0.726 (voir figure 4.17) qui en comparant avec l'état initial de notre réseau Aperto qui est de 2.73459. On peut dire que l'amélioration est importante et que la planification a donné des résultats positifs**.** 

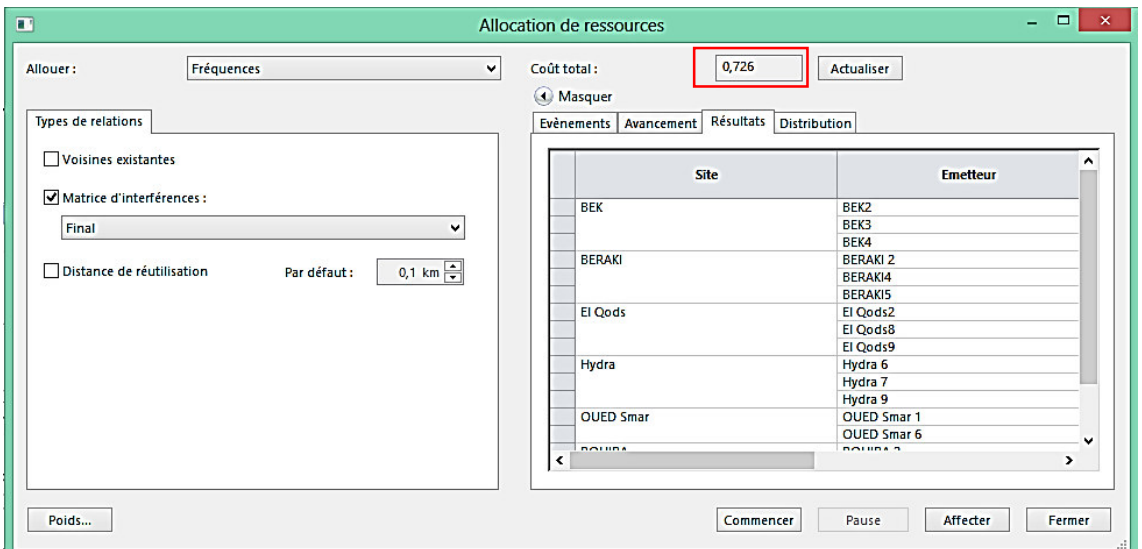

Figure 4.17: Taux d'interférence pour le redimensionnement final.

# **b)** Comparaison entre l'état actuel d'INFINET et le résultat final de la **planification :**

Le tableau 4.5 montre un comparatif entre l'état actuel et le résultat de la simulation avec Atoll de notre réseau ICOSNET basé sur l'équipement INFINET.

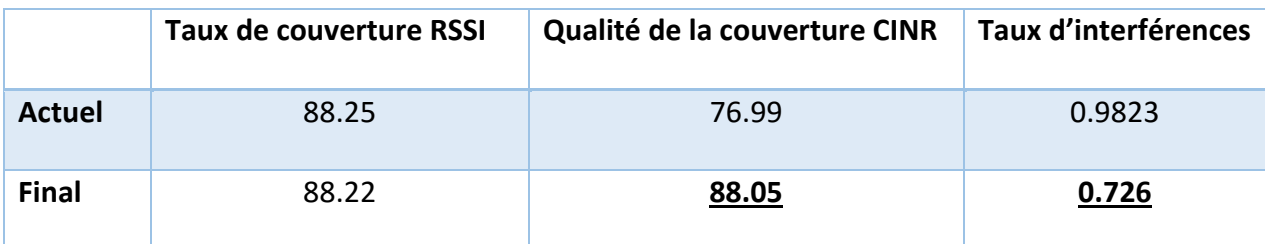

Tableau 4.5: Comparatif entre l'état actuel et les résultats de la simulation.

### **4.4. Avantages du Réseau INFINET :**

- $\checkmark$  Portée plus importante dû à la possibilité d'utilisation des puissances de transmissions plus élevés sans causé de problèmes de chevauchements entre les différentes BS qui portent la même fréquence.
- √ Une capabilité de QoS, possibilité d'offrir une variété de service due à la performance de la transmission basé sur la technologie MIMO et des antennes duales (double Polarisation).
- $\checkmark$  Outil de diagnostic intégré puissant, qui permet de vérifier la puissance, la modulation, le débit et le QoS des deux bornes, de la BS et du SS.
- $\checkmark$  Simplicité de configuration due à l'interface graphique et à la possibilité d'accès à distance, qui permet de simplifier la lecture et l'introduction des configurations offrant une variété plus importante d'optionalité.
- $\checkmark$  Facile à maintenir vue le nombre limité d'équipement et de ses composants qui facilitent la localisation du problème et sa résolution plus facilement par rapport aux équipements APERTO.
- $\checkmark$  Efficacité spectrale qui permet une meilleure utilisation de la bande de fréquence car vue le manque des ressources fréquentielles on peut diviser notre bande de 7MHz en 2 sous bande de 3.5MHz de largeur de bande en gardant tout un débit plus élevé d'approximativement 20Mbits par cellule.
- $\checkmark$  Une bonne qualité des signaux client et des modulations, qui à leurs tours influencent sur le rendement et la stabilité de tous les secteurs en offrant des possibilités de débit plus élevé.

# 4.5. Conclusion

Dans ce chapitre nous avons discuté deux méthodes afin de rendre le réseau plus performant en réduisant le taux d'interférence a 0.726 tout en augmentant le taux de RSSi et CINR à 88% dans le but de stabiliser les services offerts par l'entreprise ICOSNET à l'intégralité de ses clients dans la partie centre de l'Algérie.

Ce travail présente l'étude effectuée sur le Réseau WiMax INFINET CENTRE d'ICOSNET dans le but d'améliorer son rendement tout en gardant la même couverture pour ne pas affecter les clients déjà en place. Pour cela, on a commencé par résumer l'existant et présenter les défauts actuels.

 On a procédé ensuite à une étude qui a pour effet, de rendre le réseau plus stable, d'améliorer le rendement des secteurs et par l'occasion résoudre le problème des clients qui souffrent d'instabilités. Ceci en utilisant l'outil de simulation ATOLL qui nous a permis d'améliorer les performances de notre réseau tout en augmentant le taux de CINR et RSSi de 88% et en réduisant le taux d'interférence à 0.726 ce qui n'est pas une amélioration négligeable en comparant avec le réseau de base Aperto.

La solution proposée ne résoudra pas le problème à 100% vu que nous sommes face aux contraintes :

- $\checkmark$  Environnement radio-mobile qui est complexe et en fluctuation constante.
- $\checkmark$  Environnement cellulaire à cause des contraintes de réutilisation fréquence et QoS.

Comme perspectives au travail présenté dans ce mémoire, il est envisageable de vérifier les résultats obtenus par la simulation avec atoll par l'implémentation de l'équipement INFINET en cours d'exécution

# Caractéristiques des équipements APERTO

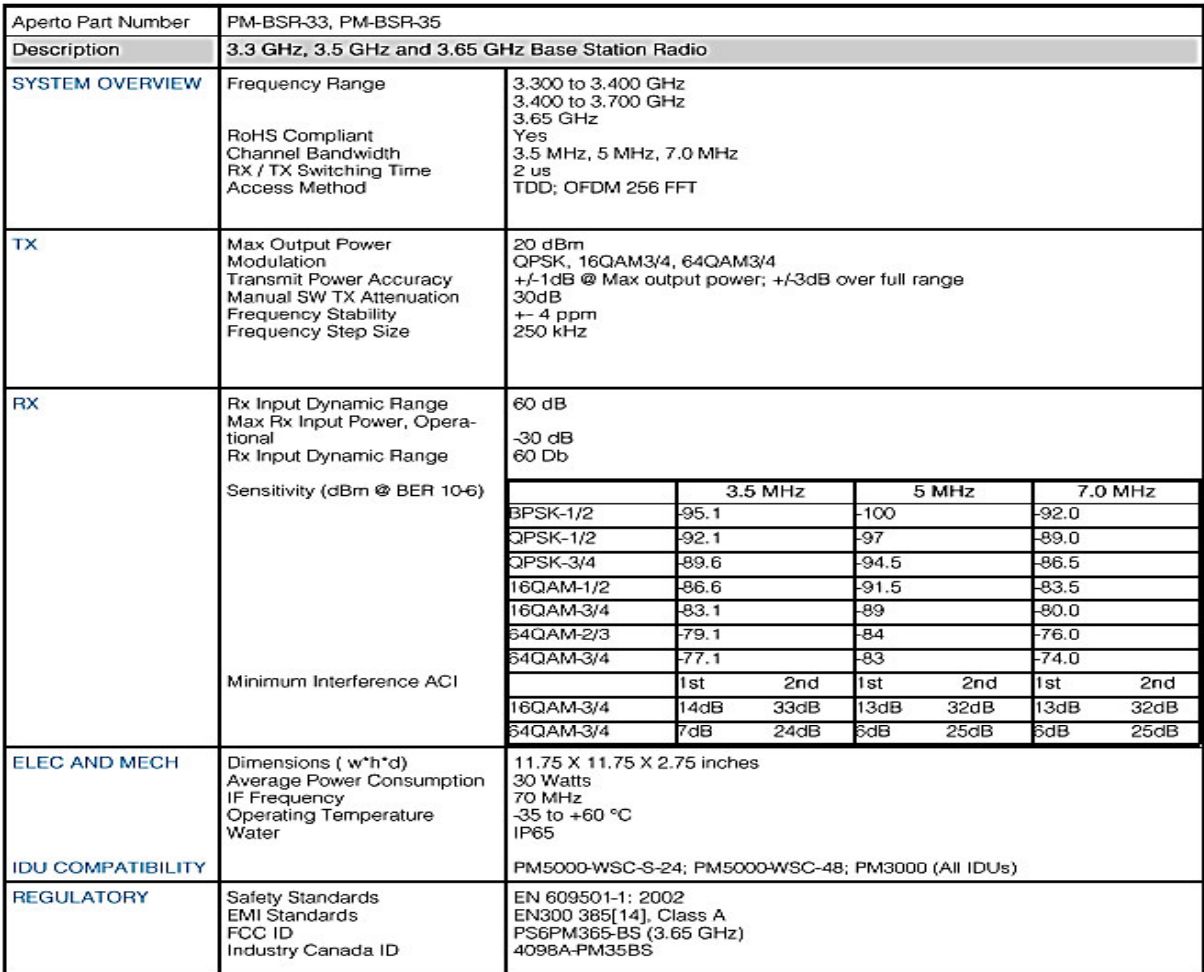

[1] M. TAALLAH: 'Optimisation de l'allocation des sous porteuse en WiMax', Rapport de Projet de fin d'études, Ecole supérieur des communications de Tunis, Tunisie, 2006.

[2] SYED A. Ahson, M. ILYAS: 'WiMax: Technologies, Performance Analysis, and QoS', CRC Press, 296 pages, 2007.

[3] S. MELLOUK : 'Etude et dimensionnement d'un réseau WiMax fixe', Mémoire de master option télécommunication, Université ABOU-BEKR BLEKAID Tlemcen, 2014.

[4] N LOUTFI: 'WiMAX Technology for Broadband Wireless Access', John Wiley & Sons, 310 pages, 2007.

[5] Chen-Hsiang Yu, Don-Lin Yang, An-Chi Liu: 'A Study of WiMAW Implementation at University Campuses', International Joural of Future Generation Communication and Networking, Taiwan, March 2009.

[6] IEEE: 'Standard for local and metropolitan area networks', Air interface for broadband wireless access systems, USA, 315 pages, 2009.

[7] S. Bensaid, M. Ferjani : 'Développement d'un outil de planification d'un réseau WIMAX', Rapport de projet de fin d'étude, Université Virtuelle de Tunis, Tunisie, 2011.

[8] Document ICOSNET: 'PacketMax 100 System specifications'.

[9] Y. CASSE : 'Etude et mise en place d'un réseau dans la région de Dakar', Mémoire de master option télécommunication, Université Cheikh Diop de Dakar, 2002.

[10] K. MARCOS, FRANK H.P.Fitzek: 'WiMax Evolution: Emerging Technologies and Applications', John Wiley & Sons, 502 pages, 2009.

[11] H. MERAH : 'Conception d'un MODEM de la quatrième génération (4G) des réseaux de mobiles à base de la technologie MC-CDMA', MEMOIRE de Magister option électronique, Université FERHAT ABBAS Sétif, 2012.

[12] JIGEESHA Joshi, KANAKKUMAR Yadav: 'A Study on Wimax Network Technology', International Journal of Innovative Research in Computer and Communication Engineering, India, August 2014.

[13] P. El HAJJ, N. DAHBI : 'ETUDE DE LA TECHNOLOGIE WIMAX MOBILE ', 3eme année ingénieur, Telecom sudParis, France, 2010.

[14] E. KAMRAN, MING-YEE Lai: 'WiMax Technologiy and Network Evolution', IEEE PESS, 408 pages, 2011.

[15] G.S.V. Radha, K. Rao, G. Radhamani: 'WiMax: A Wireless Technologiy Revolution', CRC Press, 400 pages, 2007.

[16] Thierry PEYRE : 'Evaluation de performances sur le standard IEEE802.16e WiMAX', thèse de DOCTORAT, Université d'Avignon, France, 2008.

[17] LIN Ma: 'Current technology Devlopments of WiMax Systems', Springer Science & Business Media, 300 pages, 2009.

[18] Document ICOSNET: 'Aperto Networks Training Program: Frequency Reuse with PacketMAX'.

[19] E. MUSTAFA: 'Mobile Broadband: Including WiMAX and LTE', éditeur, 513 pages, 2009.

[20] URL: http://www.icosnet.dz/qui-sommes-nous/.

[21] Document ICOSNET: 'Aperto Training Program: PacketMax Product Overview'.

[22] Document ICOSNET: 'PacketMax 5000 System specifications'.

[23] Document ICOSNET: 'AAN-PM-014: WIMAX RF Link Characteristics', 24 September 2009.

[24] Document ICOSNET: 'Installation and Operation User Manuel', Novembre 2008.

[25] Document ICOSNET: 'Aperto Training Program: PacketMAX Base Station Components'.

[26] Document ICOSNET: 'Aperto PACKETMax 5000', Juin 2007.

[27] Document ICOSNET : 'Aperto PacketMax 100/300', Juin 2007.

[28] Document ICOSNET: 'Aperto Training Program: PacketMAX Subscriber Station (SS)'.

[29] Document ICOSNET: 'Aperto Training Program: PacketMAX BS Radio and Antenna Units'.

[30] Document ICOSNET: 'INFINET Wirless MINT Handbook', 19 August 2009.

[31] Document ICOSNET: 'InfiNet Wireless R5000 Technical User Manual', 1 November 2013.

[32] Document ICOSNET: 'InfiNet Wireless R5000 Quick Installation Guide'.

[33] Document ICOSNET: 'InfiLink 2x2 Pro Product Portfolio'.

[34] Document ICOSNET: 'Installation Quicksheet'.